# ESCUELA POLITÉCNICA NACIONAL

## FACULTAD DE INGENIERÍA EN SISTEMAS INFORMÁTICOS Y DE COMPUTACIÓN

### DISEÑO DE EXPERIENCIA DE USUARIO DE UN EDITOR GRÁFICO WEB PARA LA GESTIÓN Y PREPARACIÓN DE INFRAESTRUCTURA

## ANÁLISIS HEURÍSTICO DEL EDITOR VISUAL ARGON PARA EL APROVISIONAMIENTO DE INFRAESTRUCTURA

## TRABAJO DE INTEGRACIÓN CURRICULAR PRESENTADO COMO REQUISITO PARA LA OBTENCIÓN DEL TÍTULO DE INGENIERO EN **SOFTWARE**

#### CRISTHIAN DAVID MUÑOZ AULESTIA

cristhian.munoz@epn.edu.ec

DIRECTOR: CARLOS EFRIAN IÑIGUEZ JARRIN

carlos.iniguez@epn.edu.ec

QUITO, ENERO 2023

### **CERTIFICACIONES**

Yo, Cristhian David Muñoz Aulestia declaro que el trabajo de integración curricular aquí descrito es de mi autoría; que no ha sido previamente presentado para ningún grado o calificación profesional; y, que he consultado las referencias bibliográficas que se incluyen en este documento.

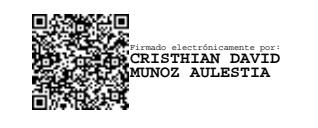

#### CRISTHIAN DAVID MUÑOZ AULESTIA

Certifico que el presente trabajo de integración curricular fue desarrollado por Cristhian David Muñoz Aulestia, bajo mi supervisión.

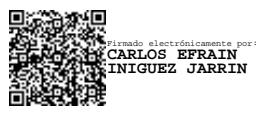

CARLOS EFRAIN IÑIGUEZ JARRIN DIRECTOR

### DECLARACIÓN DE AUTORÍA

A través de la presente declaración, afirmamos que el trabajo de integración curricular aquí descrito, así como el (los) producto(s) resultante(s) del mismo, son públicos y estarán a disposición de la comunidad a través del repositorio institucional de la Escuela Politécnica Nacional; sin embargo, la titularidad de los derechos patrimoniales nos corresponde a los autores que hemos contribuido en el desarrollo del presente trabajo; observando para el efecto las disposiciones establecidas por el órgano competente en propiedad intelectual, la normativa interna y demás normas.

CRISTHIAN DAVID MUÑOZ AULESTIA

CARLOS EFRAIN IÑIGUEZ JARRIN

#### **DEDICATORIA**

Quiero dedicar especialmente a una persona que particularmente se ha esmerado a pesar de los obstáculos y que gracias al apoyo de personas extraordinarias y su resiliencia ha logrado alcanzar lo trazado; esto me lo dedico a mí. Aunque pueda sonar egocéntrico, este documento representa el esfuerzo que día a día he estado dispuesto afrontar a fin de completar la carrera que he elegido.

#### AGRADECIMIENTO

En primer lugar, agradezco a Jehová, aunque sé que no intervino directamente estoy seguro de que me ha dado las fuerzas y la resiliencia necesaria para continuar y terminar este objetivo. A mis padres, que a pesar de todos los problemas y multitud de situaciones han sido un apoyo constante tanto económico como emocional para lograr terminar esta etapa de mi vida. A mi novia Sam, que a pesar de las circunstancias hemos logrado esperar para ver cumplidas nuestras metas, siendo mi gran apoyo constante. A mis amigos, que han logrado comprender las circunstancias por las que he pasado, y queda claro que sin los ánimos y la gran motivación que me han dado no hubiera logrado alcanzar esta meta.

## ÍNDICE DE CONTENIDO

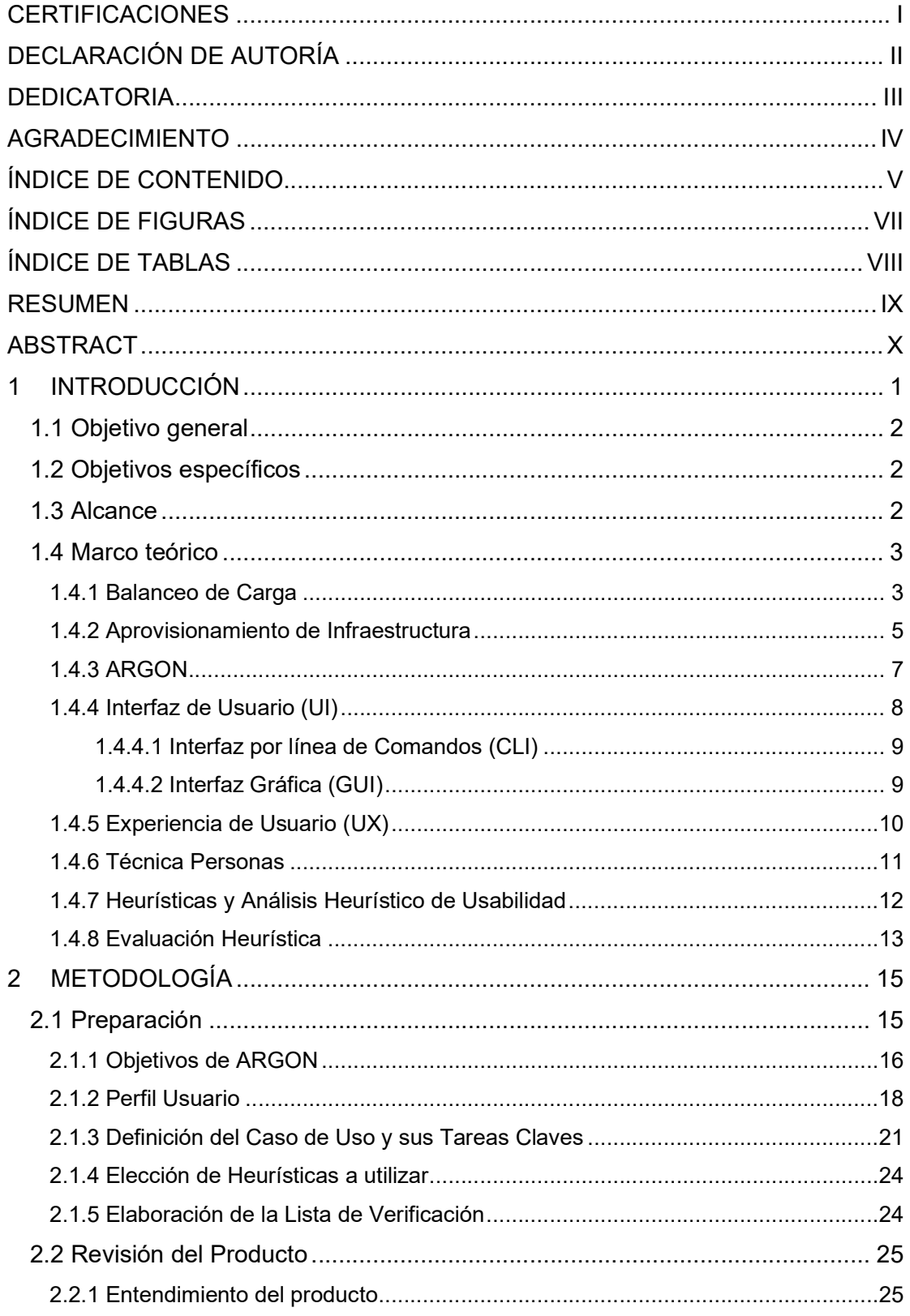

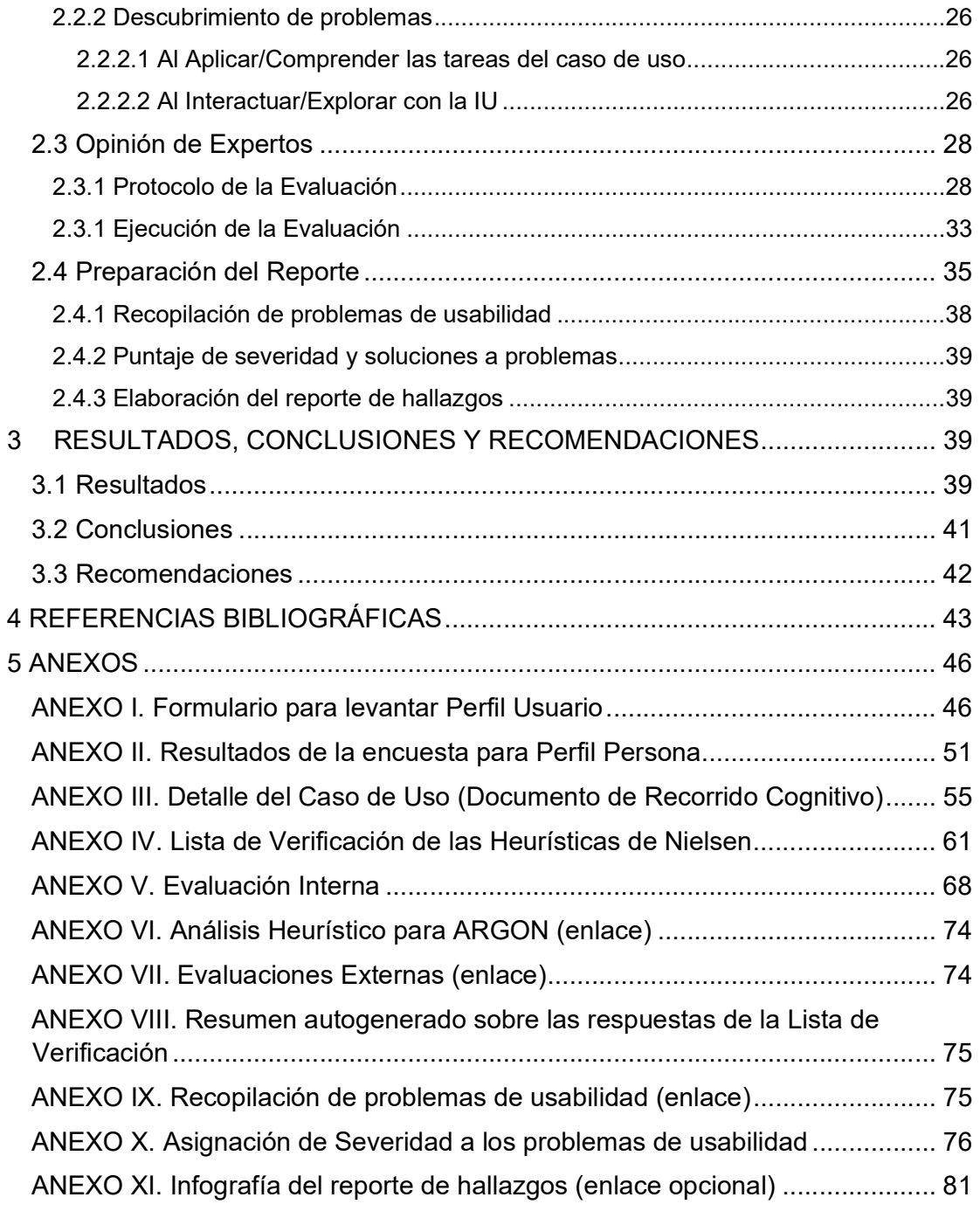

## ÍNDICE DE FIGURAS

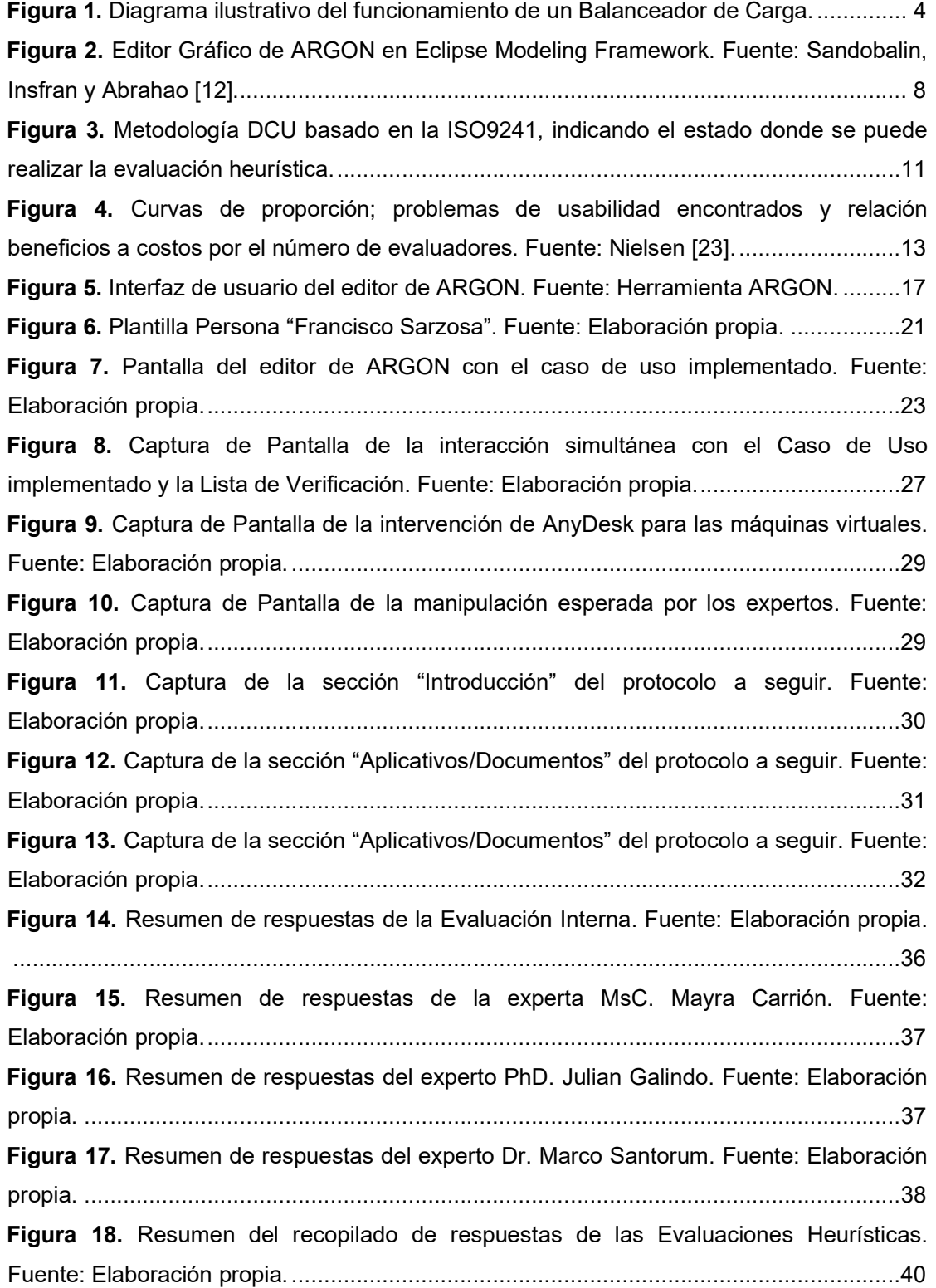

## ÍNDICE DE TABLAS

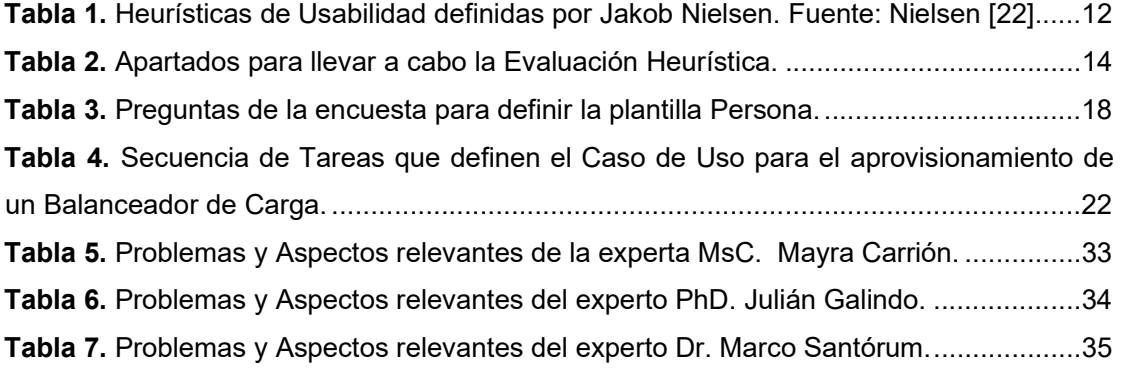

#### RESUMEN

Un análisis heurístico es un mecanismo útil para evaluar la usabilidad en prototipos o herramientas ya implementadas. Este tipo de análisis recaba y obtiene el criterio de expertos en el campo de usabilidad, cuyas sugerencias son de gran aporte para solventar los problemas de usabilidad encontrados. En los editores gráficos, lograr una buena usabilidad implica que la interfaz de usuario del editor sea sencilla, intuitiva y amigable a la mayor cantidad de usuarios que lo usan. En este trabajo se realiza un Análisis Heurístico para encontrar los problemas de usabilidad en el editor gráfico de ARGON. ARGON es una herramienta cuyo propósito es permitir al usuario modelar gráficamente una infraestructura para aprovisionarla en la nube. La evaluación se realiza siguiendo un caso de uso específico "Aprovisionamiento de un Balanceador de Carga en Amazon Web Services (AWS)" donde el experto evalúa las 10 heurísticas de Jakob Nielsen en la IU de ARGON. El experto identifica problemas de usabilidad al interactuar con la herramienta, siguiendo su secuencia de acciones/pasos del caso de uso. Los problemas encontrados fueron priorizados considerando como base un puntaje de severidad. La lista de problemas encontrados se convierte en un insumo relevante para un futuro re-diseño de la IU de la herramienta ARGON.

PALABRAS CLAVE: Análisis Heurístico, Interfaz de Usuario (IU), Caso de Uso, Balanceador de Carga.

#### ABSTRACT

A heuristic analysis is a useful mechanism to evaluate the usability of prototypes or already implemented tools. This type of analysis collects and obtains the criteria of usability experts, whose suggestions greatly contribute to solving the usability problems found. In graphic editors, achieving good usability involves a simple, intuitive, and friendly user interface to the largest number of users who use it. In this work, a Heuristic Analysis is carried out to find usability problems in the graphic editor of ARGON. ARGON is a tool whose purpose is to allow the user to graphically model an infrastructure to provision it in the cloud. The Heuristic Analysis is carried out following a specific use case, where the experts evaluate Jakob Nielsen's 10 heuristics in the ARGON UI. The experts identify usability problems when interacting with the tool, following the sequence of actions/steps of the use case. The problems found were prioritized based on a severity score. The list of problems found becomes a relevant input for a future redesign of the ARGON UI.

KEYWORDS: Heuristic Analysis, User Interface (UI), Use Case, Load Balancer.

#### 1 INTRODUCCIÓN

ARGON [1] es una herramienta stand-alone cuyo objetivo es facilitar el aprovisionamiento (gestión y preparación) de infraestructura. Es decir, a través de ARGON es posible modelar y crear/eliminar elementos de infraestructura tales como red, almacenamiento, sistemas operativos, entre otros, requeridos para un proyecto de TI.

El desarrollo de ARGON está basado en el enfoque DSL. Un DSL se define como un lenguaje específico que tiene como propósito solventar problemas particulares de un dominio [2], que en el caso de ARGON es el aprovisionamiento de infraestructura. A pesar de los beneficios y ventajas que presenta un DSL para afrontar un problema específico, su manipulación es compleja. Utilizar un DSL, generalmente implica interactuar con la línea de comandos y escribir sintaxis compleja propia del lenguaje, que previamente tiene que ser aprendida y dominada por el usuario. Esto ha generado que el uso de los DSL esté limitado principalmente a usuarios especializados y expertos en el dominio [2]. Con la finalidad de mejorar la experiencia de uso y asegurar la eficiencia y eficacia de manipulación, algunos DSL como SQL y CSound han desarrollado editores visuales como interfaces de usuario (MySql Workbench [3] y Cabbage [4]) que facilitan su interacción.

Para evitar la manipulación de ARGON a través de la línea de comandos, como la mayoría de los DSL, ARGON implementa un editor visual como Interfaz de Usuario (UI). Sin embargo, los aspectos visuales, estéticos e interactivos de la UI no fueron el enfoque prioritario en el desarrollo de ARGON. En este sentido, para mejorar la interacción de la UI, es necesario identificar problemas de interacción en la UI actual, que permitan plantear su rediseño. Una de las técnicas para encontrar los problemas de usabilidad se fundamenta en el Análisis Heurístico.

El análisis heurístico forma parte del diseño de la Experiencia de Usuario, cuya importancia radica en mejorar la satisfacción del usuario con respecto a la usabilidad, es decir en cuan fácil de usar es la interfaz de usuario [5]. El análisis heurístico consiste en la evaluación de las interfaces de usuario por parte de expertos en el campo de la UX, quienes con apoyo de directrices y principios de diseño identifican potenciales problemas de usabilidad y aportan soluciones a dichos problemas [5].

El desarrollo de este componente consiste en realizar el Análisis Heurístico de la interfaz de usuario actual de ARGON con el fin de identificar problemas de interacción. [6]. Los

resultados obtenidos del análisis servirán como punto de entrada para la toma de decisiones respecto a los aspectos de usabilidad a ser mejorados en la interfaz. En efecto, los resultados obtenidos podrán guiar el posterior rediseño una UI como editor gráfico en la web para el DSL "ARGON", lo que permitirá eliminar la barrera impuesta de su funcionamiento stand-alone.

#### 1.1 Objetivo general

Realizar una evaluación heurística de la interfaz gráfica de la herramienta de aprovisionamiento de infraestructura ARGON, para el caso de uso de balanceo de carga.

#### 1.2 Objetivos específicos

- Detectar problemas de usabilidad en la interfaz de usuario de la herramienta de aprovisionamiento de infraestructura ARGON, considerando el caso de uso: balanceo de carga.
- Proponer soluciones de diseño tomando en cuenta los principios de usabilidad de Jacob Nielsen.
- Establecer niveles de prioridad a los problemas de usabilidad encontrados como aporte al diseño/rediseño de la interfaz de usuario.

#### 1.3 Alcance

Enfocado en el análisis heurístico de la interfaz de usuario (editor visual) de ARGON, considerando la tarea específica: balanceo de carga. Este estudio seguirá los cuatro pasos metodológicos de un estudio heurístico: preparación, revisión del producto, opinión de expertos y generación del reporte de hallazgos.

- Preparación:
	- o Identificar objetivos de la herramienta Argón
	- o Esbozar perfil de usuario
	- o Definir tareas claves
	- o Decidir heurísticas a utilizar
	- o Derivar listas de verificación o directrices para el dominio de aplicación
- Revisión del Producto
	- o Entender el modelo de diseño del producto
	- o Aplicar tareas y anotar problemas de usabilidad
	- $\circ$  Explorar pantallas secundarias y anotar problemas de usabilidad
- Opinión de Expertos
- $\circ$  Informe de 3 expertos sobre los objetivos de la UI, los usuarios y tareas clave
- o Solicitar a cada experto trabajar a lo largo de los escenarios de tareas
- Preparación de Reporte
	- o Reunir problemas de usabilidad sin duplicados
	- o Asignar un puntaje de severidad y proveer una solución a cada problema encontrado
	- o Escribir reporte de hallazgos.

#### 1.4 Marco teórico

#### 1.4.1 Balanceo de Carga

Balanceo de Carga hace referencia a la distribución que se hace ante numerosas tareas, solicitudes y demás peticiones a cierto conjunto de recursos informáticos que realizarán este procesamiento. Con el fin de optimizar el procesamiento solicitado, un balanceador de carga logra evitar la sobrecarga desigual a los recursos de procesamiento [7].

En el contexto de la red, un balanceador de carga mejora la capacidad de respuesta de las aplicaciones evitando la sobre demanda de peticiones al servidor o granja de servidores; siendo la metodología más escalable para el manejo múltiple de peticiones. Esto se debe a que, un balanceador de carga se encuentra física o lógicamente entre la comunicación de los dispositivos clientes y el servidor, receptando y redirigiendo cada solicitud a un determinado servidor que se encuentre libre para procesar [8].

Los balanceadores de carga gestionan el flujo de peticiones o solicitudes evitando ciertos servidores que no logren llevar a cabo la tarea solicitada. Para esto, los balanceadores de carga toman en cuenta diversos factores como el estado de los servidores activo/inactivo, ubicación geográfica, número de conexiones activas, ancho de banda mínimo, conexión mínima, trafico asignado, tiempo de respuesta mínimo, etc. Esto permite asegurar el rendimiento óptimo de los servicios, manteniendo en control entornos de TI complejos [8].

Los balanceadores están incorporados en los controladores de entrega de aplicaciones (ADC), y son capaces de aprovechar distintos algoritmos como Round Robin. Además, permiten que el tiempo de respuesta del servidor y el método de conexión sean los mínimos cumpliendo así las exigencias del mundo actual [8]. Además, su uso incrementa la disponibilidad de los servicios a los que da soporte, manteniendo la posibilidad de que estos sean escalable ante las necesidades que surjan a lo largo del tiempo.

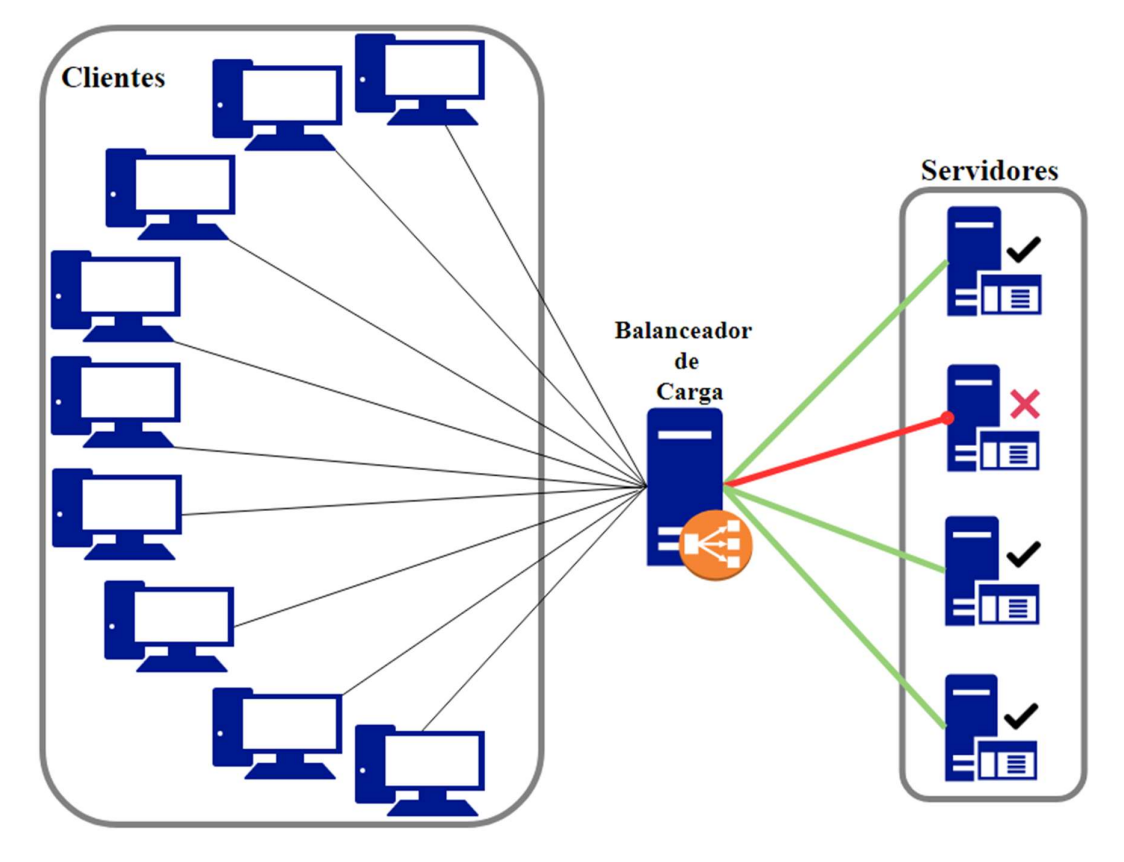

Figura 1. Diagrama ilustrativo del funcionamiento de un Balanceador de Carga.

La figura 1 muestra el funcionamiento del balanceador de carga donde 9 clientes, dentro o fuera de la red, solicitan un mismo servicio que se dispone en 4 servidores. Estas solicitudes son procesadas por un único balanceador de carga que tiene en cuenta el estado de cada servidor, redirigiendo únicamente las peticiones a 3 servidores activos, de los 4 servidores existentes.

Existen al menos 2 tipos de balanceadores de carga: basado en Hardware y basado en Software. Los balanceadores basados en Hardware, se refiere a equipos físicos donde su rendimiento es de altas prestaciones logrando procesar cientos de gigas de tráfico para diversas aplicaciones. Además, gracias a la virtualización se puede tener diversas instancias de balanceadores asignadas para una aplicación o varias aplicaciones en los servidores, esto permitiría mayor flexibilidad y aislamiento a más de una aplicación alojada en un mismo servidor [8]. Por otro lado, los basados en Software resultan ser más flexibles ya que permiten que su alojamiento pueda ser en un servidor que no tenga sobrecarga de procesamiento, ejecutándose en hipervisores compartidos. Esto permite mayor control en su configuración dependiendo del uso que se le haga, adaptándose a los requerimientos mínimos y necesarios; reduciendo espacio y costos [8]. Además, este tipo de balanceadores son predilectos en la nube, pues su configuración e instalación resulta viable al poder estar con otros servicios dentro de un solo equipo de altas prestaciones.

Este concepto ayudará a definir un determinado caso de uso, el cual guiará el objetivo para realizar un análisis específico a la herramienta de ARGON. A fin de concretar este concepto, el caso de uso se definirá en determinadas tareas a cumplir, logrando cubrir el objetivo del Balanceo de Carga para un modelo de Infraestructura de Tecnología de la Información.

#### 1.4.2 Aprovisionamiento de Infraestructura

Entender el dominio del aprovisionamiento de infraestructura involucra entender la Infraestructura de Tecnología de la Información (TI). La Infraestructura TI involucra todo lo concerniente a equipo físico (hardware), software, elementos e instalaciones de redes; que permitan su correcto funcionamiento. Esto con el fin de que los servicios informáticos alojados en estas estructuras puedan ser desarrollados, probados, entregados, controlados y hasta respaldados dentro o fuera de donde se aloje físicamente esta estructura [9].

Teniendo en cuenta el concepto de Infraestructura TI, su aprovisionamiento hará referencia a todo el proceso que involucra la instalación y configuración de esta estructura de elementos. Actualmente, las necesidades de infraestructura dependen en su mayoría del giro de la empresa, y la atención a dichas necesidades puede involucrar con frecuencia dos estrategias: tradicional y en la nube.

En la estrategia tradicional, la empresa o negocio provee todos los elementos necesarios para la formación de la Infraestructura tecnológica [10]. Estos elementos pueden verse en 3 categorías:

- Hardware: Computadores, servidores, clústeres, routers, etc.
- Software: Sistemas Operativos, Servicios web, sistemas de gestión de contenido (CMS), etc.
- Redes: Todo el cableado de red necesario para la conexión entre los distintos elementos, definiendo distintas redes locales como conexiones externas.

En la nube, los proveedores de servicios de infraestructura (p. ej., AWS, Azure) proveen accesos bajo demanda a distintos recursos informáticos que son altamente configurables, liberando y aprovisionando distintos recursos, eliminando el esfuerzo y costo de adquisición [10]. Esta estrategia busca principalmente reducir costos excesivos en la compra de servidores, routers y demás elementos informáticos, a fin de enfocar la importancia en el giro del negocio.

Existen modelos de prestación de servicios dentro de la nube, uno de ellos es la Infraestructura como servicio (Infrastructure-as-a-Service, IaaS). El IaaS es un modelo de entrega de infraestructura en la nube en la que los elementos de infraestructura (p. ej., servidores, redes) están disponibles de manera virtualizada. En el entorno virtualizado, los elementos de infraestructura deben seguir un proceso de instalación, así como el mantenimiento de los sistemas operativos necesarios, tales como el levantamiento de diversos protocolos para la instalación de la red [12].

El aprovisionamiento de infraestructura de TI se asocia en su mayoría con el modelo IaaS. En este sentido, el aprovisionamiento pretende el modelamiento de toda una infraestructura de TI diseñada a las necesidades de la empresa, buscando la mayor rentabilidad, escalabilidad y disponibilidad a lo largo del tiempo; evitando en el gasto de hardware posiblemente innecesario a los inicios de la empresa.

Dentro del modelo IaaS entra un enfoque para agilizar y automatizar el aprovisionamiento de infraestructura, denominado Infraestructura como Código (IaC). Este enfoque permite plasmar en scripts los comandos e instrucciones necesarias para la creación, actualización y ejecución de la infraestructura deseada, contemplando a las principales plataformas dedicadas a la prestación de infraestructura en la nube, como lo son Amazon AWS o Microsoft Azure [11]. Existen diferentes herramientas de IaC, cada una con un lenguaje de scripting propietario, lo cual dificulta definir una infraestructura en específico, ya que no solo se tiene distintos tipos de scripting dependiendo de la herramienta, sino que cada proveedor también ofrece un tipo de infraestructura en específico. Este abanico de posibilidades hace que la administración de estos scripts de IaC se torne en una actividad lenta y vulnerable a errores [11].

#### 1.4.3 ARGON

ARGON es una herramienta dirigida al modelado de infraestructura, permitiendo el aprovisionamiento de recursos en la nube. ARGON se basa en el enfoque de IaC permitiendo generar los scripts necesarios para el aprovisionamiento a los distintos proveedores en la nube [11]. ARGON puede definir cierta infraestructura haciendo uso de su lenguaje de modelado; un Lenguaje Especifico de Dominio (DSL). Interactuar con el DSL generalmente implica interactuar con la línea de comandos. El DSL generaliza la escritura de scripts: el usuario utiliza un lenguaje general para definir la infraestructura para luego, a partir de la definición general, generar scripts concretos/específicos para cada proveedor en la nube. Es decir, ARGON es una herramienta que permite dejar de lado la complejidad de conocer y escribir en diferentes lenguajes de scripting, proveyendo los recursos necesarios para implementar una infraestructura para los distintos proveedores en la nube [11].

La construcción del editor gráfico de ARGON se fundamentó en una arquitectura basada en componentes y se encuentra implementada para Eclipse Modeling Framework o dentro de un determinado servidor de integración [13]. Cada uno de estos componentes están empaquetados en el tipo de archivo JAR que corresponden a los archivos de JAVA. La figura 2 muestra la interfaz de usuario de ARGON donde se puede identificar los componentes implementados en el editor de Eclipse. Existen cuatro componentes esenciales para su funcionamiento. La sección "A" de la figura 2, indica el explorador de archivos que se genera para un solo proyecto de modelamiento, que además es parte fundamental de la herramienta de Eclipse. La visualización del modelo gráfico se encuentra en la parte "B" de la figura 2, es en este apartado es donde el usuario interactúa con los componentes previamente escogidos de la paleta ubicada en la parte "C". Una vez escogido cierto componente se puede modificar las propiedades que caracterizan a dicho elemento en la sección "D".

7

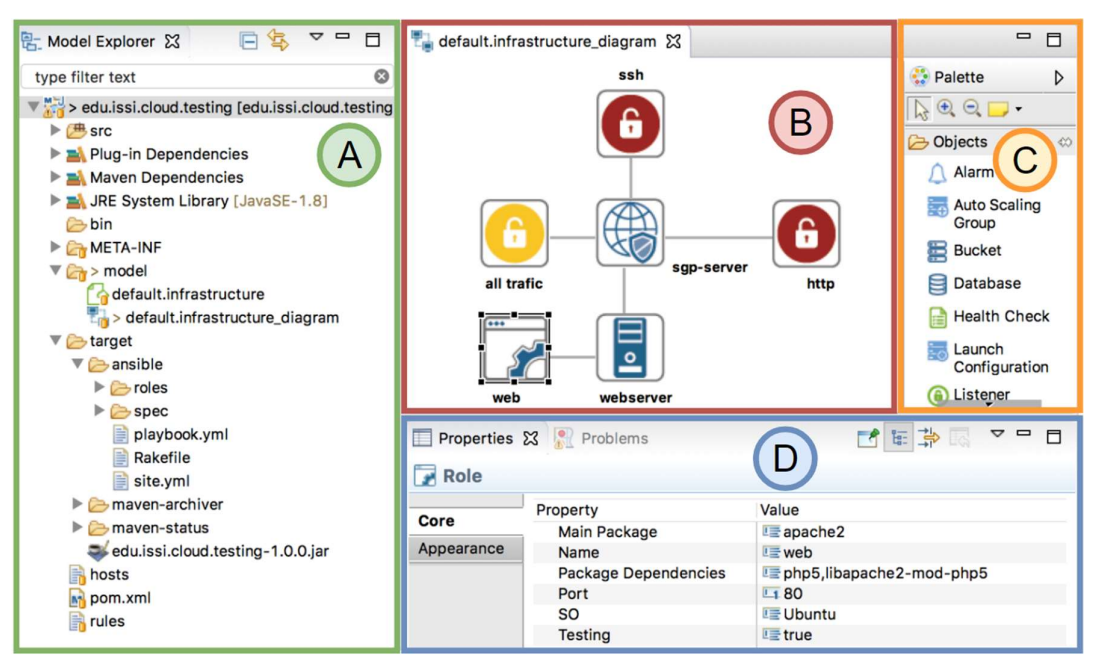

Figura 2. Editor Gráfico de ARGON en Eclipse Modeling Framework. Fuente: Sandobalin, Insfran y Abrahao [12].

Desde su creación, el editor gráfico estuvo enfocado en facilitar, a los usuarios, el uso del DSL subyacente de ARGON. No obstante, a pesar de que el objetivo fue "facilitar" la interacción al "usuario", precisamente no se consideraron, en su desarrollo, aspectos tanto interactivos como estéticos que son primordiales para que la interacción usuarioherramienta sea fácil, sin complicaciones. Por lo tanto, este trabajo está enfocado en analizar el editor gráfico, a fin de encontrar y proponer soluciones específicas que le ayuden al usuario a interactuar de mejor manera. A partir de ahora, se hará alusión al editor gráfico de ARGON como la interfaz de usuario correspondiente a la herramienta.

#### 1.4.4 Interfaz de Usuario (UI)

Una interfaz de usuario se define como todo componente de hardware o software que permite a cualquier tipo de usuario interactuar con esta. Dicha interacción puede ser dada de forma física, por ejemplo: tocar, palpar, oír, ver, hablar [13]. Para que se lleve a cabo esta interacción, la UI al menos tiene 2 componentes principales: la entrada (input) y salida (output) de información. Algunos ejemplos de entrada son componentes bastante comunes como el ratón, teclado o paneles táctiles, mientras que las salidas frecuentes son pantallas led o proyectores.

Dentro de las UI encontramos distintos tipos siendo clasificadas por sus componentes hasta por su forma de interacción. Dentro de las últimas tenemos las Interfaces por la línea de comandos (Command-Line Interface, CLI), Interfaces Gráficas (Graphic User Interface, GUI) y por último las Interfaces Naturales (Natural User Interface, NUI). Para este proyecto será esencial la aclaración de las 2 primeras interfaces: CLI y GUI.

#### 1.4.4.1 Interfaz por línea de Comandos (CLI)

Este tipo de Interfaz hace referencia a la entrada de instrucciones mediante el tipeo única y exclusivamente de texto, permitiendo al usuario crear sentencias que serán ejecutadas por el programa escucha. Usualmente, este tipo de interfaz está ligada a la ejecución de programas especializados como los DSL o instrucciones especificas al sistema operativo [14]. Su uso se limita a usuarios especializados ya que es necesario cierto aprendizaje sobre la sintaxis que entiende el programa.

#### 1.4.4.2 Interfaz Gráfica (GUI)

Para este caso, la Interfaz Gráfica se puede definir por su forma de interacción con el usuario. Es decir, un programa que tenga una UI reaccionará a las acciones de un determinado usuario, dichas acciones pueden ser el movimiento del ratón, el aplastamiento de teclas o botones con el objetivo de hacer una acción que se muestra en pantalla [15]. Dependiendo de su diseño, composición y orden en sus elementos, la UI puede o no ser intuitiva para el usuario. Por lo general, una GUI bien diseñada logra disminuir gran parte de la carga cognitiva en el usuario, pues brinda la información necesaria para su siguiente acción. Además, existe gran interés por diseños de UI que provoquen respuestas emocionales, atrayendo la atención del usuario de forma lúdica con distintas animaciones [16].

La interacción con ARGON, al ser una herramienta basada en DSL, se realiza por línea de comandos. Reemplazar la interfaz CLI de ARGON por una GUI, permitiría reducir la complejidad de aprender la sintaxis empleada en el CLI. Es por eso por lo que, implementar un editor gráfico, como interfaz de usuario GUI, contribuye a disminuir la complejidad de interacción con ARGON.

#### 1.4.5 Experiencia de Usuario (UX)

En el contexto más general, la UX hace alusión a cómo se siente el usuario al interactuar con un producto o servicio. La "sensación" (lo que siente o percibe el usuario) está influenciada por la formación y sincronización de diversos componentes que afectan para bien o mal la experiencia que el usuario experimenta al usar o interactuar con un producto o servicio. Es decir, la UX considera los sentimientos y la satisfacción que un individuo experimenta al usar y palpar cierto producto/servicio [17].

En la arena digital, la UX tiene que ver con la sensación que experimenta el usuario al interactuar con productos digitales. En el caso de este proyecto, la UX tiene que ver con los componentes que afectan la experiencia de un usuario al interactuar con ARGON. Para determinar dichos componentes, es importante considerar los objetivos de ARGON (la herramienta a evaluar), las necesidades de los usuarios, así como también las distintas limitaciones de la herramienta.

Considerando el concepto de UX, el "diseño de UX" es entonces una práctica profesional que persigue influenciar el comportamiento o percepción del usuario al interactuar con productos/servicios [18].

Existen 3 diferentes metodologías para diseñar la UX. La primera es el Diseño Centrado en el Humano (HCD), cuya perspectiva es el ser humano como género, a fin de buscar problemas en diseño existentes proponiendo soluciones. La segunda es el Diseño Centrado en el Usuario (DCU) compartiendo muchas similitudes con HCD pero haciendo una clara distinción sobre el usuario objetivo entre todos los seres humanos. Por último, se tiene el Diseño Centrado en la Experiencia (XCD), cuyo enfoque son palabras claves siendo sus diseños resultantes basados en los conceptos que se tienen de estas palabras.

El diseño de la UX puede ser aplicable desde la creación de un producto nuevo, hasta el mejoramiento de un producto ya existente. En el caso de mejorar la UX de un producto, es necesario investigar los problemas existentes que afectan su uso, con el fin de proponer posibles soluciones a ser implementadas. Para ello, la técnica "Evaluación Heurística", que es aplicada en el DCU, servirá en la investigación de estos problemas.

La figura 3 muestra el proceso de cuatro actividades para diseñar un software interactivo, que el estándar ISO9241 vincula al DCU. La evaluación heurística es aplicada en la actividad "Especificación de requisitos" (considerando que el producto existe). En efecto, el análisis heurístico, tema de este trabajo, es una excelente técnica que contribuye al levantamiento y detalle de los requerimientos del usuario objetivo.

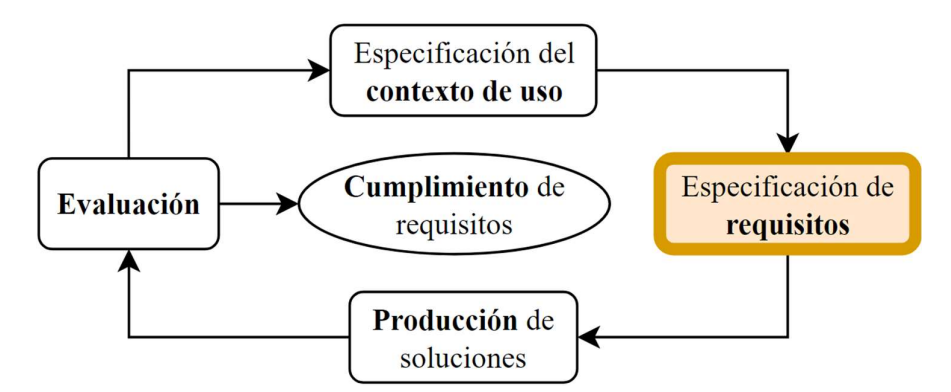

Figura 3. Metodología DCU basado en la ISO9241, indicando el estado donde se puede realizar la evaluación heurística.

Para realizar la evaluación heurística de la IU de ARGON se debe tener claro el contexto de uso, es decir, identificar a las personas a las se dirige el producto (el usuario objetivo), para qué lo usarán y en qué condiciones [19] La técnica Personas es técnica comúnmente utilizada para definir al usuario objetivo. Dicha técnica es una de las diversas técnicas aplicadas en DCU para estructurar la información del usuario objetivo y que generalmente es aplicada en la actividad "Especificación de requisitos".

#### 1.4.6 Técnica Personas

Esta técnica permite modelar de uno o varios usuarios objetivos a partir de la descripción de un grupo numeroso de personas [20]. Este modelo de usuario debe contener parámetros que describan en su mayoría las destrezas, habilidades, debilidades destrezas y demás aspectos que sean comunes en todo el grupo de personas seleccionadas [21]. Esta técnica permitirá definir las necesidades y requerimientos más importantes que el grupo de personas espera que ARGON cumpla. Una vez contemplado el modelo de usuario, para fines prácticos se le denominará como "Perfil Persona".

#### 1.4.7 Heurísticas y Análisis Heurístico de Usabilidad

La usabilidad es parte de la UX y se define como un atributo de calidad de un producto/servicio. Dicho atributo permite evaluar la facilidad que tiene un usuario al hacer uso de un servicio o producto, como por ejemplo la interfaz de usuario [22]. Lograr que un producto sea "usable" involucra aplicar diversos principios que dependen tanto de la tecnología como de la plataforma en la que se desarrolla el producto.

En el caso de la interfaz de usuario, existen principios para interfaces de aplicativos móviles, web y hasta dispositivos inteligentes como un smartwatch [16]. Estos principios son usados para diseñar e implementación las interfaces de usuario. No obstante, cuando estos principios son utilizados para evaluar la interfaz de usuario, estos toman el nombre de Heurísticas. Evaluar la interfaz de usuario mediante las heurísticas es una práctica conocida como Análisis o Evaluación Heurística. La tabla 1, detalla las heurísticas de Jacob Nielsen las cuales son empleadas para evaluar interfaces de usuario, incluyendo aquellas implementadas en plataforma Web.

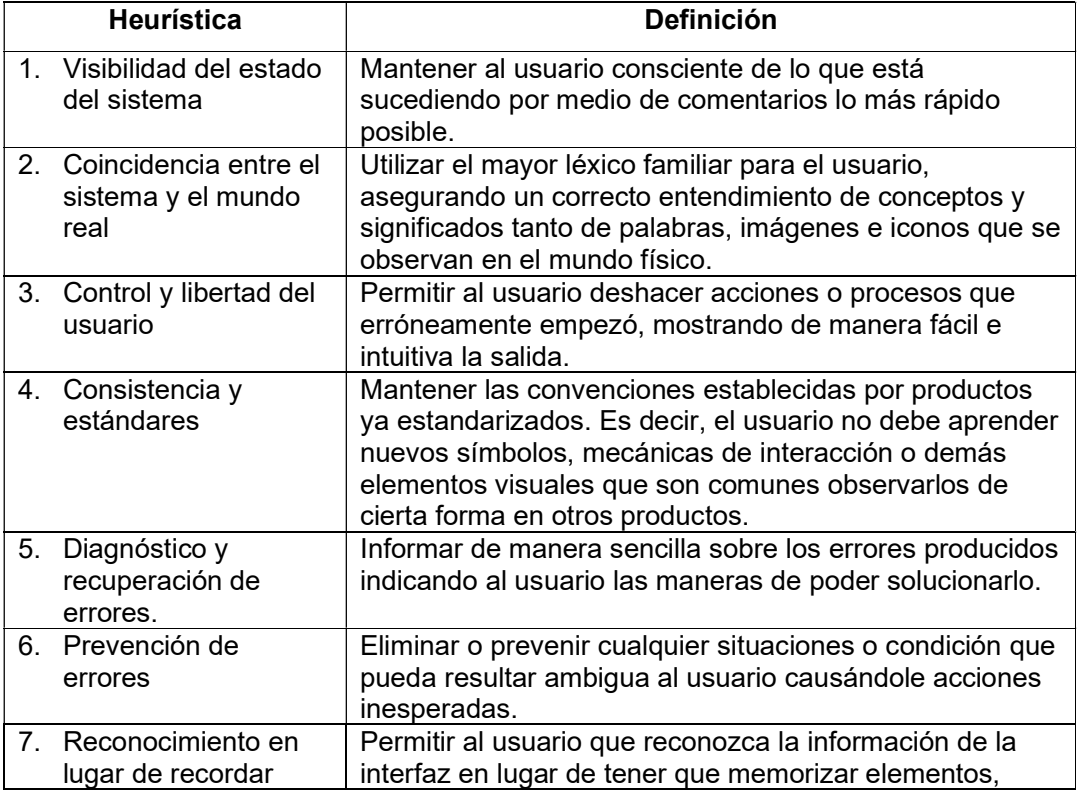

Tabla 1. Heurísticas de Usabilidad definidas por Jakob Nielsen. Fuente: Nielsen [23].

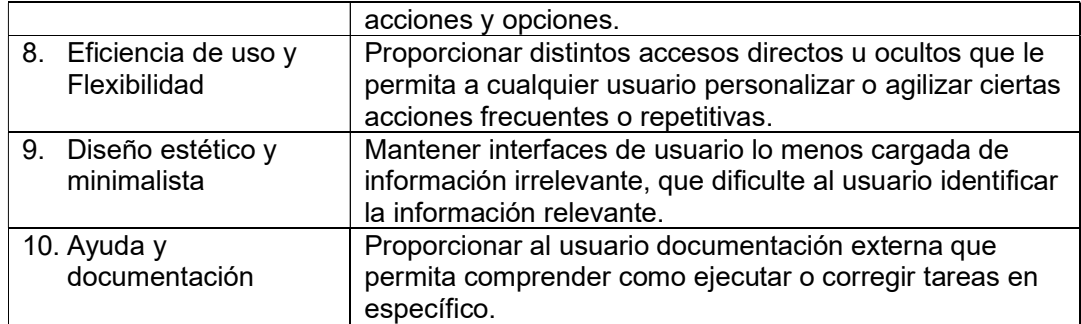

#### 1.4.8 Evaluación Heurística

Este tipo evaluación resulta conveniente para agilizar tiempos de entrega y resolver conflictos, pues de manera rápida se puede obtener retroalimentación sobre diseños, prototipos e interfaces de usuario ya implementadas [18]. Además, es realizado por expertos quienes a partir de su amplio conocimiento en el área de la interacción y usabilidad pueden ofrecer retroalimentación apropiada, permitiendo realizar este análisis en cualquier etapa del ciclo de un proyecto de software. Esto a menudo logra estructurar ciertas pruebas de usuario, ya que la usabilidad empelada depende del tipo de usuario final al que esté enfocado el proyecto. [17]. Sin embargo, el número de evaluadores dependerá del costo de contratar evaluadores y el beneficio que se obtiene.

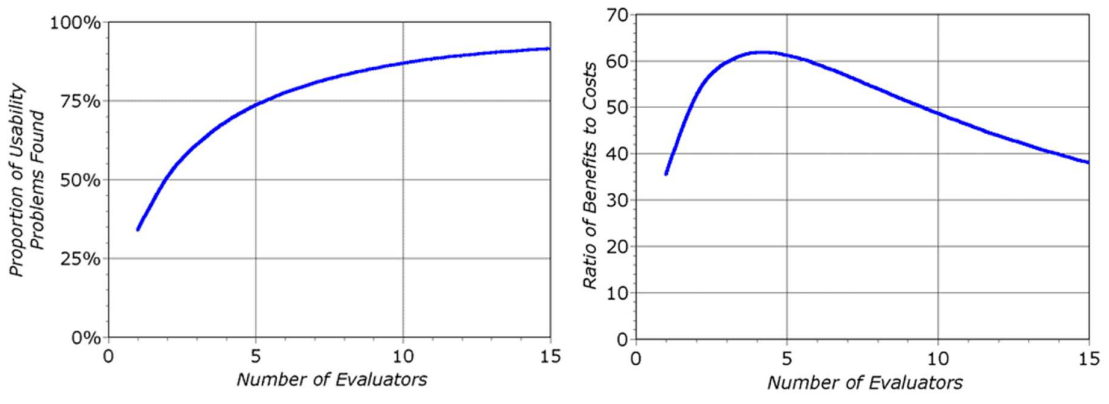

Figura 4. Curvas de proporción; problemas de usabilidad encontrados y relación beneficios a costos por el número de evaluadores. Fuente: Nielsen [24].

La figura 4 muestra 2 curvas donde según Jacob Nielsen en 1993, se relaciona al número de evaluadores con respecto a los problemas encontrados y a los beneficios

obtenidos por el costo (respectivamente ilustrados). Estos resultados muestran que un único evaluador logra encontrar tan solo un 35% de los problemas de usabilidad, incrementando este porcentaje mientras se añadan más evaluadores. Por otra parte, Nielsen también indica que el beneficio obtenido por el costo a pagar a cada evaluador disminuye a partir de 4 evaluadores, mostrando así que las evaluaciones del quinto hasta el décimo quinto evaluador serán redundantes o a su vez no identifique problemas de gran relevancia. Por ello, el número óptimo de evaluadores estará entre 3 a 5, proporcionando y abarcando en su gran mayoría los problemas de usabilidad más relevantes.

En un nivel macro, una evaluación heurística debe tener al menos 5 apartados [18].

- 1. Reunir conocimiento previo de la herramienta a analizar: Identificar el propósito, objetivos y los usuarios específicos para los que fue creada la interfaz de usuario.
- 2. Elección de las heurísticas a evaluar: Para evaluar la IU de ARGON se tendrá en cuenta la implementación a futuro será como servicio web, por lo que las heurísticas empleadas serán parte de las 10 heurísticas propuestas por Jacob Nielsen.
- 3. Identificar las áreas prioritarias de la herramienta a evaluar: Se identifica las áreas que necesitan ser evaluadas, las cuales serán el foco del estudio para comprobar su implementación o falta de usabilidad.
- 4. Generación de retroalimentación por parte de expertos: Se solicita a expertos que intenten realizar tareas, las cuales definen escenarios que comprenden las áreas priorizadas a evaluar.
- 5. Recopilar y presentar errores o problemas encontrados: Se reúne los errores de usabilidad encontrados en las áreas evaluadas de la interfaz de usuario y se los presenta de manera sintetizada.

Para realizar la Evaluación Heurística de ARGON, se ha adaptado los 5 apartados macro a 4 apartados principales. Esto se ha realizado para asociar las tareas requeridas cumpliendo así el objetivo macro de los 5 apartados. En este sentido, el apartado 1 y 2 fueron combinados en uno solo. La tabla 2 describe cada apartado y las técnicas necesarias a emplear.

Tabla 2. Apartados para llevar a cabo la Evaluación Heurística.

| . . | $-1 -$<br>$\sim$ . We set | $\mathbf{a} \mathbf{b} \mathbf{c} \mathbf{b}$<br>cas |
|-----|---------------------------|------------------------------------------------------|

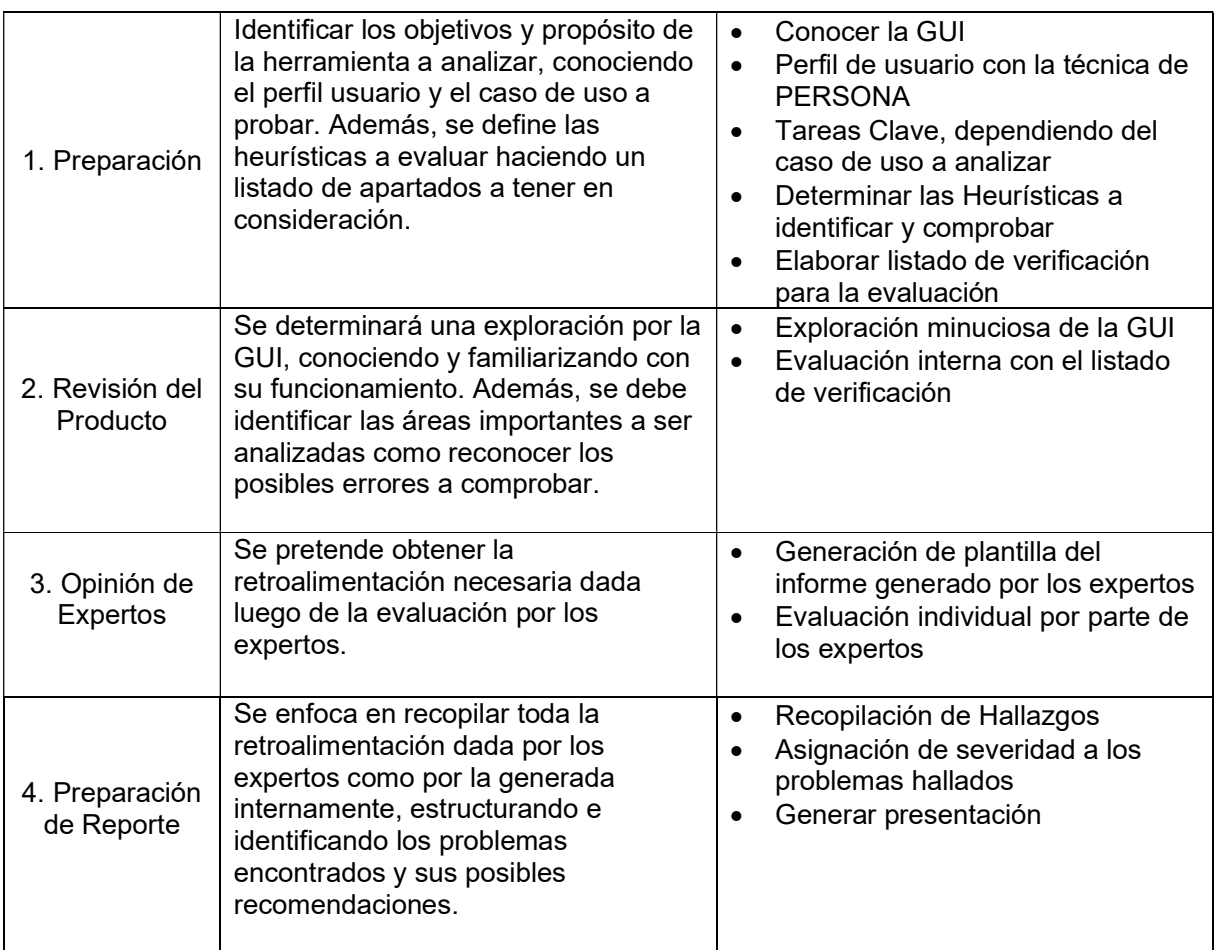

## 2 METODOLOGÍA

El desarrollo de este trabajo de integración curricular sigue cada apartado indicado en la tabla 2. A continuación, se describe cada apartado con las correspondientes decisiones llevadas a cabo.

### 2.1 Preparación

La importancia de este apartado radica en definir: 1) el funcionamiento de la herramienta de ARGON, 2) el perfil del usuario que hace uso de ARGON, también conocido como "usuario tipo" y 3) las heurísticas que serán empleadas para evaluar la IU de ARGON. El resultado de este apartado generará la información de contexto necesaria para que los expertos en usabilidad puedan evaluar la IU de ARGON.

#### 2.1.1 Objetivos de ARGON

Los objetivos de ARGON fueron definidos a partir de la sinergia de dos perspectivas: 1) investigar la literatura relacionada a la creación y propuesta de la herramienta y 2) exploración directamente la herramienta.

Respecto a la investigación de la literatura, se consideró como seminal al artículo de Sandobalín et. al [11] donde se hace referencia a la propuesta de creación de ARGON y se describe un ejercicio como prueba de concepto de la herramienta. El PhD. Julio Sandobalín es uno de los creadores de la herramienta y actualmente es docente de la Facultad de Sistemas.

Respecto a la exploración directa, ARGON fue instalado en su software base con el fin de interactuar con su interfaz de usuario, el editor gráfico. Ya que ARGON fue desarrollado como un componente acoplable al IDE Eclipse, la instalación consideró primero instalar Eclipse Modeling Framework como software base para luego instalar ARGON como componente acoplado al IDE Eclipse. La figura 5 muestra la interfaz de usuario (IU) del editor gráfico de ARGON. Con ARGON instalado, se exploró la IU del editor de manera práctica, esto es, interactuando con la IU para intentar recrear el ejercicio "balanceo de carga" descrito como prueba de concepto de la herramienta en el artículo científico de los autores [11].

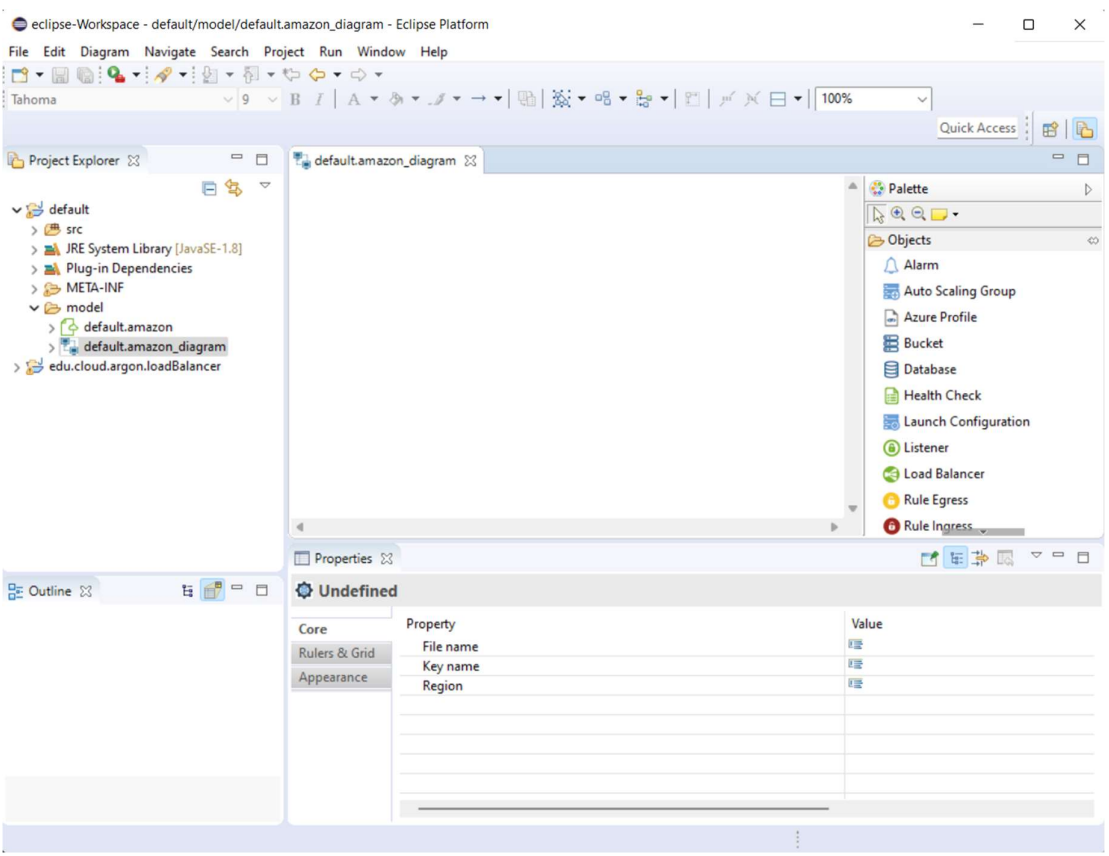

Figura 5. Interfaz de usuario del editor de ARGON. Fuente: Herramienta ARGON.

Considerando tanto la investigación de literatura como la exploración directa, se han definido los siguientes objetivos que ARGON con su editor grafico pretende conseguir:

- Modelar infraestructura de manera visual, haciendo uso de íconos representativos a los elementos físicos (servidores, routers, switches, etc).
- Configurar cada elemento de la infraestructura, definiendo sus propiedades (las propiedades se definen en el panel "Properties" ubicado en la parte inferior de la Figura 5). Además, se infiere que estas propiedades pretenden ser mostradas de forma clara y simple, a fin de no añadir mensajes informativos o de ayuda al usuario.
- Visualizar de manera global el modelo, indicando la sección del modelo que se encuentra maximizado.
- Mostrar los elementos de infraestructura de manera genérica (sin peculiaridades de los fabricantes, como se muestra en la sección "Palette" de la Figura 5).

 Generar, de manera automática, un script cuyo código representa la infraestructura modelada. Es decir, el script es el resultado de transformar el modelo gráfico de la infraestructura a código del DSL de ARGON.

Los objetivos aquí definidos son fundamentales para idear cómo llevar a cabo la evaluación heurística, pues dichos objetivos resaltan las limitantes, funcionalidades y alcance de la herramienta y deben ser considerados por los expertos en la evaluación. Previo a idear la evaluación heurística, es importante también, además de definir los objetivos de ARGON, definir las habilidades, capacidades y limitaciones de la persona que hará uso de ARGON. En la siguiente sección se define el perfil usuario que hará uso de ARGON.

#### 2.1.2 Perfil Usuario

Al tener un acercamiento con el PhD. Julio Sandobalín, uno de los autores de la herramienta ARGON, se constató que, aunque la herramienta fue pensada para profesionales involucrados en la gestión y mantenimiento de equipos tecnológicos, hubo cierto rechazo/desinterés por parte de este público. Por ello, el autor pretende que el uso de ARGON sea en el ámbito académico, proporcionando a los estudiantes una visión intuitiva de cómo modelar e implementar una Infraestructura TI.

En consecuencia, para comprender al usuario objetivo, se realizó una encuesta a los estudiantes que harían uso de ARGON. La encuesta, como técnica de recolección de información, consistió en 19 preguntas agrupadas en 4 secciones, como se detalla en la tabla 3. Los resultados de la encuesta son el insumo para posteriormente sintetizarlos, a través de la técnica Persona, en una plantilla que describe el perfil del "usuario tipo" que usa la herramienta ARGON.

Tabla 3. Preguntas de la encuesta para definir la plantilla Persona.

#### Información Personal

- 1. ¿Cuál es su género?
- 2. Indique su rango de edad
- 3. Indique la carrera que actualmente está cursando
- 4. ¿Cuál es el semestre que está cursando actualmente?
- 5. ¿Qué área(s) de la informática le interesa más?

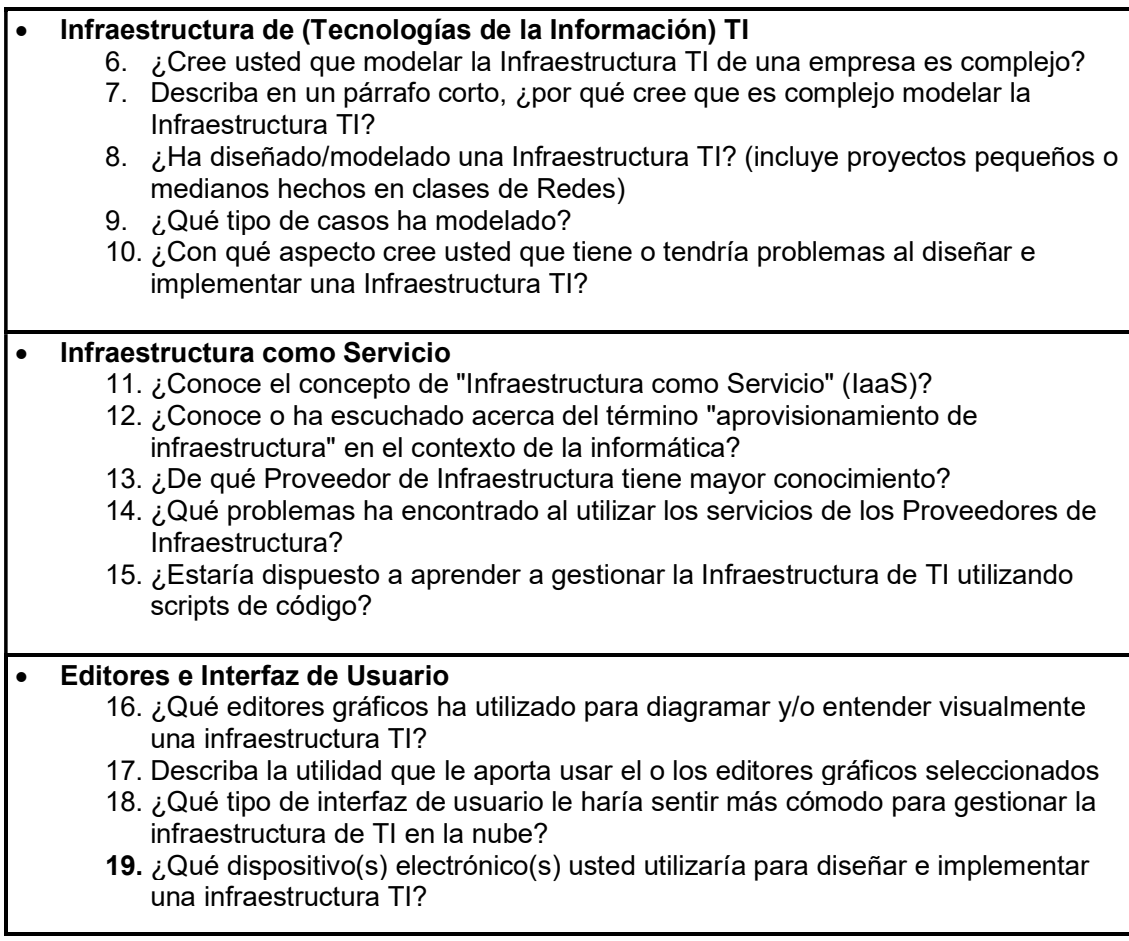

Las 4 secciones de la tabla 3 están enfocadas en conocer, paso a paso, al usuario. En la primera sección, información personal, se identifica al estudiante conociendo su edad, carrera de pre-grado y hasta las áreas de su carrera que más le interesa. La segunda sección, infraestructura de TI, se enfoca en conocer el nivel de conocimiento y la destreza en asimilar el concepto de infraestructura de TI y sus aplicaciones. La tercera sección, infraestructura como servicio, se enfoca en conocer lo que el usuario entiende y conoce sobre el servicio ofrecido por proveedores para levantar/aprovisionar infraestructura en la nube. Por último, la cuarta sección, editores e interfaz de usuario, se enfoca en conocer los editores que el usuario conoce, utiliza y cuán fácil es para él utilizarlos. El lector puede ver en el ANEXO I. Formulario para levantar Perfil Usuario, la implementación de la encuesta con las preguntas de la tabla 3.

Para ejecutar la encuesta se propuso, en primer lugar, tomar en cuenta a estudiantes que cursaron la asignatura de tercer semestre del pregrado e Ingeniería en Software: "Fundamentos de Redes y Conectividad ICCD353". Este alcance se realizó debido a que se espera que estos estudiantes estén familiarizados con distintos elementos de infraestructura.

No obstante, pruebas previas de concepto realizadas de la encuesta reportaron un número considerable de estudiantes de niveles superiores con escasos conocimientos en el aprovisionamiento de infraestructura en la nube, a pesar de haber realizado proyectos con infraestructura. Esta connotación es importante ya que, ARGON podría considerarse como una interesante herramienta para la instrucción académica en esta área.

Dado el número significativo de estudiantes que desconocen sobre el aprovisionamiento en la nube, se consideró ampliar el rango de estudiantes a aquellos que han cursado la asignatura de redes, esta vez, incluyendo a estudiantes del pregrado de Ingeniería en Computación. Con estas consideraciones, se difundió la encuesta a la mayor cantidad de personas logrando obtener respuestas de 54 participantes. El ANEXO II. Resultados de la encuesta para Perfil Persona muestra los resultados obtenidos expresados en porcentajes.

Tomando en cuenta los resultados se procedió a definir la plantilla Persona, como lo muestra la figura 6. La plantilla muestra los aspectos claves de las personas que llenaron la encuesta. La plantilla muestra estos aspectos clasificados en 5 apartados. El primero, "DESCRIPCION", describe a la persona por las actividades que realiza. El segundo, "OBJETIVO", detalla el objetivo que pretende conseguir la persona. El tercero, "MOTIVACIONES", describe las motivaciones que tiene la persona para usar el editor gráfico. La cuarta, "FRUSTRACIONES", muestra las frustraciones y complicaciones que tiene la persona cuando intenta modelar e implementar infraestructura en la nube. El último, "TECNOLOGIAS", muestra las tecnologías que la persona utiliza, definiendo así las habilidades y debilidades que posee.

20

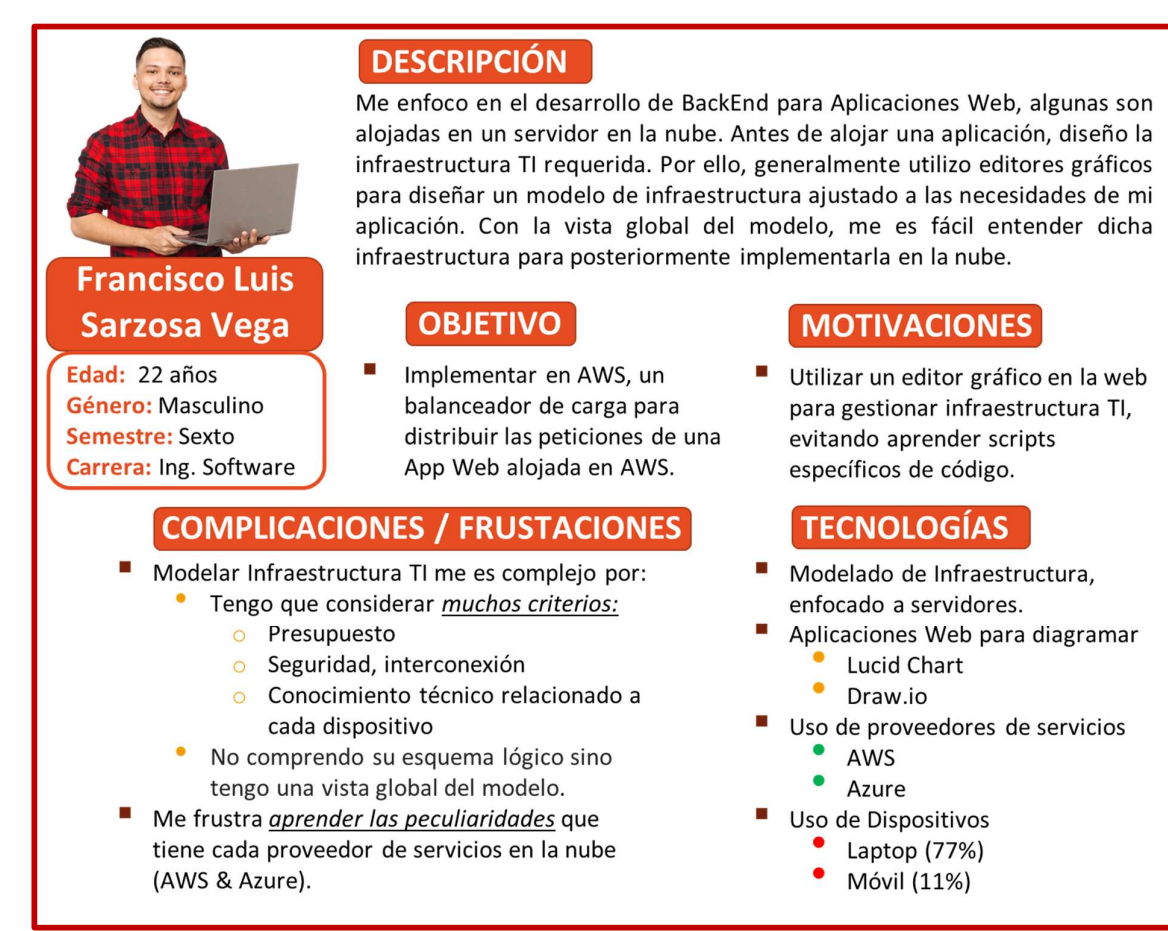

Figura 6. Plantilla Persona "Francisco Sarzosa". Fuente: Elaboración propia.

## 2.1.3 Definición del Caso de Uso y sus Tareas Claves

Ya que el editor gráfico de ARGON consta únicamente de una sola IU, como lo muestra la figura 5, se propuso utilizar un caso de uso cuyas tareas permitan experimentar los distintos cambios que existirían en la IU. Para lo cual, se empleó el caso de uso "Load Balancer Provisioning in Amazon Web Services" que ha sido implementado y documentado con éxito en video por el Phd. Julio Sandobalin [25].

Una vez revisado y replicado el video con sus 10 pasos descritos, se infirió que únicamente los 8 primeros pasos pertenecen a la interacción que se tiene con la IU de ARGON. Las 2 primeras tareas han sido catalogadas como "tareas propias de Eclipse", por lo que no forman parte de ARGON explícitamente. La tabla 4 describe el caso de uso y la secuencia de tareas (pasos) necesarias para llevar a cabo el modelamiento en ARGON.

Tabla 4. Secuencia de Tareas que definen el Caso de Uso para el aprovisionamiento de un

Balanceador de Carga.

## DESCRIPCIÓN DE LA TAREA

Aprovisionamiento de un Balanceador de Carga en Amazon Web Services (AWS) Balancear la carga es una actividad frecuente en el aprovisionamiento de infraestructura. Esta consiste en alivianar la cantidad de peticiones realizadas a un servidor, distribuyendo dichas peticiones entre varios servidores.

### SECUENCIA DE TAREAS

Para lograr el objetivo planteado, Francisco realiza 8 tareas usando ARGON como herramienta. Estas tareas se describen a continuación:

- 1. Crear un diagrama de infraestructura para AWS (propio de Eclipse).
- 2. Completar las propiedades para el diagrama de infraestructura (propio de Eclipse).
- 3. Modelar un balanceador de carga y sus respectivas máquinas virtuales.
- 4. Modelar un chequeo de salud (Health Check) para el balanceador de carga.
- 5. Modelar un oyente (Listener) para el balanceador de carga.
- 6. Modelar y delimitar zonas para:
	- Balanceador de Carga.
	- Máquinas Virtuales
- 7. Modelar grupos de seguridad con sus respectivas reglas de entradas y salidas para:
	- Balanceador de Carga.
	- Máquinas Virtuales
- 8. Generar el Script de la Infraestructura para Ansible.

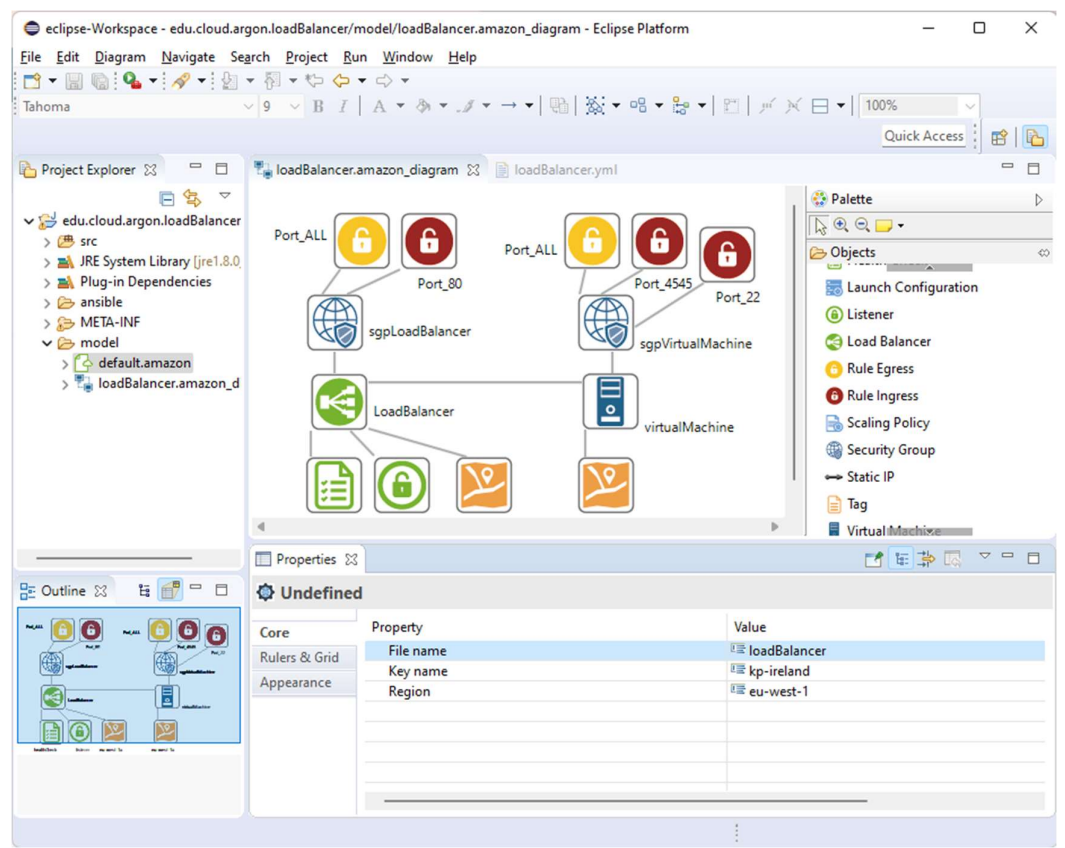

Figura 7. Pantalla del editor de ARGON con el caso de uso implementado. Fuente: Elaboración propia.

La realización de las tareas contempladas permitirá observar los cambios posibles en la IU de ARGON, lo que permitirá obtener un mayor conocimiento del típico uso y los elementos que son desplegados en cada tarea. La figura 6 muestra el caso de uso implementado, el cual aporta más información visual que la figura 5, ya que, es posible visualizar un modelo típico con sus correspondientes elementos, relaciones y propiedades. Por ello, se propuso realizar parcialmente un documento denominado Recorrido Cognitivo, cuyo propósito será el de explicar al experto el Caso de Uso que se pretende analizar. Además, este documento también contemplaría a "Francisco", el estudiante promedio (plantilla Persona), para que el experto considere las limitantes y circunstancias que Francisco tendría al intentar alcanzar su objetivo en ARGON. Se debe resaltar que, el documento será únicamente informativo al experto, ayudándole a comprender todos los cambios resultantes de cada tarea y a tener una mejor perspectiva sobre la herramienta a evaluar. El ANEXO III. Detalle del Caso de Uso (Documento de Recorrido Cognitivo)muestra el documento de Recorrido Cognitivo que para fines prácticos será nombrado como "Detalle del Caso de Uso".

#### 2.1.4 Elección de Heurísticas a utilizar

Para elegir las heurísticas a evaluar, se debe tomar en cuenta las características y el estado de la herramienta a evaluar, es decir, si la herramienta es un prototipo o ya es una herramienta implementada. En este sentido, se ha considerado que:

- 1. ARGON es una herramienta implementada como ejecutable funcional para escritorio. Sin embargo, esta carece de ciertas características comunes como: recursos sonoros, documentación, manejo óptimo de errores y demás.
- 2. En el futuro, el autor desea implementar ARGON como un aplicativo web.

Dadas estas consideraciones, se ha decidido elegir las 10 heurísticas de Nielsen, de entre otras, debido a que estas han sido utilizadas con éxito comúnmente para el diseño de páginas y aplicativos webs. A pesar de que la carencia de características descritas en el punto 1 dejaría fuera de análisis a 3 de las 10 heurísticas de Nielsen ("3. Control y libertad del usuario", "6. Prevención de Errores" y "10. Ayuda y Documentación"), se ha considerado que el análisis podría ser más enriquecedor si se abordan las 10 heurísticas en total. Así, se pretende constatar, con la opinión de los expertos, el nulo o bajo cumplimiento de ciertas heurísticas, lo que se traducirá en una cantidad significativa de sugerencias realizadas a dichas heurísticas. A continuación, se detalla la elaboración de la Lista de Verificación que incluye las 10 heurísticas.

#### 2.1.5 Elaboración de la Lista de Verificación

Para evaluar cada heurística, se definió un banco de preguntas. Para definir las preguntas, se consideraron trabajos en la literatura que presentan preguntas para lograr profundizar en cada heurística. Principalmente, se consideró en gran parte el trabajo realizado por Deniese Pierotti [26], cuyo recurso abierto a su uso define una "Lista de Verificación" que detalla un total de 254 preguntas relacionadas a cada una de las heurísticas de Nielsen. Estas preguntas fueron depuradas, pasando por diversas revisiones, eligiendo y modificando las preguntas hasta adaptarlas al contexto de la IU de ARGON. Además, se incluyeron ciertas preguntas (no estaban consideradas en el documento de Pierotti) para abordar aspectos específicos de ARGON. El ANEXO IV. Lista de Verificación de las Heurísticas de Nielsen muestra el resultado de la depuración realizada, el cual considera cierto diseño visual para hacer fácil la

diferenciación de las heurísticas y la elección de las posibles opciones de respuesta. Esta lista de verificación consta de 3 partes en forma de columnas: preguntas, opciones de respuesta y "Recomendaciones & Sugerencias".

#### 2.2 Revisión del Producto

Una vez completada el apartado de preparación de la evaluación heurística con sus correspondientes documentos, se realiza una "evaluación interna" que implica revisar el material de preparación para verificar qué tan fácil sería para un experto usar el material para realizar la evaluación heurística. Para esta revisión, mi persona, Cristhian Muñoz, asumo el papel de un experto y simulo una prueba que haría un experto, tratando de identificar posibles problemas de usabilidad presentes en la IU de ARGON. La razón de asumir el papel de experto está justificada tanto por el entrenamiento en realizar evaluaciones heurísticas para propósitos de aprendizaje que he recibido en la asignatura de Usabilidad y Accesibilidad ISWD732. No obstante, es importante destacar que la "evaluación interna" será enriquecida en gran manera por las diversas opiniones de los expertos en sus correspondientes evaluaciones, las cuales se denominan "Evaluaciones Externas". Los siguientes subapartados describen cómo se llevó a cabo la evaluación interna.

#### 2.2.1 Entendimiento del producto

Entender cómo funciona la herramienta ARGON implica verificar en la IU de ARGON el cumplimiento de los objetivos descritos en el apartado 2.1.1. No obstante, ARGON al contar únicamente con una sola pantalla, como lo muestra la figura 5, no es posible evidenciar fácilmente el cumplimiento de los objetivos de ARGON, ni los cambios o elementos que son parte de la IU. En la figura 5, por ejemplo, muestra un proyecto vacío lo cual no permite constatar el objetivo de "visualizar un modelo de infraestructura con sus elementos gráficos representativos", tampoco es posible generar ni visualizar el script resultado de convertir el modelo de infraestructura a código.

Para evitar este problema y verificar si la IU de ARGON cumple con los objetivos del apartado 2.1.1, se ejecutó la secuencia de tareas del caso de uso "balanceo de carga", con lo cual se logra visualizar el modelo de infraestructura de manera global y detallada, así como las correspondientes conexiones entre los elementos; siendo
posible generar el script del modelo como muestra la figura 6. Así pues, la aplicación de la secuencia de pasos del caso uso ayudó en gran manera a entender y obtener una perspectiva más amplia del uso y el alcance de la herramienta ARGON.

### 2.2.2 Descubrimiento de problemas

Una vez entendido cómo funciona ARGON, se procede a identificar/descubrir problemas de usabilidad en la IU. Para esto, se analiza las pantallas resultantes de la ejecución de cada tarea del caso de uso. El descubrimiento de problemas está guiado y soportado por las Lista de Verificación (ANEXO IV. Lista de Verificación de las Heurísticas de Nielsen) que contempla cada heurística. Es decir, el descubrimiento de los problemas se dará por las siguientes actividades.

### 2.2.2.1 Al Aplicar/Comprender las tareas del caso de uso

Se hace uso del documento de "Detalle de Caso de Uso" para analizar el estado de la IU después de realizar la secuencia de 8 tareas propuestas del caso de uso. El documento "Detalle de Caso de Uso" describe el objetivo del caso de uso, las tareas a realizar para conseguirlo y cada tarea está acompañada de una captura de pantalla de la IU resultante. Comprendido el objetivo del caso de uso y el proceso hasta llegar a la tarea 8, se evaluó, apoyado de la Lista de Verificación, las IU de cada tarea. Visualizar la captura de pantalla de la IU en cada tarea no fue suficiente para evaluar las heurísticas, por lo que, de manera simultánea a visualizar la captura de pantalla, se interactuó directamente con la IU en la herramienta ARGON.

#### 2.2.2.2 Al Interactuar/Explorar con la IU

La interacción con la IU permitió responder a las preguntas de la lista de verificación. La interacción con la IU fue simultánea a la lectura de la lista de verificación. Una vez leída una pregunta, se intenta responderla a partir del resultado de los hallazgos encontrados durante la interacción con la IU, tal como lo indica la figura 7. La duración de la evaluación duró aproximadamente 1 hora y 20 minutos.

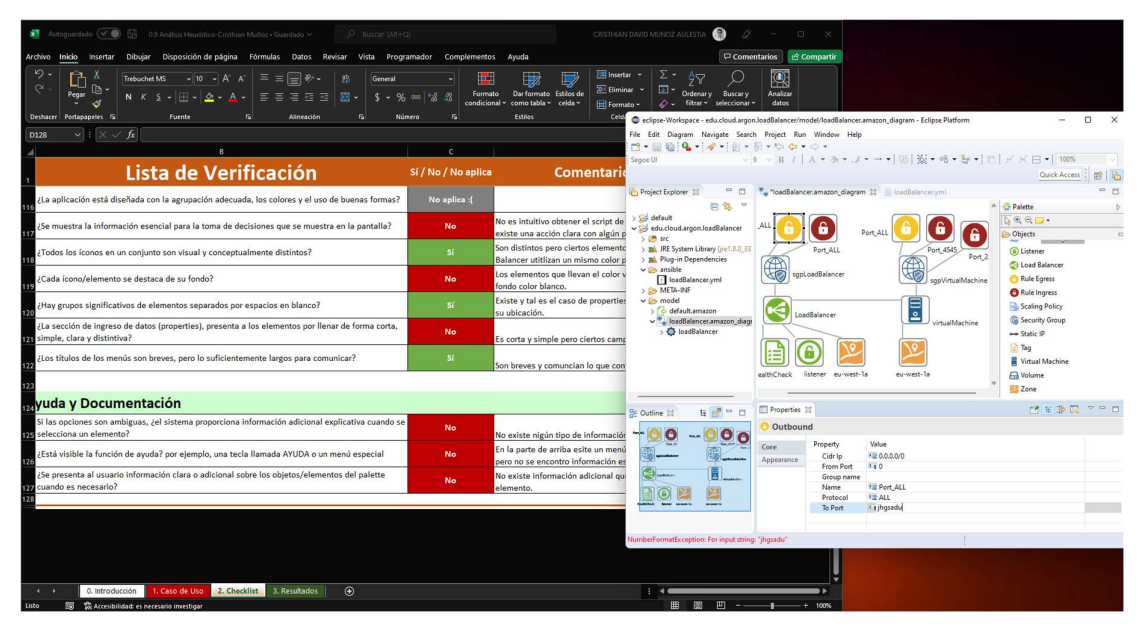

Figura 8. Captura de Pantalla de la interacción simultánea con el Caso de Uso implementado y la Lista de Verificación. Fuente: Elaboración propia.

Una vez terminada la Evaluación Interna, se obtuvo la lista de respuestas y comentarios que se encuentra en el ANEXO V. Evaluación Interna. El detalle de todos los problemas de usabilidad encontrados en la Evaluación Interna se especificará en el apartado 2.4 concerniente a los hallazgos de los problemas de usabilidad. No obstante, se puede mencionar de manera temprana que no existe cumplimiento de la heurística 10 relacionada con la ayuda y documentación, ya que, en las 3 preguntas relacionadas a esta heurística no se reportó ningún hallazgo de su cumplimento. Además, las heurísticas 2, 5, 7, 8 y 9 reportan un cumplimiento de entre un 30% y 50%. Este breve análisis se deriva del conteo de las respuestas a la "Lista De Verificación", cuyas opciones validas al conteo fueron "Sí" o "No". La opción "Sí" indica el cumplimiento de la heurística, la opción "No" indica el bajo o no cumplimiento.

Con este resultado tentativo, se espera que en las evaluaciones externas se encuentre un comportamiento similar en las respuestas para estas heurísticas, cuyo cumplimiento sea poco evidente en la IU de ARGON. A continuación, se preparará las evaluaciones externas a fin de obtener la opinión de los expertos en Usabilidad.

### 2.3 Opinión de Expertos

Para este apartado se han elegido 3 expertos que son docentes titulares de la Facultad de Sistemas: "Msc. Mayra Carrión Toro", "PhD. Julián Galindo" y "Dr. Marco Santórum". Los docentes fueron escogidos debido a su experiencia en dictar asignaturas relacionadas con la Usabilidad para distintos aplicativos, como por ejemplo: "Usabilidad y Accesibilidad ISWD732", "Interacción Humano Computador ISWD723" y "Desarrollo de Juegos Interactivos ISWD823".

Una vez elegidos los expertos, se debe proponer la forma o ambiente en el que se deberá desarrollar las evaluaciones externas. Considerando el tiempo limitado y variable de los expertos para llevar a cabo la evaluación, se propuso el uso de 3 máquinas virtuales para que se pongan a disposición de los expertos. En estas máquinas, se levantó el ambiente de evaluación que incluye el material y aplicaciones necesarias para la ejecución de la evaluación.

Con el fin de simplificar la cantidad de documentos entregados al experto, se ha unificado los documentos "Detalle del Caso de Uso" y "Lista de Verificación de las Heurísticas de Nielsen" en un solo fichero de Excel. Este fichero, denominado "Análisis Heurístico para ARGON" se muestra en el ANEXO VI. Análisis Heurístico para ARGON (enlace). Cabe mencionar que, en este mismo fichero Excel se ha agregado la pestaña "0. Introducción", que corresponde al protocolo a seguir por el experto.

### 2.3.1 Protocolo de la Evaluación

Al tener presente que el experto usará una máquina virtual, se envió a los expertos un correo informativo con las credenciales necesarias para acceder a la máquina virtual por medio del aplicativo AnyDesk. Este aplicativo de uso libre, permite tomar control de cualquier otra máquina conociendo su dirección IP virtual y la contraseña definida para su acceso con o sin privilegios. La figura 8 muestra el acceso a las 3 máquinas virtuales (encerradas en el contorno verde). En el campo "Enter Remote Address" (en la parte superior), el experto debe ingresar la IP virtual de su máquina virtual asignada y posteriormente su clave de acceso.

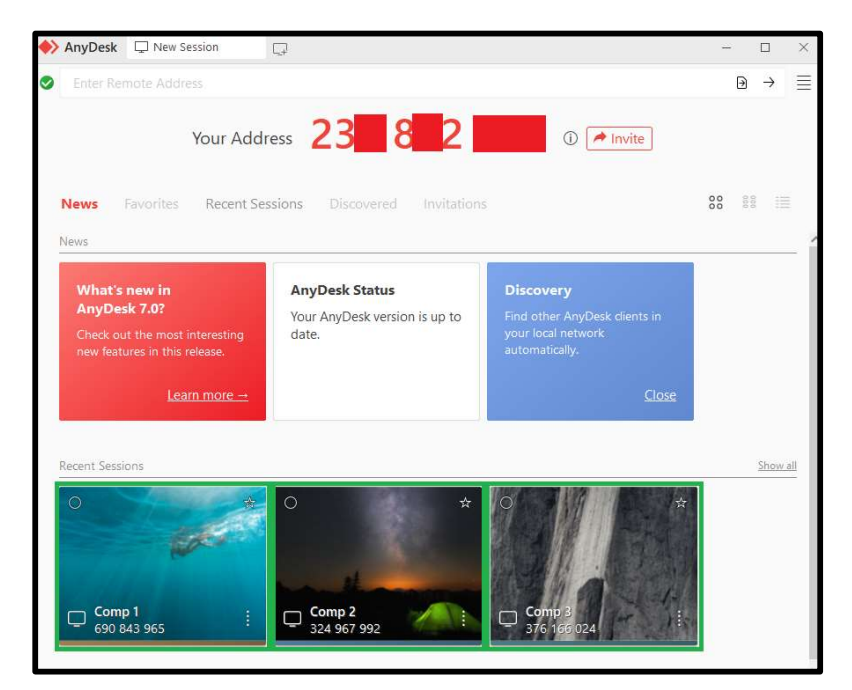

Figura 9. Captura de Pantalla de la intervención de AnyDesk para las máquinas virtuales. Fuente: Elaboración propia.

Una vez dentro de la máquina virtual, se espera que el experto visualice el espacio de trabajo como lo muestra la figura 9, donde se le recomienda seleccionar el ícono que señala el recuadro rojo #1 y posteriormente el número #2. Esto permitirá que el experto visualice en toda la pantalla de su computador la máquina virtual asignada, esperando así una interacción agradable y fácil de visualizar.

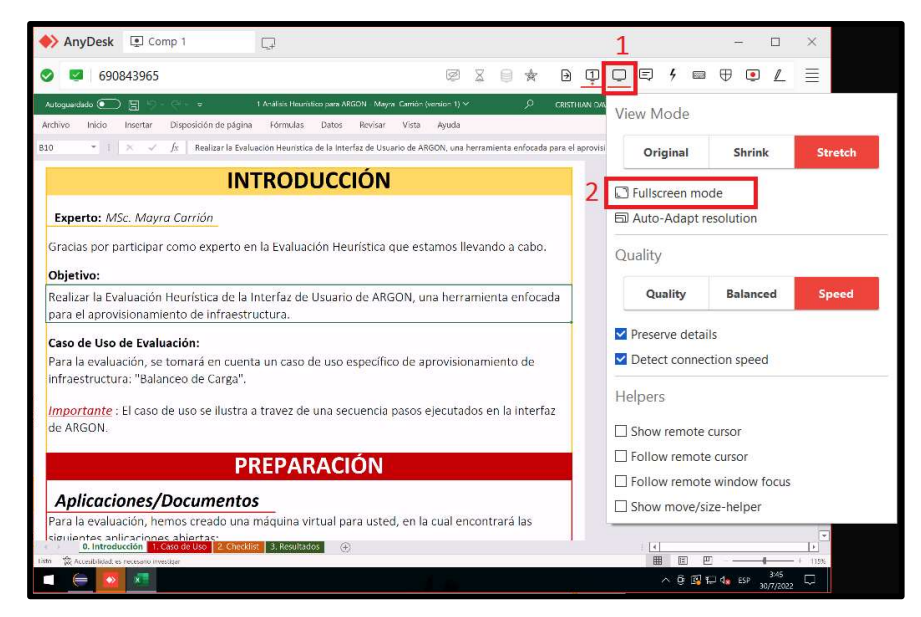

Figura 10. Captura de Pantalla de la manipulación esperada por los expertos. Fuente: Elaboración propia.

A continuación, se tiene en cuenta que el experto comience con la lectura de la pestaña abierta "0. Introducción". Está pestaña contiene, a nivel general, 3 importantes secciones. La primera sección (figura 11) presenta el objetivo de la evaluación e indica el caso de uso a utilizar para la comprensión de la herramienta de ARGON.

# INTRODUCCIÓN

#### Experto: Dr...

Gracias por participar como experto en la Evaluación Heurística que estamos llevando a cabo.

#### Objetivo:

Realizar la Evaluación Heurística de la Interfaz de Usuario de ARGON, una herramienta enfocada para el aprovisionamiento de infraestructura.

#### Caso de Uso de Evaluación:

Para la evaluación, se tomará en cuenta un caso de uso específico de aprovisionamiento de infraestructura: "Balanceo de Carga".

Importante : El caso de uso permitirá visualizar todos los cambios posibles presentados en la única pantalla que contiene la Interfaz de Usuario de ARGON.

Figura 11. Captura de la sección "Introducción" del protocolo a seguir. Fuente: Elaboración propia.

La segunda sección (figura 12), explica las aplicaciones y documentos que el experto deberá tomar en cuenta durante la evaluación. Esta explicación se limita a describir el contenido que va a encontrar el experto en la máquina virtual. El primer programa corresponde a OBS Studio, el cual permitirá grabar la interacción del experto durante toda la evaluación. El segundo, un documento Excel, que tendrá 4 pestañas que abarcará el protocolo a seguir, documento del Detalle del Caso de Uso (ANEXO III. Detalle del Caso de Uso (Documento de Recorrido Cognitivo)), Lista de verificación de las Heurísticas e Nielsen (ANEXO IV. Lista de Verificación de las Heurísticas de Nielsen) y, por último, el dashboard autogenerado que se explicará en la sección 2.4. El tercer programa es la herramienta de ARGON y su IU ejecutada por el aplicativo de Eclipse Modeling Framework.

# PREPARACIÓN

# **Aplicaciones/Documentos**

Para la evaluación, hemos creado una máquina virtual para usted, en la cual encontrará las siguientes aplicaciones abiertas:

> 1. OBS Studio: Software que permitirá grabar su interacción con el computador mientras realiza la evaluación.

2. Documento de Excel "Análisis Heurístico para ARGON": Documento en que se encuentra actualmente, en este encontrará:

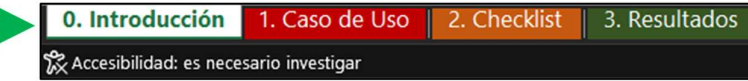

2.0 Introducción: Hoja informativa y en la que está actualmente.

2.1 Caso de Uso: En esta hoja encontrará a detalle el caso de uso y la ficha Persona de "Francisco", el usuario objetivo para el futuro aplicativo en la web de ARGON.

> Importante: Las 2 primeras tareas se encuentran en rojo ya que NO son pasos propios de ARGON.

2.2 CheckList: Lista de Verificación basada en 9 de las 10 heurísticas propuestas por Jakob Nielsen. Se recomienda añadir todos los comentarios o sugerencias posibles a fin de obtener mayor retroalimentación. Además, la lista contiene la columna para marcar su repuesta, los únicos valores a seleccionar son:

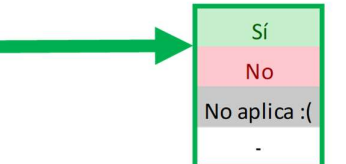

2.3 Resultados: Resumen autogenerado del checklist.

#### 3. Eclipse WorkSpace con el proyecto "edu.cloud.argon.loadBalancer"

Este Software contiene la herramienta de ARGON en forma de componentes. El caso de uso se encuentra completo en la herramienta para su correspondiente

Figura 12. Captura de la sección "Aplicativos/Documentos" del protocolo a seguir. Fuente: Elaboración propia.

La tercera sección (figura 13), corresponde a los pasos que deberá seguir el experto para llevar a cabo la Evaluación Heurística con éxito, tal como lo indica la figura 13. Sus cuatro pasos definen: 1) comenzar con la grabación de la evaluación, 2) comprender al perfil Persona y entender el caso de uso por las capturas de pantallas correspondientes a su secuencia de pasos, 3) interactuar con la IU de ARGON que implementa con éxito con el caso de uso, 4) evaluar con la IU con la Lista de Verificación y 5) detener la grabación de la evaluación.

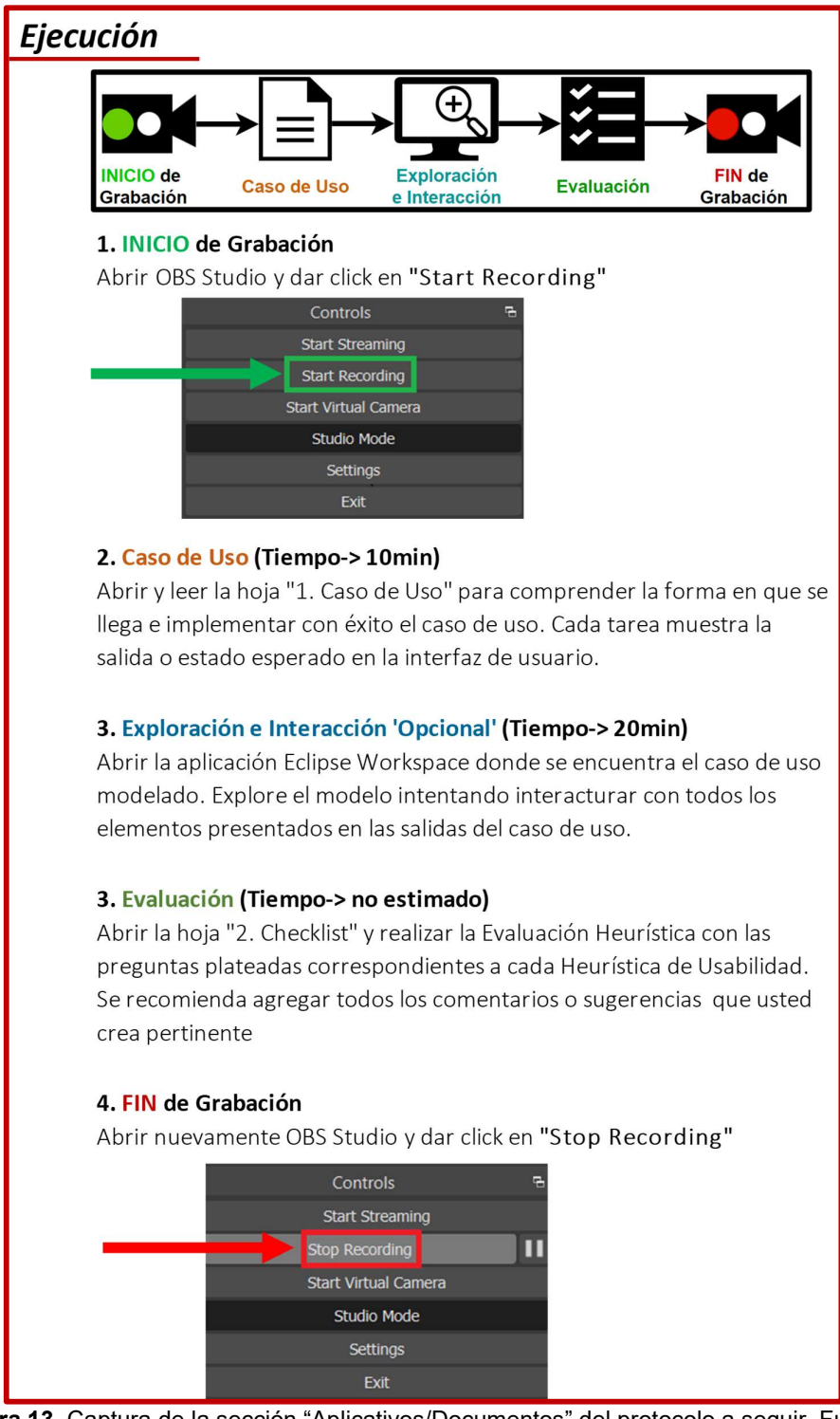

Figura 13. Captura de la sección "Aplicativos/Documentos" del protocolo a seguir. Fuente: Elaboración propia.

### 2.3.1 Ejecución de la Evaluación

Una vez contemplado el protocolo a seguir y la preparación de las máquinas virtuales, se procedió coordinar el día y hora que el evaluador pueda disponer para la Evaluación Heurística. Sin embargo, se contempló que la grabación de la pantalla correspondiente a la máquina virtual OBS podría de poca ayuda pues no se consideraba las reacciones hablabas ni las expresiones faciales del experto. Por ello, se propuso reunirse con cada experto en una sesión de Zoom a la hora y día que indicaron su disponibilidad, en la que se animaba al experto a prender su cámara y proyectar su pantalla. Esto debido a que, mientras el experto realiza la evaluación puede ir comentando en voz alta los problemas y o sugerencias que se le van presentado durante la ejecución de la evaluación; una técnica conocida como "Thinking Aloud" [27].

Además, se solicitó el consentimiento del experto para grabar la sesión. Esto con el fin de que la interacción (comentarios en voz alta, expresiones fáciles y sugerencias) quede registrada en video para posterior análisis profundo. Además, cabe mencionar que las 3 evaluaciones tuvieron que ser guiadas por mi persona, Cristhian Muñoz, cumpliendo el papel de facilitador para el experto.

El primer experto en realizar la Evaluación Heurística fue la MsC. Mayra Carrión, cuya evaluación fue llevada a cabo a las 6:50 pm, el viernes 22 de julio del 2022. La evaluación tomó una 1 hora y 27 minutos. Algunos problemas o aspectos relevantes durante la evaluación se describen en la tabla 5.

Tabla 5. Problemas y Aspectos relevantes de la experta MsC. Mayra Carrión.

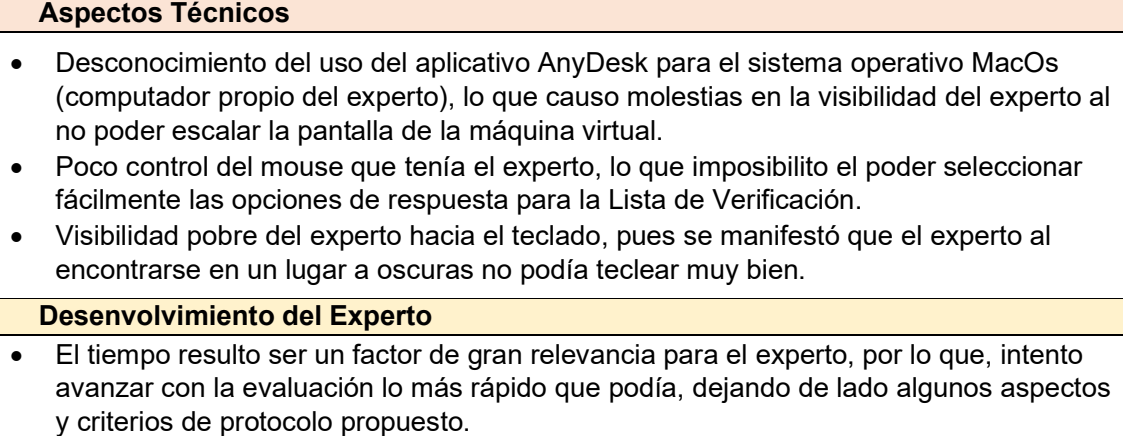

- Al tener cierta frustración al usar su teclado, prefirió dejar expuesto en la grabación su criterio correspondiente a los comentarios y sugerencias que eran parte de la Lista de Verificación.
- Poco o baja importancia a la pestaña correspondiente al Detalle del Caso de Uso (Anexo 3), dejando completamente de lado al perfil Persona.

El segundo experto en realizar la Evaluación Heurística fue el PhD. Julián Galindo, cuya evaluación fue llevada a cabo a las 5:15 pm, el martes 26 de julio del 2022. La evaluación tomó 1 hora y 54 minutos. Los problemas o aspectos relevantes durante la evaluación se describen en la tabla 6.

Tabla 6. Problemas y Aspectos relevantes del experto PhD. Julián Galindo.

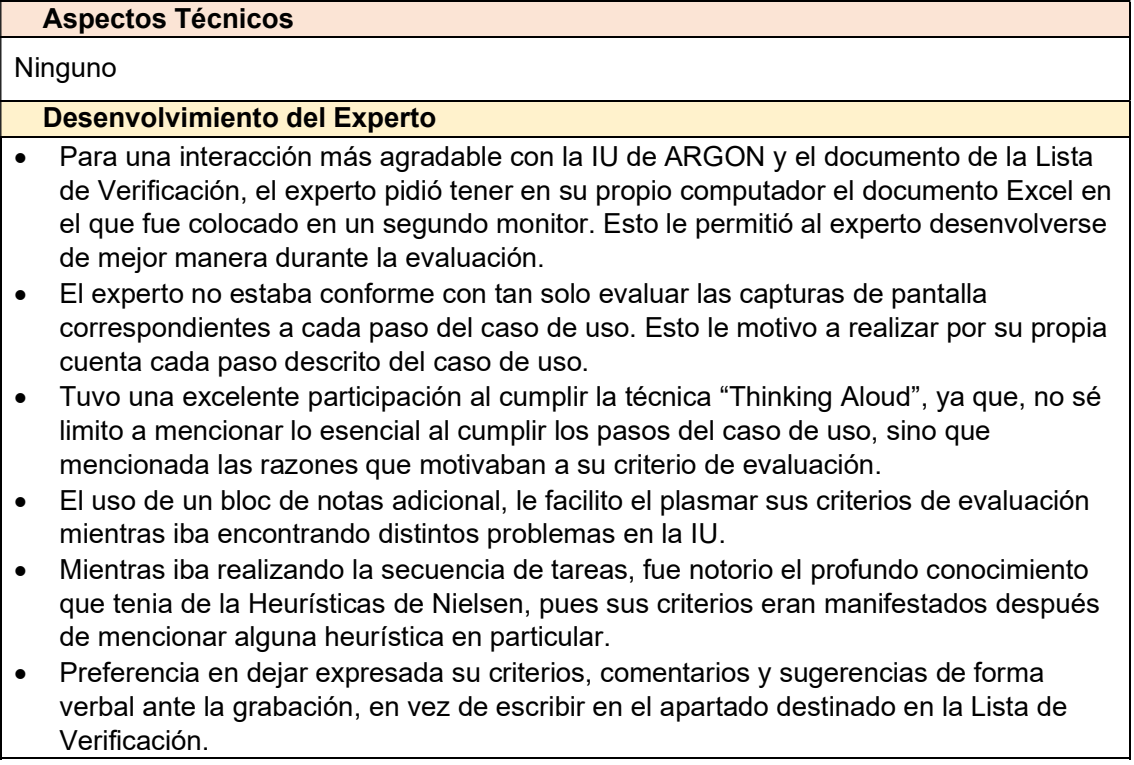

Por último, el tercer experto en realizar la Evaluación Heurística fue el Dr. Marco Santórum, cuya evaluación fue llevada a cabo a las 3:15 pm, el miércoles 27 de julio del 2022. La evaluación tomó 51 minutos. Los problemas o aspectos relevantes durante la evaluación se describen en la tabla 7.

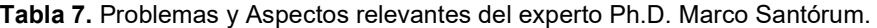

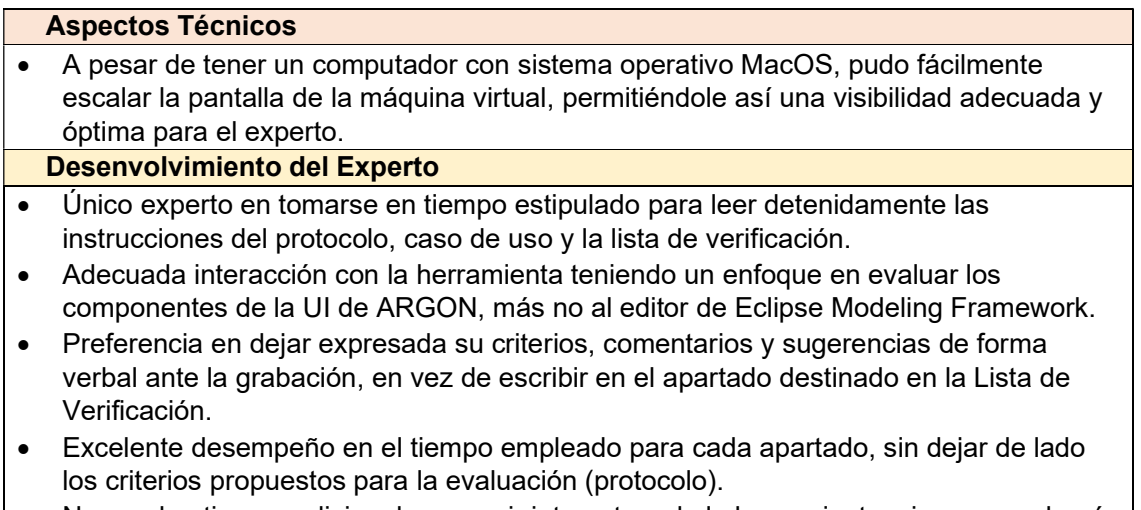

 No empleo tiempo adicional en seguir interactuando la herramienta, sino que se basó en el alcance propuesto con el caso de uso.

Considerando la información de ejecución de cada experto, se puede concluir que los expertos tuvieron distinto desempeño al realizar la Evaluación Para algunos fue primordial el tiempo que se empleó en la evaluación, mientras que, para otros fue complicado entender el alcance de la herramienta a evaluar. El ANEXO VII. Evaluaciones Externas (enlace) contiene el enlace a los recursos recuperados de las evaluaciones, tanto la grabación como el documento Excel propuesto y llenado por los expertos. Completadas las evaluaciones externas, el siguiente paso fue recopilar los comentarios y sugerencias a fin de preparar el reporte de usabilidad esperado para la IU de ARGON.

#### 2.4 Preparación del Reporte

Un primer acercamiento a las respuestas obtenidas por los expertos fue definir un resumen de cumplimiento de cada heurística. Es decir, por cada experto se tiene un resumen que indica si se cumplieron o no la o las heurísticas analizadas. Cabe señalar que al final de cada evaluación externa, el resumen de cumplimiento es presentado al experto.

El resumen consiste en un gráfico autogenerado tipo radar que muestra la asignación de un porcentaje de cumplimiento a cada heurística como resultado de contar tanto las preguntas respondidas con Sí o No por el experto. Es decir, si una heurística cuenta con más respuestas positivas que negativas obtendría cierto porcentaje de cumplimiento. El ANEXO VIII. Resumen autogenerado sobre las respuestas de la Lista de Verificación muestra la plantilla del resumen autogenerado para la Evaluación Heurística. A continuación, se detalla los resúmenes arrojados por la evaluación interna y las evaluaciones externas.

La figura 14 corresponde al resumen de las respuestas para la evaluación interna. Este resumen presenta un bajo o muy poco cumplimiento para las heurísticas 2, 5, 8, 9 y 10. Es decir que, hubo muy pocas preguntas que fueron respondidas de forma afirmativa.

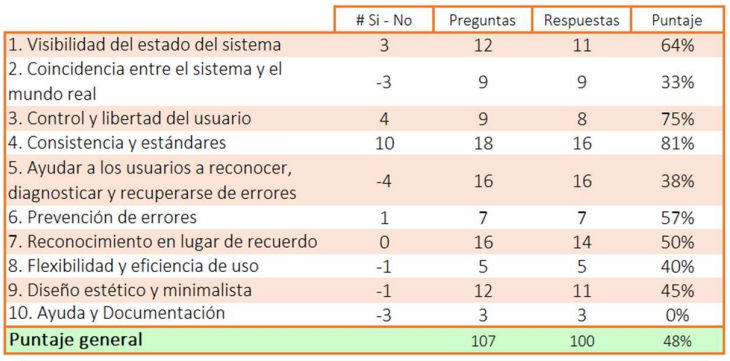

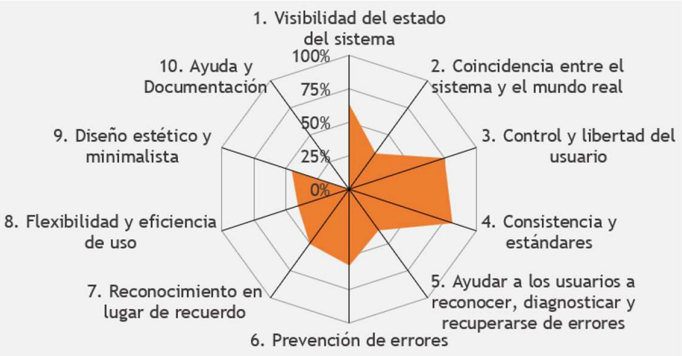

Figura 14. Resumen de respuestas de la Evaluación Interna. Fuente: Elaboración propia.

Las figuras 15, 16 y 17 corresponden al resumen de las respuestas para las evaluaciones externas. En estos resúmenes se puede evidenciar que, los criterios de cada experto fueron bastante diferentes. No obstante, se puede evidenciar que en estas evaluaciones hubo nuevamente poco cumplimiento para las heurísticas de 5, 8 y 10. Se espera por su puesto, que este comportamiento sea el mismo después de unificar en un solo reporte (reporte final) todos los problemas y criterios obtenidos de estas evaluaciones.

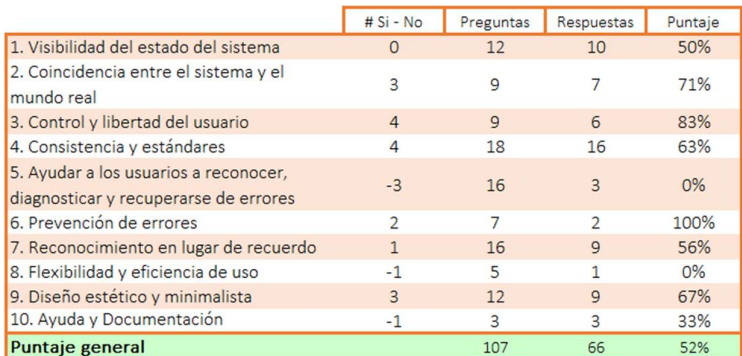

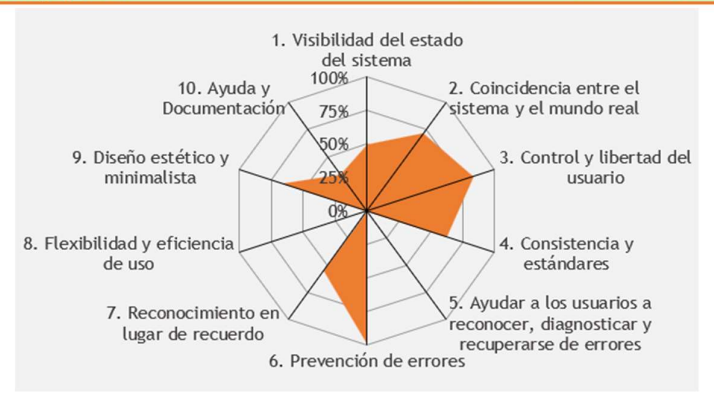

Figura 15. Resumen de respuestas de la experta MsC. Mayra Carrión. Fuente: Elaboración propia.

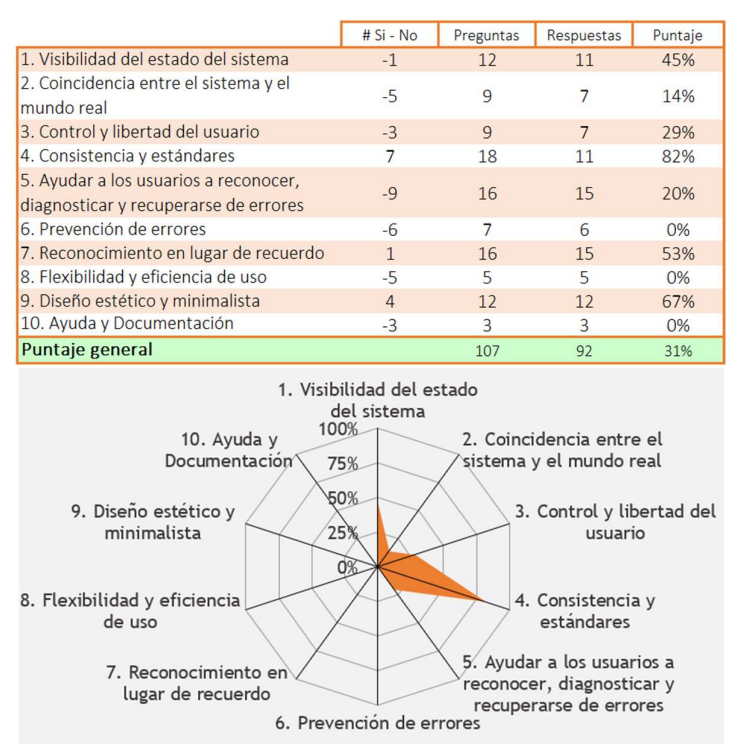

Figura 16. Resumen de respuestas del experto PhD. Julian Galindo. Fuente: Elaboración propia.

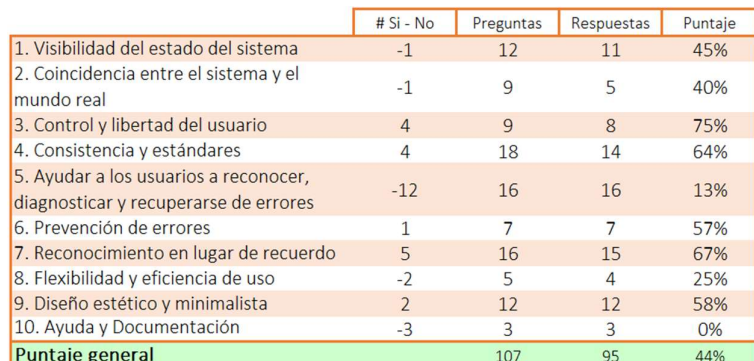

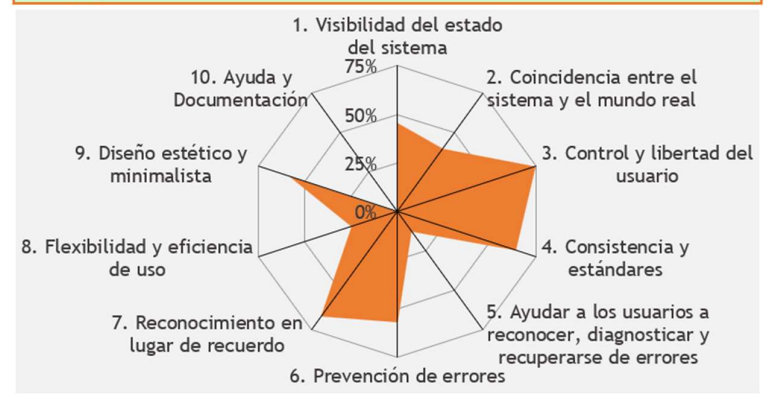

Figura 17. Resumen de respuestas del experto Dr. Marco Santorum. Fuente: Elaboración propia.

Después de haber analizado los resúmenes, se puede espera que de las heurísticas con poco cumplimiento se obtenga mayor cantidad de problemas. A fin de descubrir estos problemas, se analiza detenidamente las grabaciones y se recopilan los criterios y sugerencias realizadas por los expertos.

### 2.4.1 Recopilación de problemas de usabilidad

Para la recopilación de los problemas, se reúne, en un solo documento Excel, las respuestas obtenidas de las evaluaciones, añadiendo en la parte de comentarios y sugerencias los criterios expuestos por cada experto en las grabaciones. El ANEXO IX. Recopilación de problemas de usabilidad (enlace) muestra los problemas usabilidad encontrados en las evaluaciones realizadas. A continuación, se asigna un puntaje de severidad a cada problema encontrado.

### 2.4.2 Puntaje de severidad y soluciones a problemas

Para la asignación de puntaje de severidad, se tomó en cuenta la escala de puntuación propuesta por Jakob Nielsen [28]. La escala de puntuación consiste en asignar un número de 0 a 4 cuyos significados son los siguientes:

- 0: No se considera un problema de usabilidad.
- 1: Problema superficial, si hay tiempo adicional es posible solucionarlo.
- 2: Problema menor, su solución tiene baja prioridad.
- 3: Problema mayor, es importante corregirlo y tiene alta prioridad.
- 4: Problema catastrófico, se debe corregir lo más antes posible.

La asignación de severidad no pudo ser realizada por cada experto debido a su limitado tiempo para la evaluación heurística. Es por eso por lo que, la asignación de severidad se realizó considerando los resultados de cada evaluación y observando los comentarios registrados en las grabaciones. El ANEXO X. Asignación de Severidad a los problemas de usabilidad muestra la severidad asignada a los problemas de usabilidad encontrados.

#### 2.4.3 Elaboración del reporte de hallazgos

El reporte de hallazgos se presenta en forma de infografía que plasma el resultado de problemas de usabilidad encontrados. La infografía se encuentra en el ANEXO XI. Infografía del reporte de hallazgos (enlace opcional). Y enfatiza, con capturas de pantalla, los problemas de usabilidad que registran un alto puntaje de severidad. Dichos problemas son los que tienen mayor puntaje de severidad y resultan evidentes a simple vista de los expertos.

# 3 RESULTADOS, CONCLUSIONES Y RECOMENDACIONES

### 3.1 Resultados

Muchos de los resultados de cada apartado de la metodología se han ido mencionando y adjuntando en los anexos, tablas y figuras correspondientes. Sin embargo, lo relevante de este análisis heurístico es comprender si la IU del editor gráfico de

ARGON cumple con las heurísticas elegidas. Por ello, el resumen de las evaluaciones realizadas se convierte en la forma cuantitativa y visual para entender si la IU de ARGON tiene o no problemas en su usabilidad. La figura 17 indica el resultado obtenido de las evaluaciones (externas e interna).

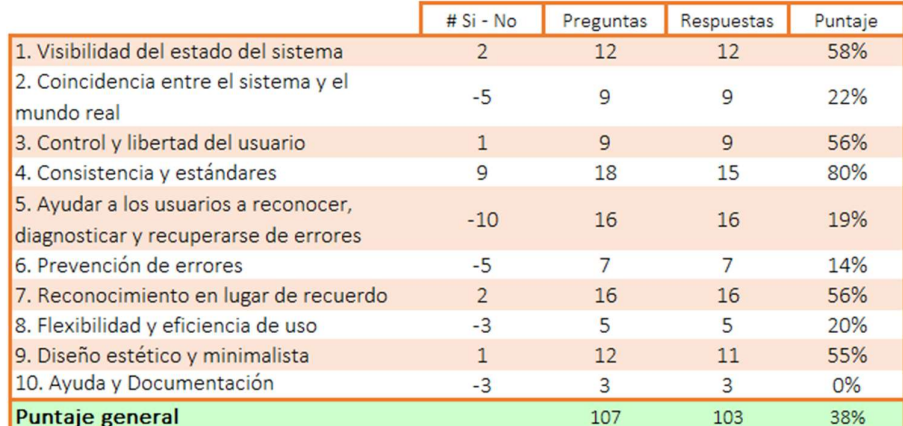

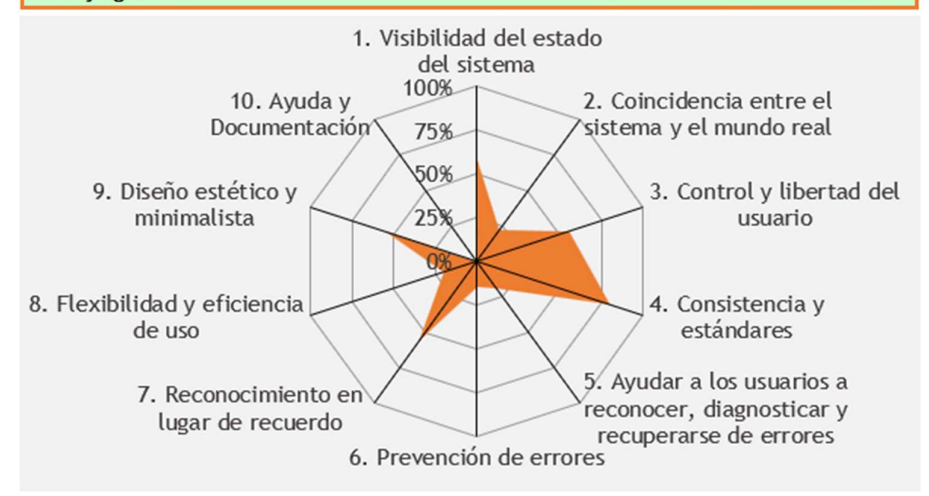

Figura 18. Resumen del recopilado de respuestas de las Evaluaciones Heurísticas. Fuente: Elaboración propia.

A diferencia de las figuras 15, 16 y 17, la figura 18 indica mayor cantidad de respuestas contempladas en la evaluación. Logrando comprobar que, al tener una mayor cantidad de evaluadores se consigue un amplio hallazgo de los problemas de usabilidad presentes en la IU de ARGON. Esto permitió tener una gráfica más acertada sobre el cumplimiento de las Heurística de Usabilidad propuestas por Jakob Nielsen. En dicha grafica se aprecia que no existe cumplimiento alguno de la heurística #10 "Ayuda y Documentación". Además, existe muy poco cumplimiento de las siguientes heurísticas:

- "2. Consistencia entre el sistema y el mundo real"
- "5. Ayuda a reconocer, diagnosticar y recuperarse de errores"
- "6. Prevención de errores'

"8. Flexibilidad y eficiencia de uso"

Con ello, se puede deducir que, cualquier tipo de usuario que cumpla con el perfil de Francisco (Perfil Usuario) está propenso a cometer errores en la IU, sin tener la posibilidad de recuperarse de ellos. Esto potencialmente frustrará al usuario limitando el uso que este tenga con la herramienta ARGON. Ya que, según los resultados arrojados, el usuario no será capaz de entender el funcionamiento ni el significado de los elementos de un modelo. Esto convertiría a la tarea de modelado de infraestructura en una tarea frustrante que requiera demasiada concentración por parte del usuario. Es decir, la IU de ARGON no resulta amigable al usuario y más bien, crea impedimentos al usuario para lograr concretar el objetivo de modelar un balanceador de carga para AWS.

#### 3.2 Conclusiones

En esta sección se presentan las conclusiones del proyecto las cuales se describen en función de cada uno de los objetivos perseguidos en el proyecto:

- Respecto al objetivo 1: "Detectar problemas de usabilidad en la interfaz de usuario de la herramienta de aprovisionamiento de infraestructura ARGON, considerando el caso de uso: balanceo de carga", se realizó el análisis de la secuencia de tareas de un caso de uso previamente preparado: "Balance de carga". El caso de uso animó al experto a interactuar directamente con la IU de ARGON, permitiéndole realizar hallazgos de diversos problemas de usabilidad. 63 problemas de usabilidad en la interfaz de usuario de la herramienta de ARGON fueron reportados.
- Respecto al objetivo 2: "Proponer soluciones de diseño tomando en cuenta los principios de usabilidad de Jacob Nielsen", se recopiló los comentarios y sugerencias que dieron los expertos durante las evaluaciones; lo cual permitió proponer posibles soluciones ante los problemas encontrados. Para ello, los expertos prefirieron registrar sus comentarios y sugerencias en forma verbal (Thinkig Aloud), esto gracias a que se realizó la grabación de cada sesión. A partir del análisis de las grabaciones, se obtuvo todo tipo de criterio y sugerencias para la solución a los problemas encontrados.
- Respecto al objetivo 3: "Establecer niveles de prioridad a los problemas de usabilidad encontrados como aporte al diseño/rediseño de la interfaz de usuario",

se asignó puntajes de severidad a los problemas de usabilidad encontrados; a mayor nivel de severidad, mayor impacto en la Experiencia de Uso. Esto ayudará a enfatizar la solución de los problemas, en caso de existir futuros diseños a implementar sobre la IU de ARGON como aplicativo web.

El logro de los objetivos específicos descritos conlleva al logro del objetivo principal del proyecto: "Realizar una evaluación heurística de la interfaz gráfica de la herramienta de aprovisionamiento de infraestructura ARGON, para el caso de uso de balanceo de carga". Es decir, en este Trabajo de Integración Curricular se realizó una evaluación heurística tomando en cuenta el criterio de 3 expertos en Usabilidad. Para ello, se definió un caso de uso, Balanceo de Carga, que a partir de su secuencia de tareas se generaron 2 tipos de evaluaciones: la primera, la evaluación interna, fue realizada por mi persona, Cristhian Muñoz y la segunda, la evaluación externa, fue realizada por los expertos en Usabilidad. Una vez realizadas las evaluaciones, se recopilaron las respuestas en un solo reporte, logrando plasmar en una infografía 11 de los 63 problemas de usabilidad encontrados que presenta la Herramienta de ARGON.

### 3.3 Recomendaciones

- Para llevar a cabo las evaluaciones, se recomienda conocer a profundidad los aplicativos con los que la evaluación se llevará a cabo, que para este trabajo fue AnyDesk. Al desconocer el funcionamiento de este aplicativo para el sistema operativo MacOS, se produjo inconvenientes con un experto durante la evaluación, limitando la visibilidad que tenía el experto hacia la máquina virtual.
- En este trabajo se observó que, a determinados expertos les resultó esencial intentar realizar la secuencia de tareas del caso de uso. Por esto, se recomienda permitir al experto llevar a cabo el caso de uso en la herramienta a evaluar, siempre y cuando exista cierta flexibilidad en el tiempo propuesto para la evaluación.
- En caso de que existan herramientas cuyo funcionamiento dependa de otras, que en el caso de ARGON depende de Eclipse Modeling Framework, y se desee un análisis heurístico, se recomienda dejar claro qué parte de todo lo que se evaluará corresponde al aplicativo a evaluar. Esto debido a que, durante la evaluación con los expertos se manifestó la duda sobre el punto de vista que se debía tener para la IU de ARGON, es decir, los expertos tenían dudas sobre evaluar características propias del IDE Eclipse.
- En caso de que los futuros diseños de ARGON contemplen algún aplicativo como referencia, se recomienda tomar en cuenta las IU de aplicativos como Neatbeans o .Net. Estos aplicativos han sido elegidos por muchos usuarios por su eficiencia y comodidad de uso, constatando dicho criterio por uno de los expertos que formó parte de las evaluaciones.
- Se evidenció que, el papel que jugaban los evaluadores como expertos en usabilidad, hizo que estos se confiaran por su conocimiento del área. Esto provocó poco interés en los documentos informativos, llegando en algunos casos hasta contestar las preguntas de evaluación sin tener presente a Francisco (ficha persona) para sus criterios. En este sentido, se recomienda que el facilitador de la evaluación responda inmediatamente las preguntas que del experto emerjan durante la evaluación.

### 4 REFERENCIAS BIBLIOGRÁFICAS

- [1] J. Sandobalin, E. Insfran y S. Abrahao, «An Infrastructure Modelling Tool for Cloud Provisioning,» 14 Septiembre 2017. [En línea]. Available: https://www.researchgate.net/publication/316701858 An Infrastructure Modelli ng Tool for Cloud Provisioning. [Último acceso: 12 Diciembre 2021].
- [2] M. Marjan, J. Heering y A. Sloane, When and how to develop domain-specific languages., vol. 37, 2005, pp. 316-344.
- [3] «MySQL Workbench,» [En línea]. Available: https://www.mysql.com/products/workbench/. [Último acceso: 13 Enero 2022].
- [4] R. Walsh, «cabbage,» [En línea]. Available: https://cabbageaudio.com/. [Último acceso: 1 Febrero 2020].
- [5] R. Unger y C. Chander, «What is User Experience Design,» de A project guide to UX Design for user experience designer in the field or in the making, Bekeley, New Riders, 2021, p. 23.
- [6] E. Foundation, «Eclipse,» [En línea]. Available: https://www.eclipse.org/ide/. [Último acceso: 26 Enero 2020].
- [7] F5, «What Is Load Balancing?,» NGINX, 2022. [En línea]. Available: https://www.nginx.com/resources/glossary/load-balancing/. [Último acceso: 20

Mayo 2022].

- [8] Citrix Systems, «What is load balancing?,» Citrix, 2022. [En línea]. Available: https://www.citrix.com/solutions/app-delivery-and-security/load-balancing/whatis-load-balancing.html. [Último acceso: 20 Mayo 2022].
- [9] AXELOS, «Iitl 4 edition, Glossary,» Enero 2019. [En línea]. Available: https://purplegriffon.com/downloads/resources/itil4-foundation-glossary-january-2019.pdf. [Último acceso: 25 Mayo 2022].
- [10] IBM, «¿Qué es infraestructura de TI?,» IBM, 2022. [En línea]. Available: https://www.ibm.com/mx-es/topics/infrastructure. [Último acceso: 25 Mayo 2022].
- [11] J. Sandobalin, E. Insfran y S. Abrahao, «Argon: A model-driven infrastructure provisioning tool,» ACM/IEEE 22nd International Conference on Model Driven Engineering Languages and Systems Companion (MODELS-C), pp. 738-742, 2019.
- [12] J. Sandobalin, E. Insfran y S. Abrahao, End-to-end automation in cloud infrastructure provisioning, 2017.
- [13] G. Wilbert, The Essential Guide to User Interface Design. An Introduction to GUI Design Principles and Techniques, Indianapolis: Wiley Publishing, Inc., 2007.
- [14] W3Schools, «What is Command Line Interface (CLI)?,» [En línea]. Available: https://www.w3schools.com/whatis/whatis\_cli.asp. [Último acceso: 2 Junio 2022].
- [15] P. Fischer, An Introduction Graphical User Interfaces with Java Swing, England: Pearson Education Limited, 2005.
- [16] B. Shneiderman, C. Plaisant, M. Cohen, S. Jacobs, N. Elmqvist y N. Diakopoulos, DESIGNING THE USER INTERFACE, EdinBurgh: Pearson Education Limited, 2018, p. 172.
- [17] H. Sharp, Y. Rogers y J. Preece, Interaction Design: beyond human-computer interaction, Fifth Edition, Indianapolis: John Wiley & Sons, Inc., 2019.
- [18] R. Unger y C. Candler, A Project Guide to UX Design, Second Edition, Berkeley: New Riders, 2012.
- [19] No Solo Usabilidad, «3. Diseño Centrado en el Usuario (DCU),» 2020. [En línea]. Available: https://www.nosolousabilidad.com/manual/3.htm. [Último acceso: 5 Agosto 8].
- [20] A. Cooper, R. Reimann, D. Cronin, C. Noessel, J. Csizmadi y D. LeMoine, About Face, The Essentials of Interaction Design, Indianapolis: John Wiley & Sons, 2014, pp. 61-72.
- [21] K. O'Connor, «Personas: The Foundation of a Great User Experience,» 25 Marzo 2011. [En línea]. Available: https://uxmag.com/articles/personas-thefoundation-of-a-great-user-experience. [Último acceso: 6 Junio 2022].
- [22] J. Nielsen, «Usability 101: Introduction to Usability,» Nielsen Norman Group, 2012 Enero 3. [En línea]. Available: https://www.nngroup.com/articles/usability-101-introduction-to-usability/. [Último acceso: 4 Junio 2022].
- [23] J. Nielsen, «10 Usability Heuristics for User Interface Design,» 15 Noviembre 2020. [En línea]. Available: https://www.nngroup.com/articles/ten-usabilityheuristics/. [Último acceso: 19 Junio 2022].
- [24] J. Nielsen, «How to Conduct a Heuristic Evaluation,» 1 Noviembre 1994. [En línea]. Available: https://www.nngroup.com/articles/how-to-conduct-a-heuristicevaluation/. [Último acceso: 19 Junio 2022].
- [25] J. Sandobalin, «Load Balancer Provisioning in Amazon Web Services,» 26 Junio 2019. [En línea]. Available: https://vimeo.com/344519833. [Último acceso: 1 Julio 2022].
- [26] D. Pierotti, «Heuristic evaluation-a system checklist,» Xerox Corporation, 1995.
- [27] J. Nielsen, «Thinking Aloud: The #1 Usability Tool,» 15 Enero 2012. [En línea]. Available: https://www.nngroup.com/articles/thinking-aloud-the-1-usability-tool/. [Último acceso: 29 Julio 2022].
- [28] J. Nielsen, «Severity Ratings for Usability Problems,» 1 Noviembre 1994. [En línea]. Available: https://www.nngroup.com/articles/how-to-rate-the-severity-ofusability-problems/. [Último acceso: 30 Julio 2022].
- [29] Red Hat, «¿Qué es la infraestructura hiperconvergente?,» 27 Febrero 2020. [En línea]. Available: https://www.redhat.com/es/topics/hyperconvergedinfrastructure/what-is-hyperconverged-infrastructure. [Último acceso: 25 Mayo 2020].
- [30] Amazon Web Services, «Types of Cloud Computing,» 2022. [En línea]. Available: https://aws.amazon.com/es/types-of-cloud-computing/. [Último acceso: 25 Mayo 2022].

# 5 ANEXOS

# ANEXO I. Formulario para levantar Perfil Usuario

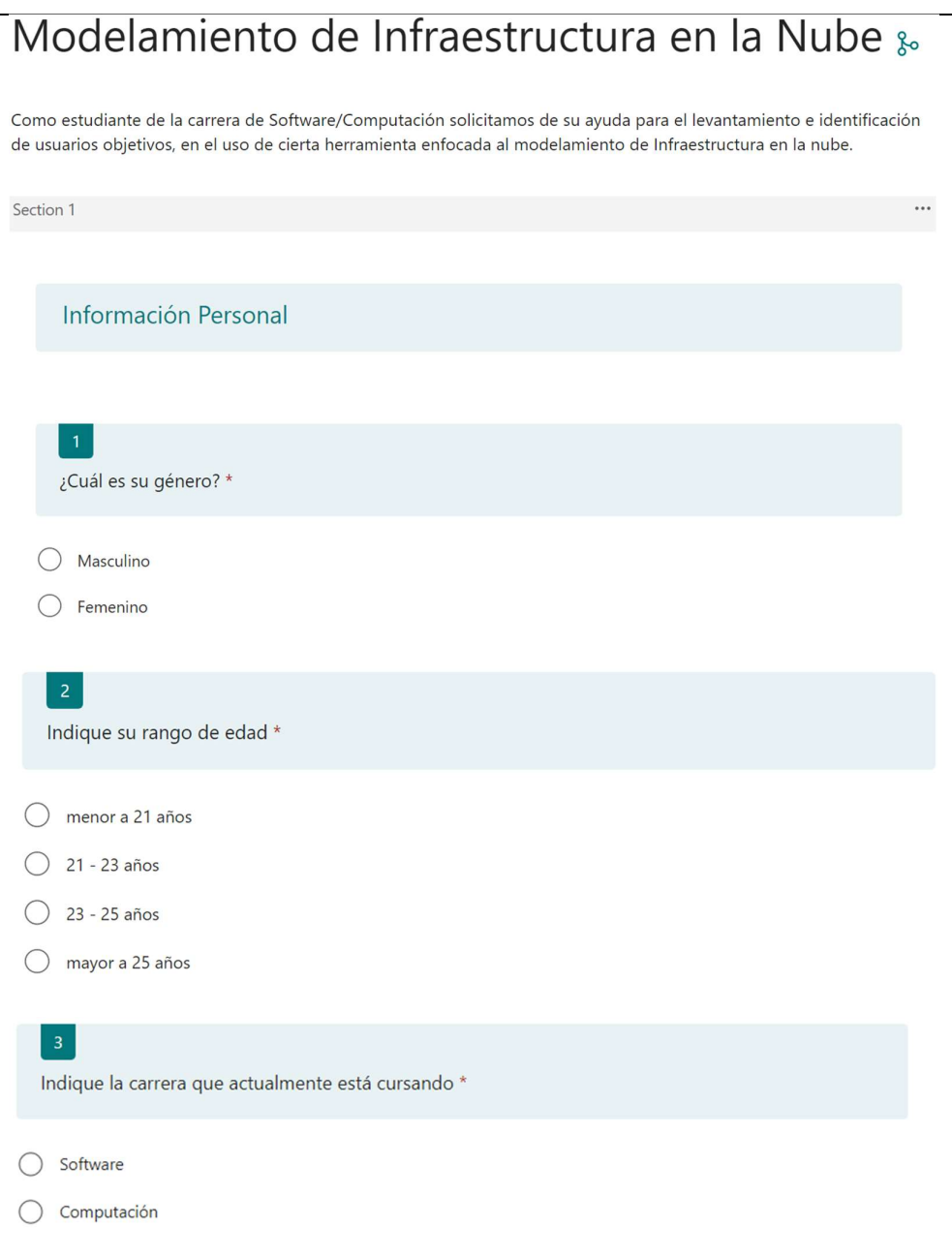

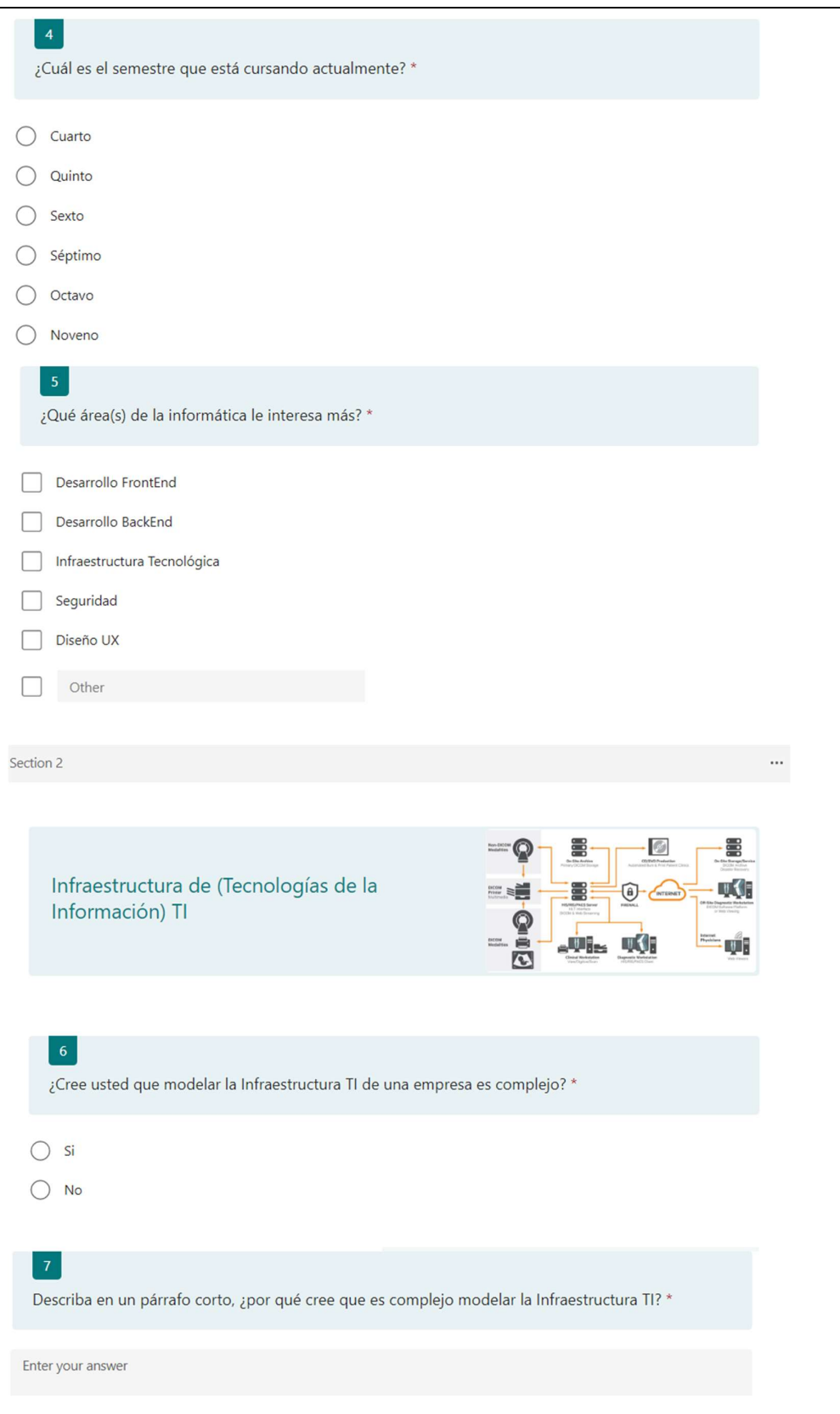

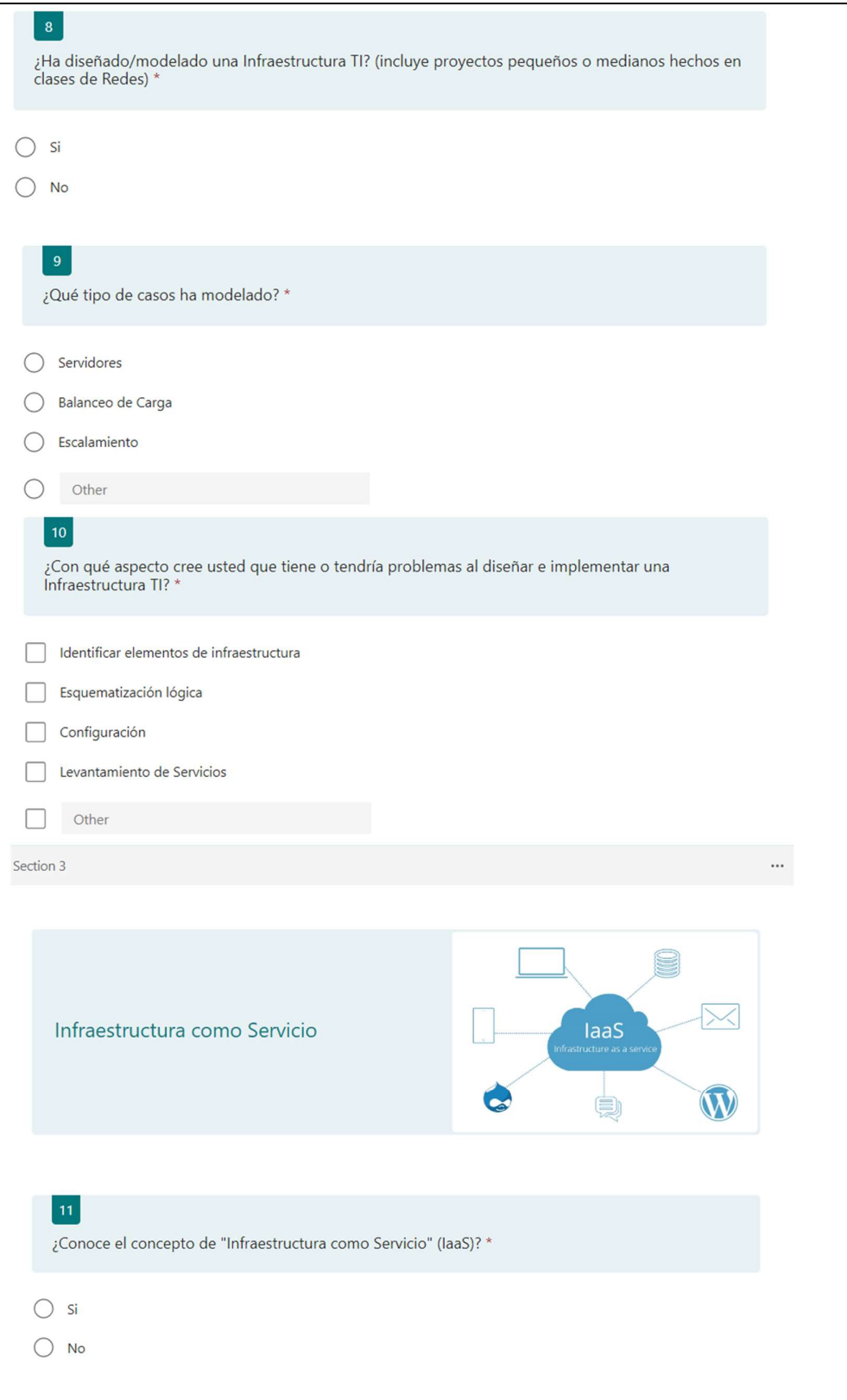

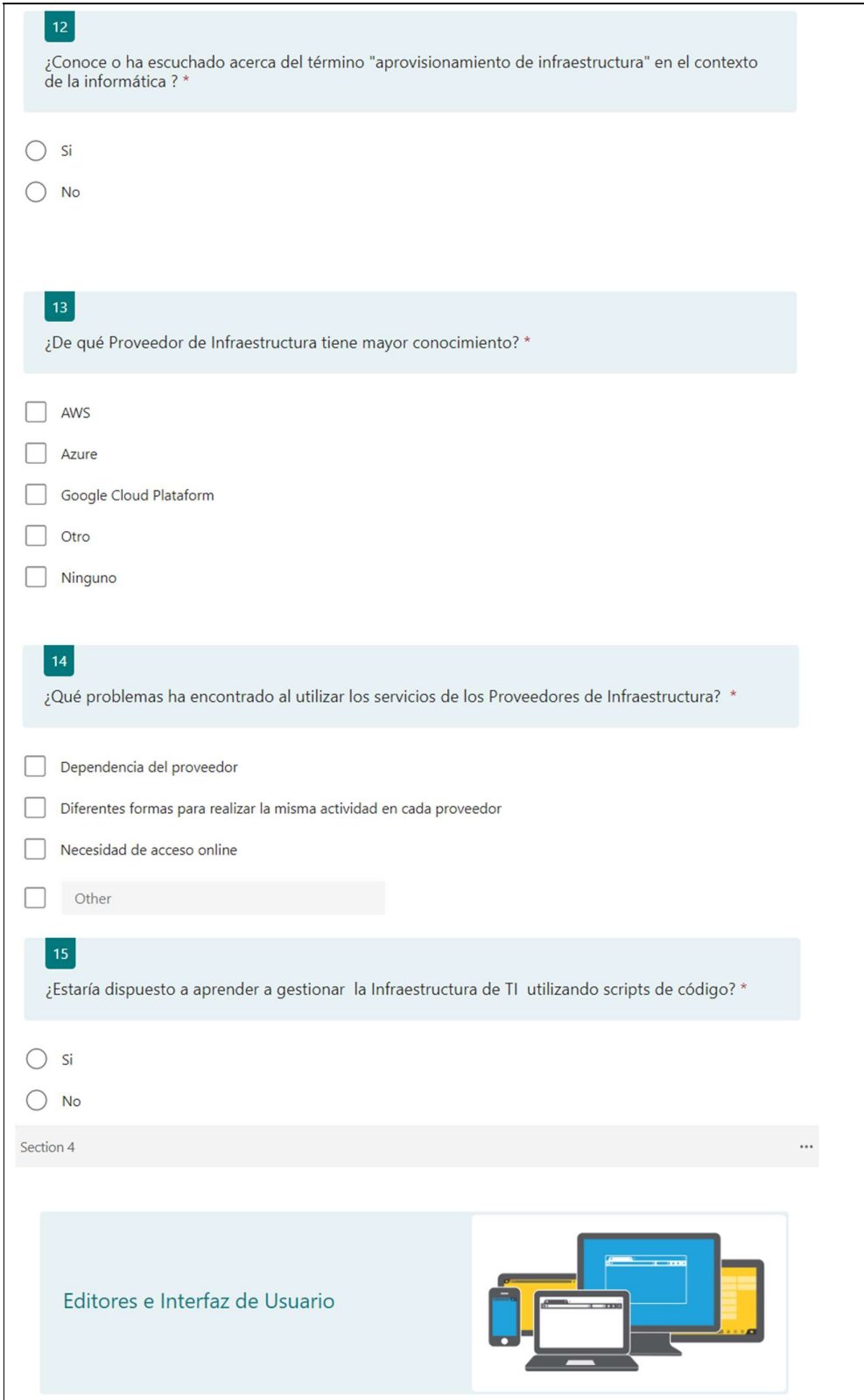

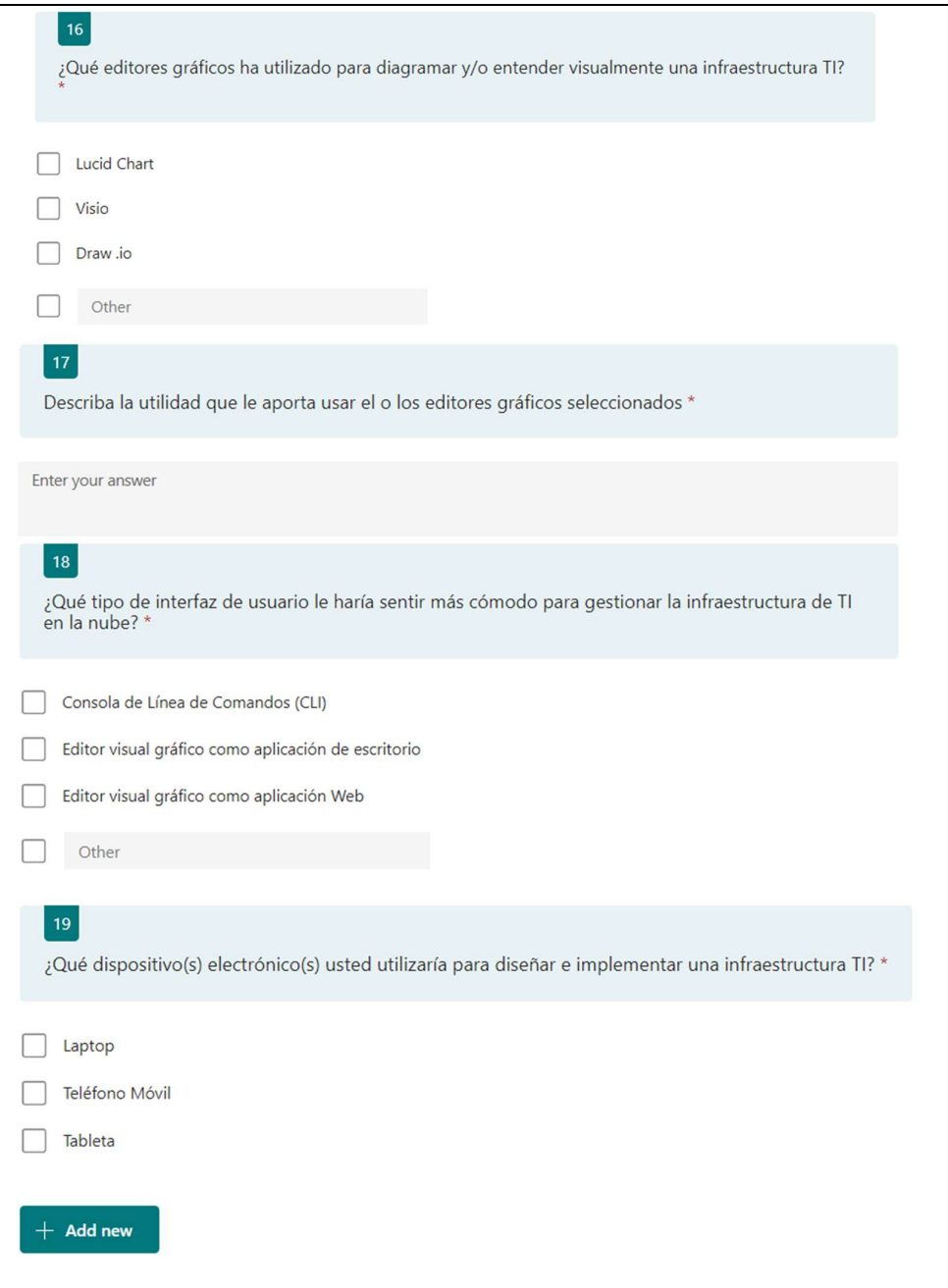

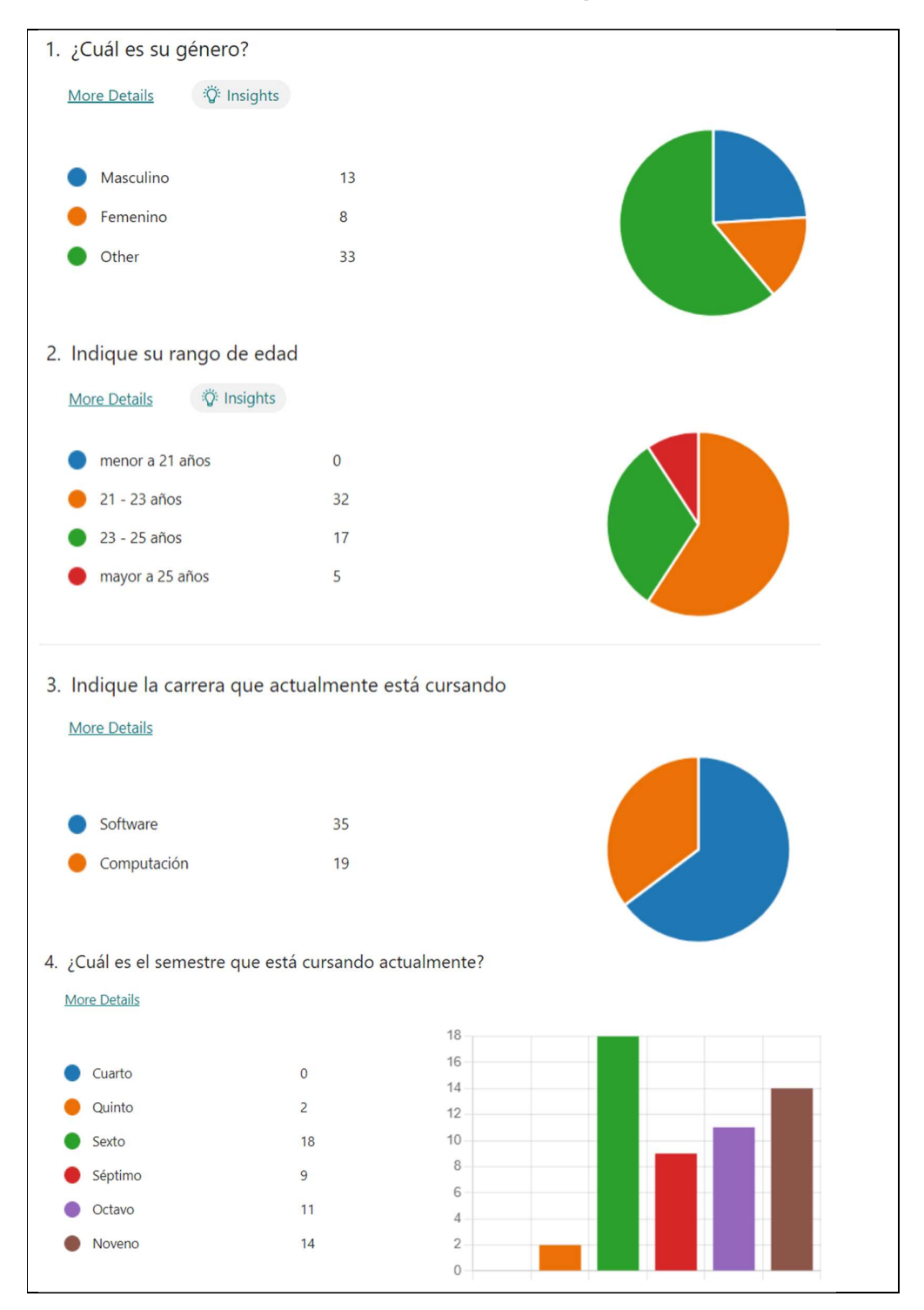

## ANEXO II. Resultados de la encuesta para Perfil Persona

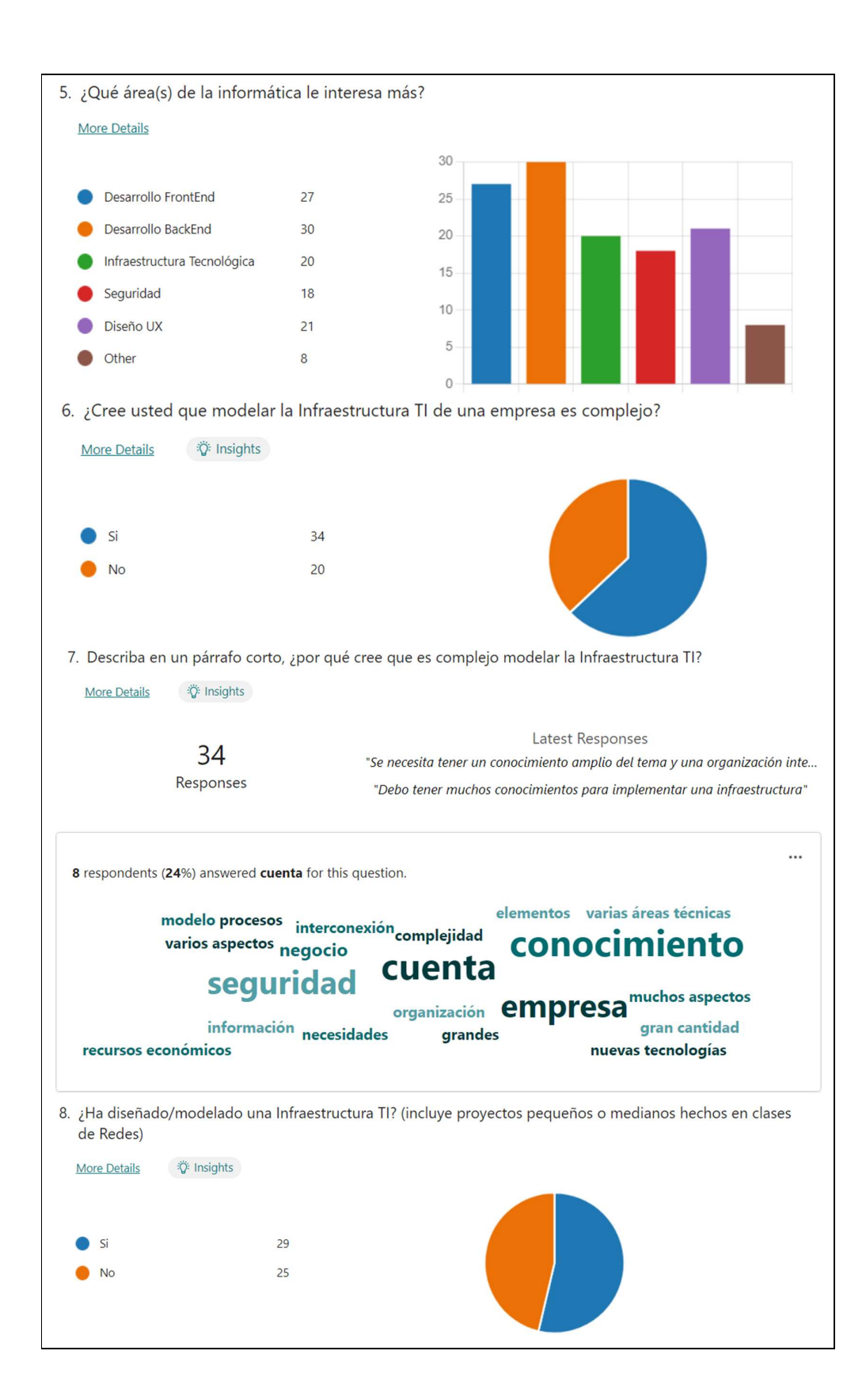

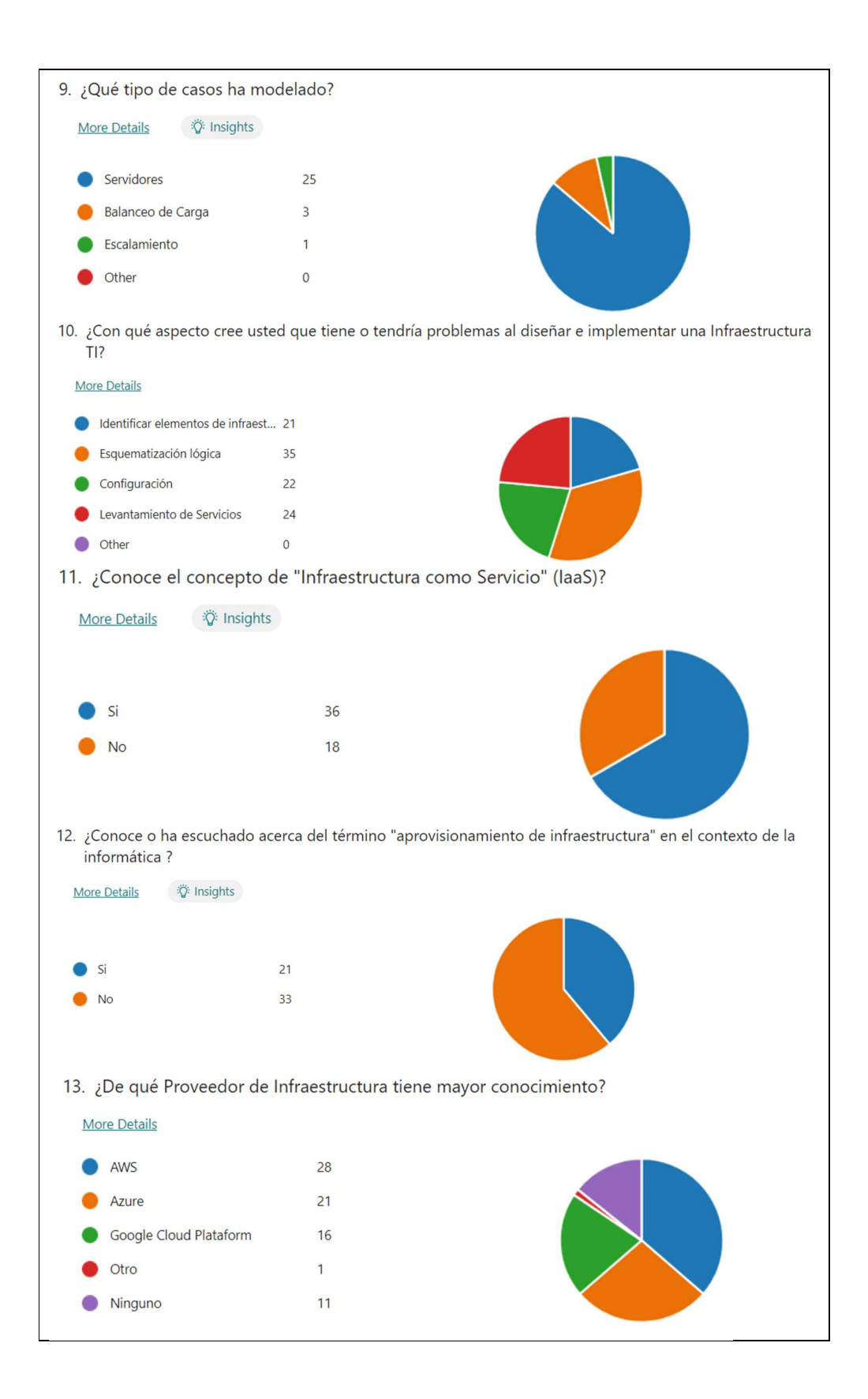

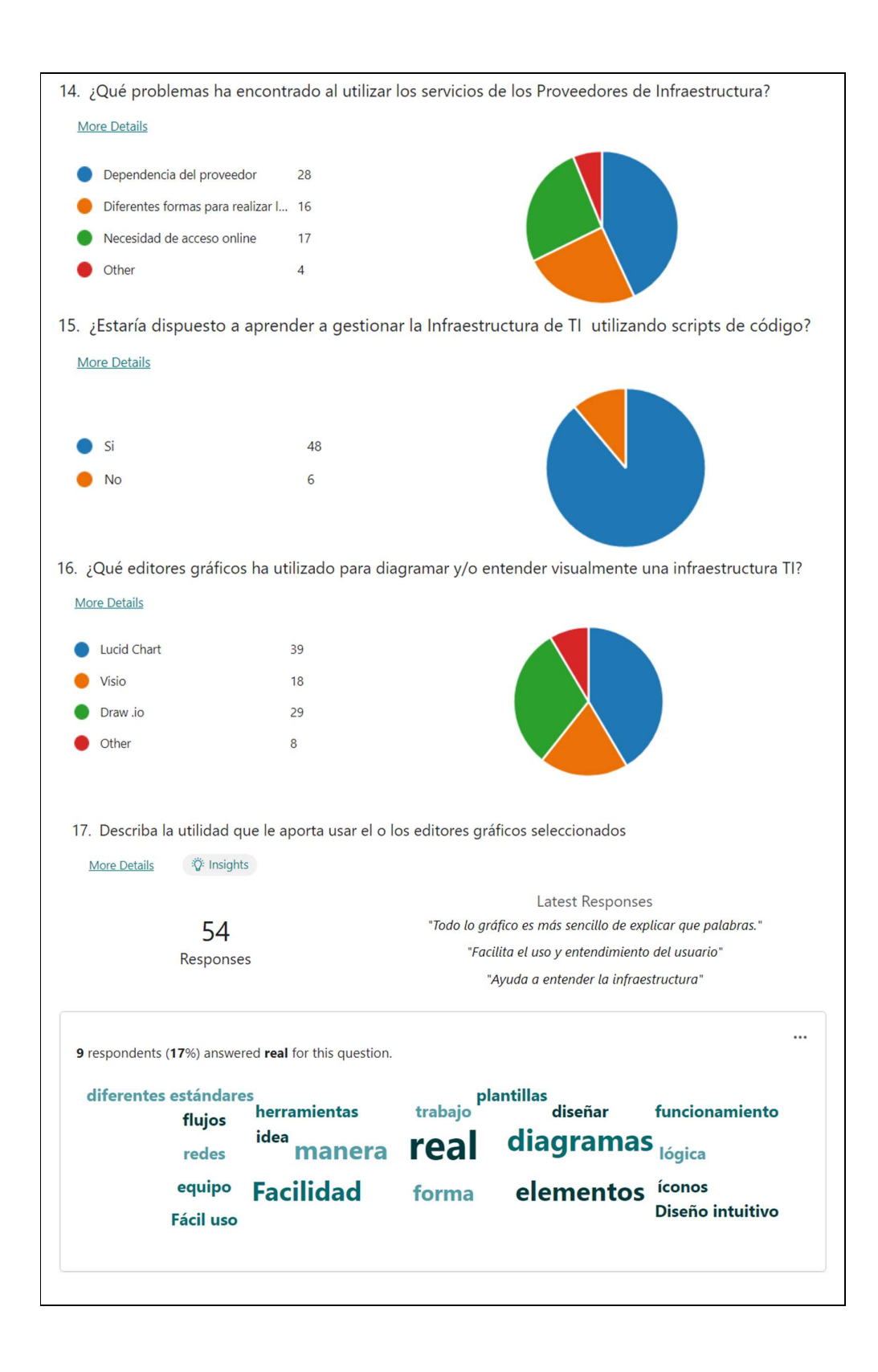

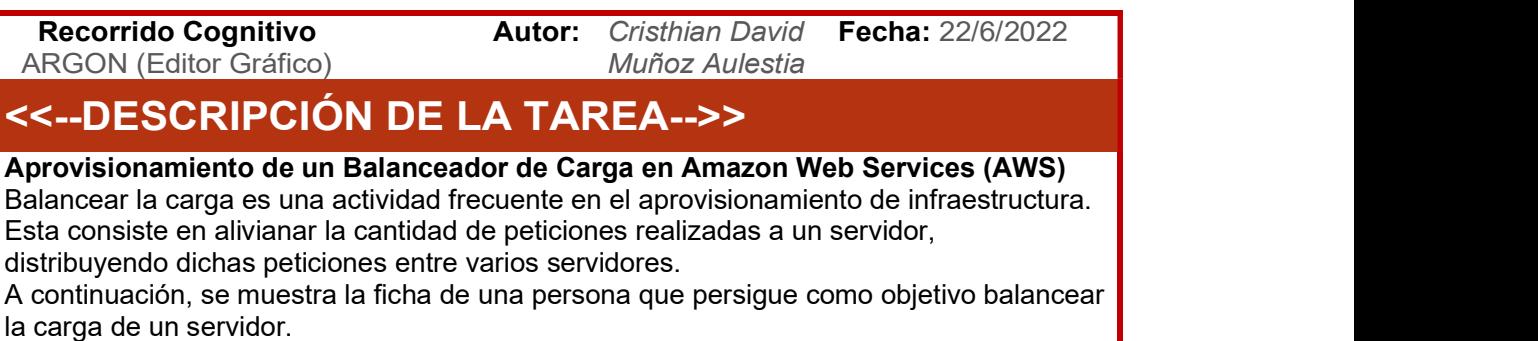

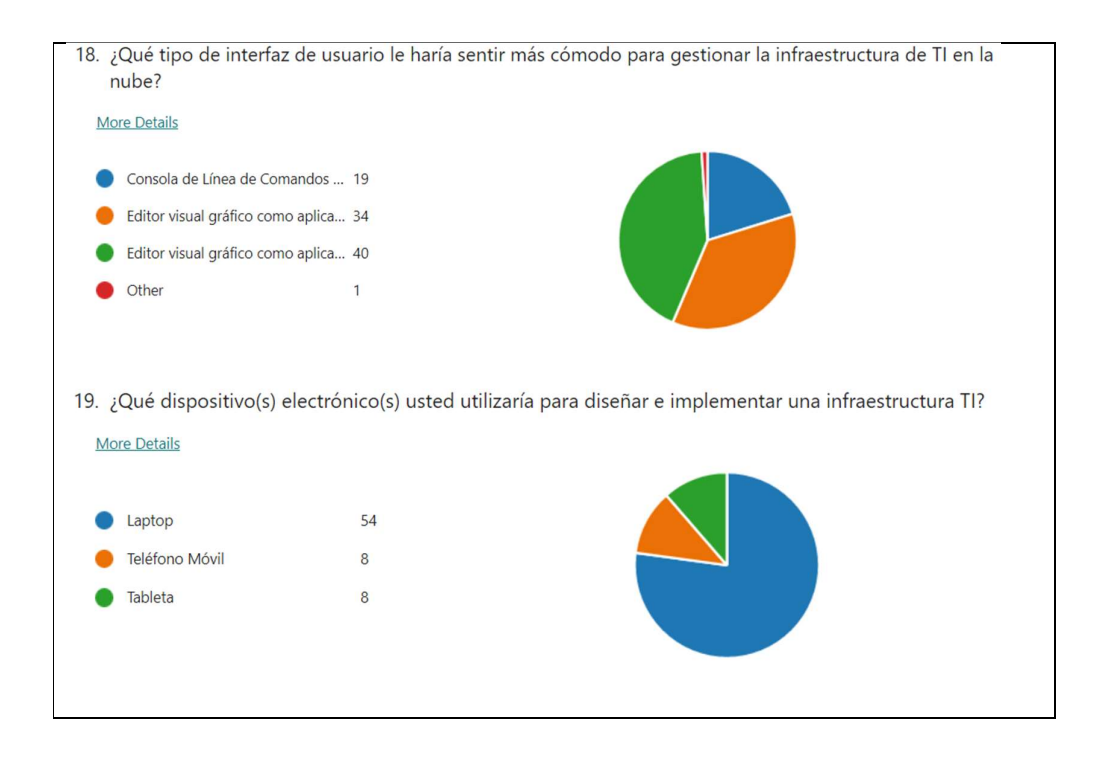

ANEXO III. Detalle del Caso de Uso (Documento de Recorrido Cognitivo)

# FICHA PERSONA

#### **DESCRIPCIÓN**

Me enfoco en el desarrollo de BackEnd para Aplicaciones Web, algunas son alojadas en un servidor en la nube. Antes de alojar una aplicación, diseño la infraestructura TI requerida. Por ello, generalmente utilizo editores gráficos para diseñar un modelo de infraestructura ajustado a las necesidades de mi aplicación. Con la vista global del modelo, me es fácil entender dicha infraestructura para posteriormente implementarla en la nube.

#### **OBJETIVO**

٠ Implementar en AWS, un balanceador de carga para distribuir las peticiones de una App Web alojada en AWS.

#### **COMPLICACIONES / FRUSTACIONES**

- Modelar Infraestructura TI me es complejo por: п Tengo que considerar muchos criterios:
	- **O** Presuntiesto
	- o Seguridad, interconexión
	- o Conocimiento técnico relacionado a cada dispositivo
	- · No comprendo su esquema lógico sino tengo una vista global del modelo.
- Me frustra *aprender las peculiaridades* que tiene cada proveedor de servicios en la nube (AWS & Azure).

#### **MOTIVACIONES**

Utilizar un editor gráfico en la web para gestionar infraestructura TI, evitando aprender scripts específicos de código.

#### **TECNOLOGÍAS**

- Modelado de Infraestructura. enfocado a servidores.
- Aplicaciones Web para diagramar Lucid Chart
	- · Draw.io
- Uso de proveedores de servicios AWS
	- $\bullet$  Azure
- Uso de Dispositivos Laptop (77%)  $\bullet$ **Móvil** (11%)

#### >> SECUENCIA DE TAREAS

Para lograr el objetivo planteado, Francisco realiza 8 tareas usando ARGON como herramienta. Estas tareas se describen a continuación:

- 1. Crear un diagrama de infraestructura para AWS (propio de Eclipse).
- 2. Completar las propiedades para el diagrama de infraestructura (propio de Eclipse).
- 3. Modelar un balanceador de carga y sus respectivas máquinas virtuales.
- 4. Modelar un chequeo de salud (health check) para el balanceador de carga.
- 5. Modelar un oyente (listener) para el balanceador de carga.
- 6. Modelar y delimitar zonas para:
	- **•** Balanceador de Carga.
	- Máquinas Virtuales
- 7. Modelar grupos de seguridad con sus respectivas reglas de entradas y salidas para:
	- Balanceador de Carga.
	- **•** Máquinas Virtuales
- 8. Generar el Script de la Infraestructura para Ansible.

# $E$ J $E$ CUCIÓN  $\rightarrow$  TAREAS

**Francisco Luis Sarzosa Vega** 

Edad: 22 años Género: Masculino **Semestre: Sexto** Carrera: Ing. Software

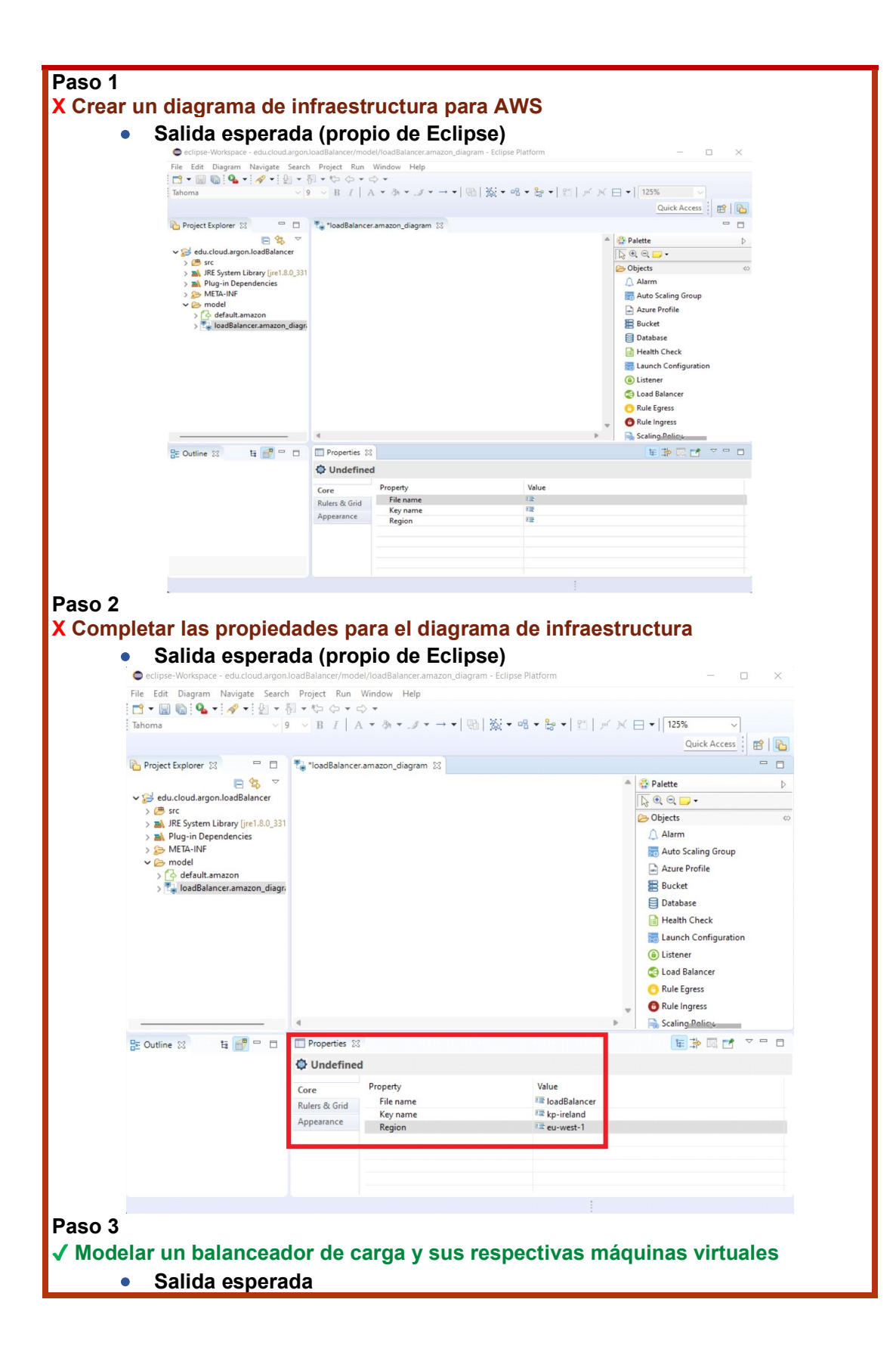

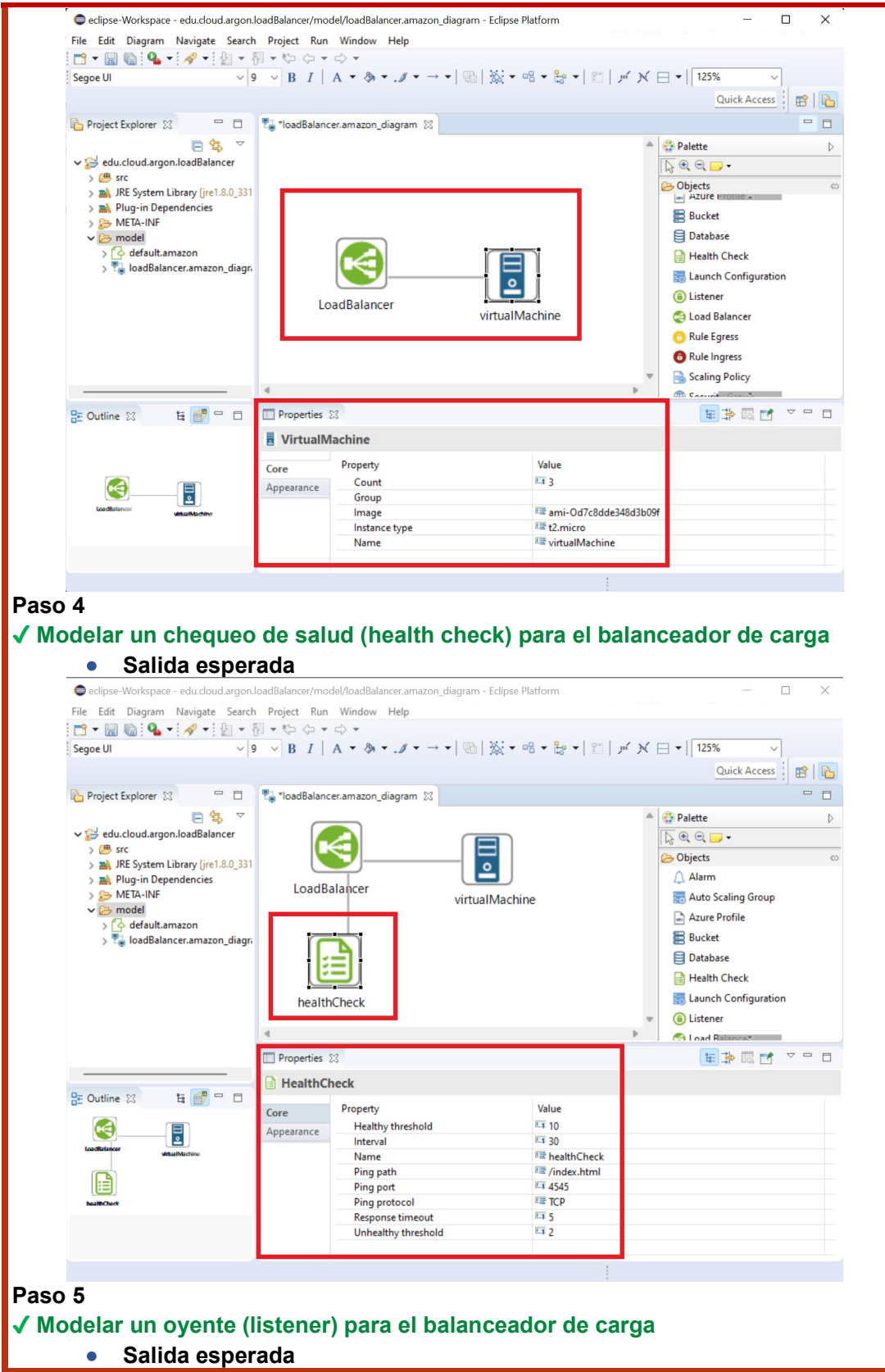

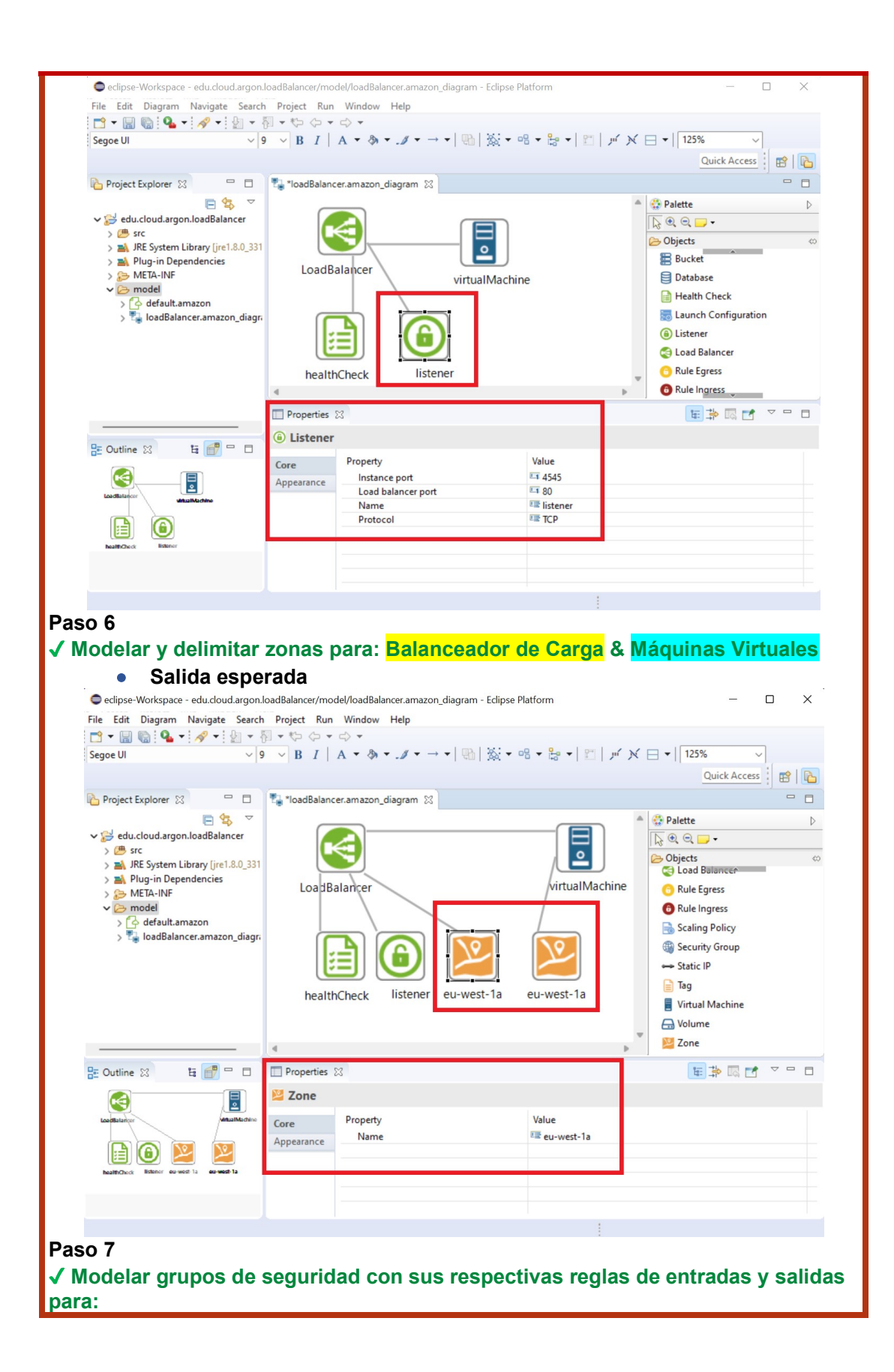

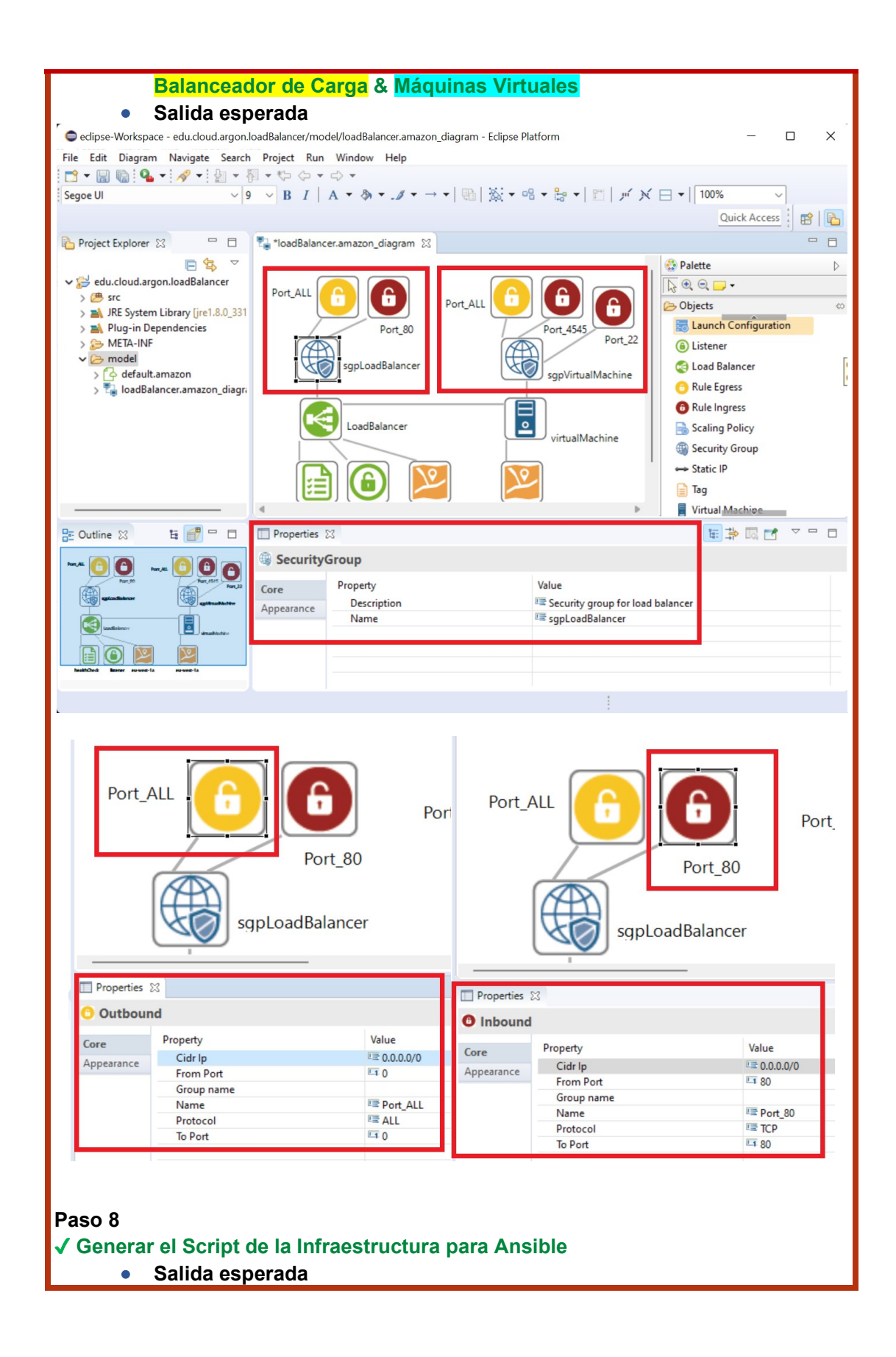

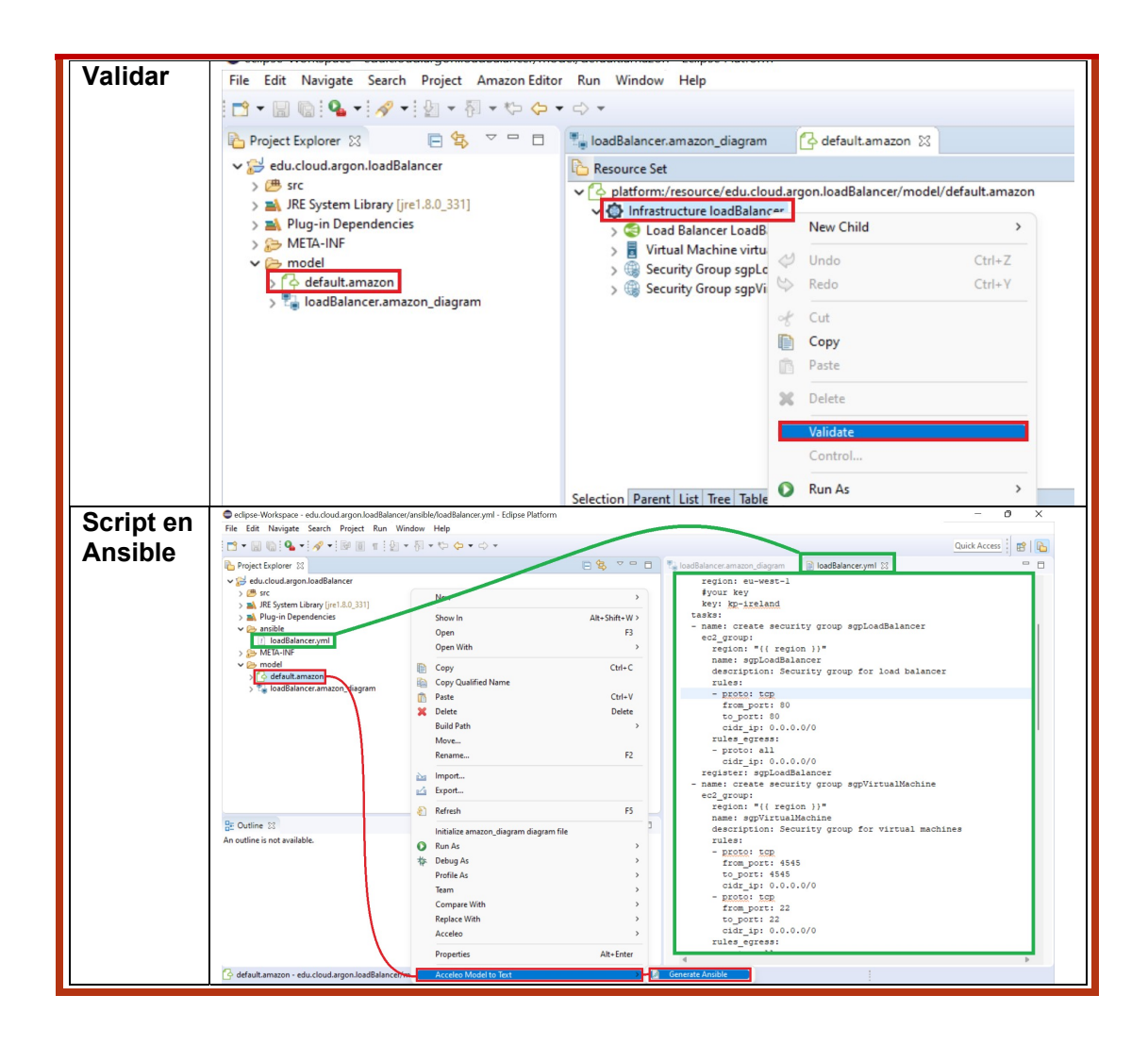

# ANEXO IV. Lista de Verificación de las Heurísticas de Nielsen

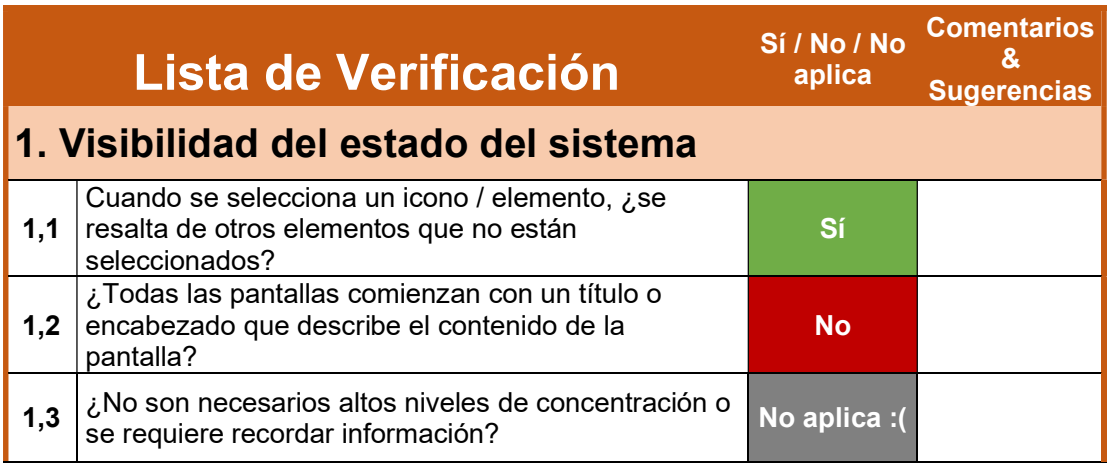
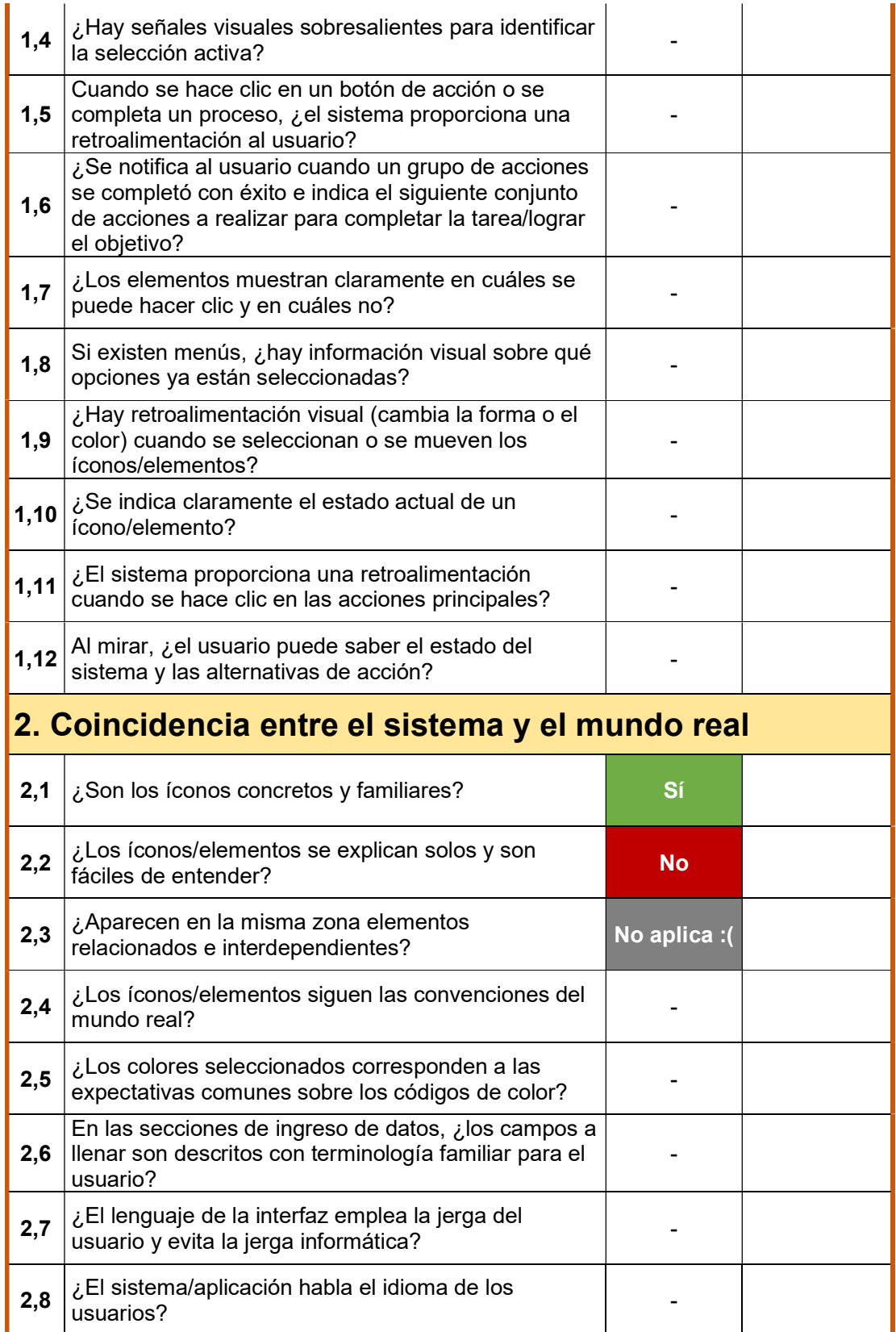

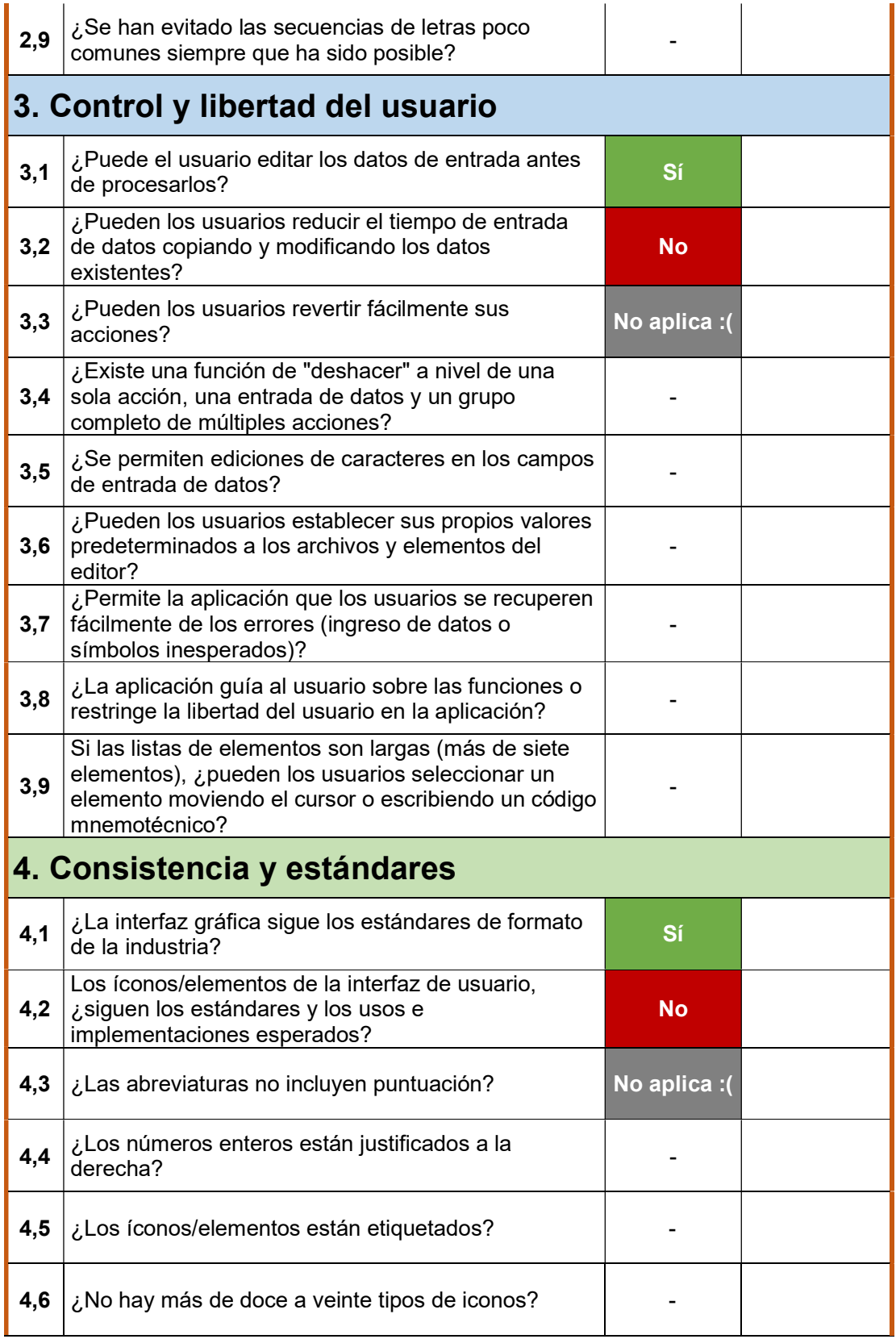

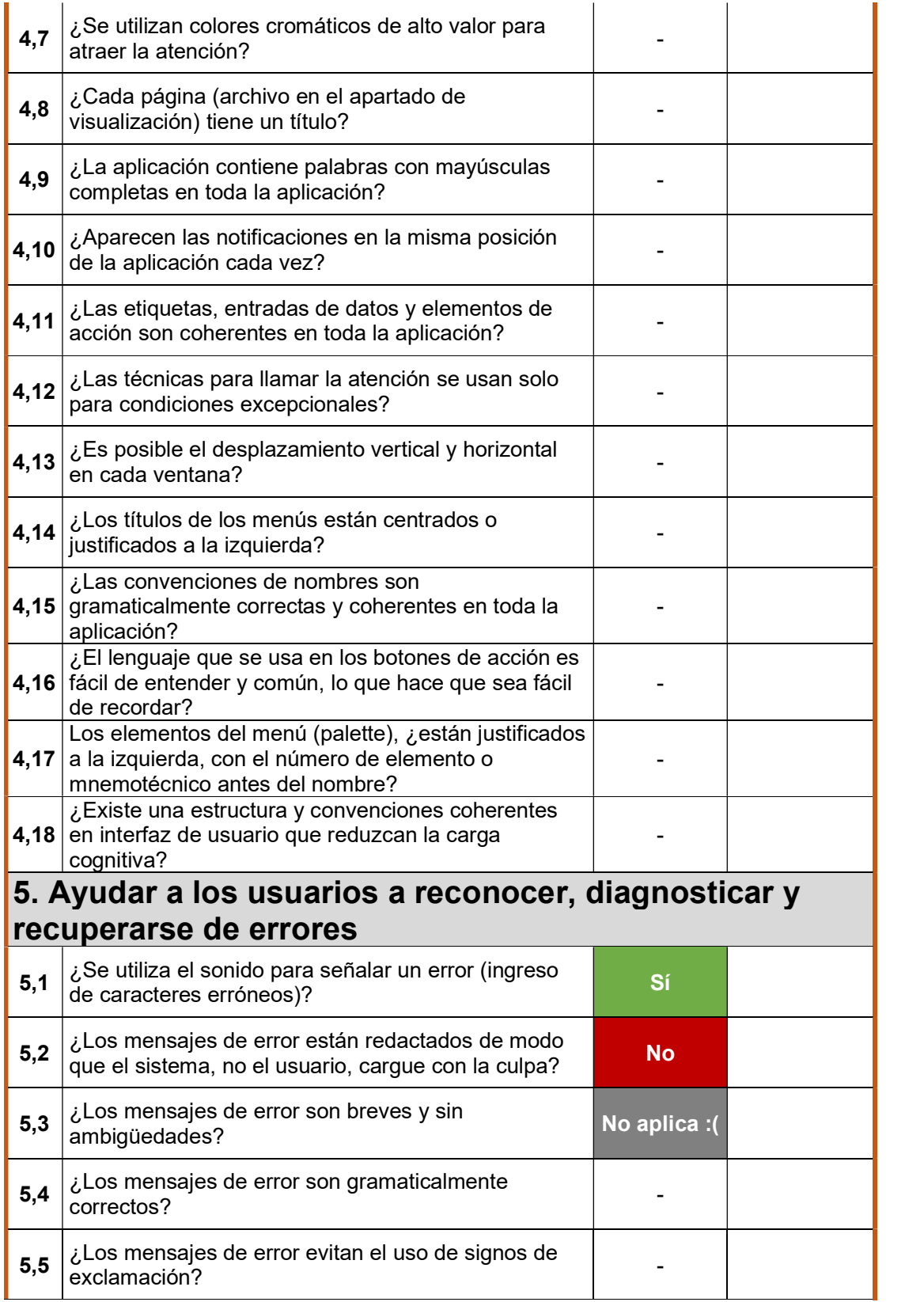

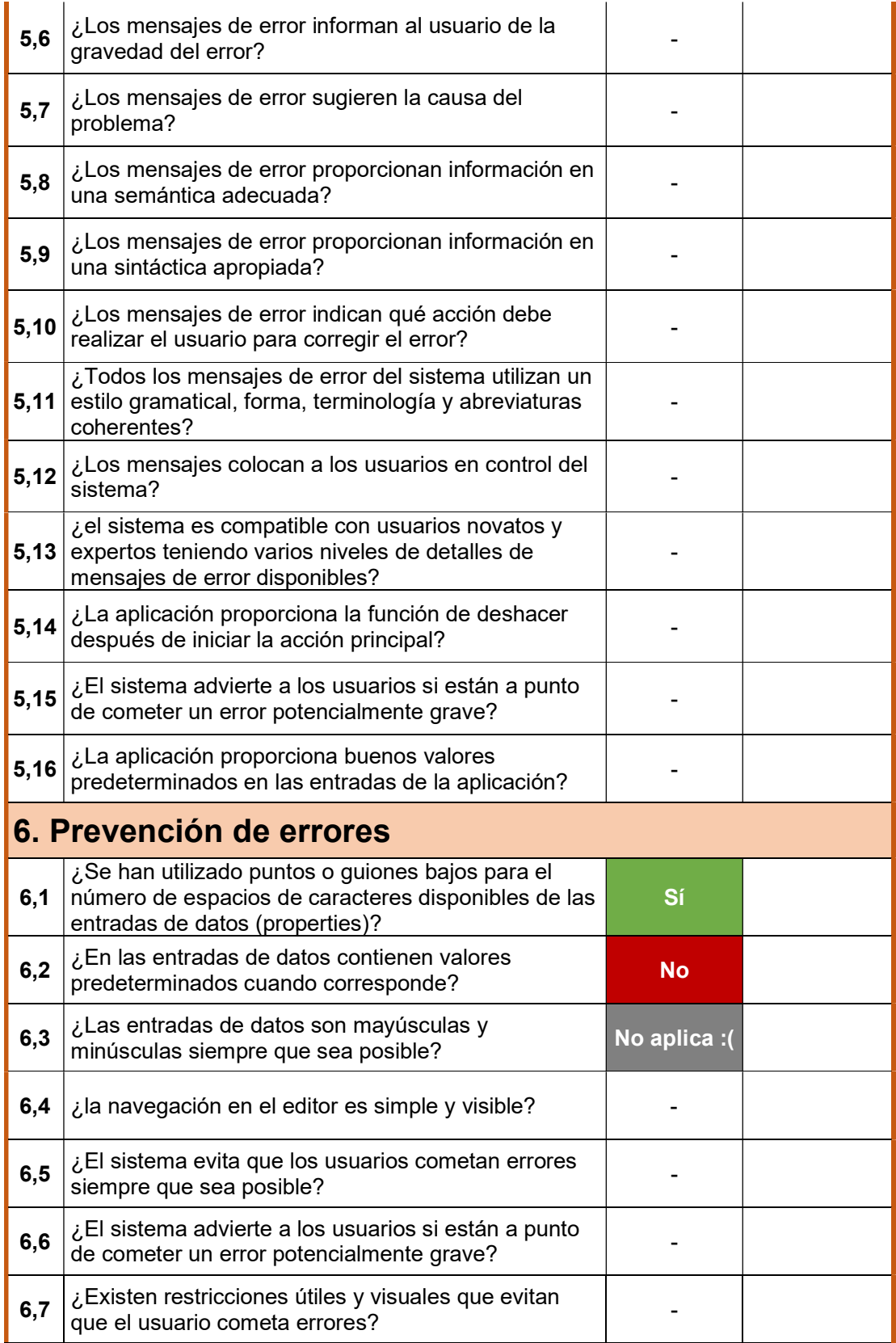

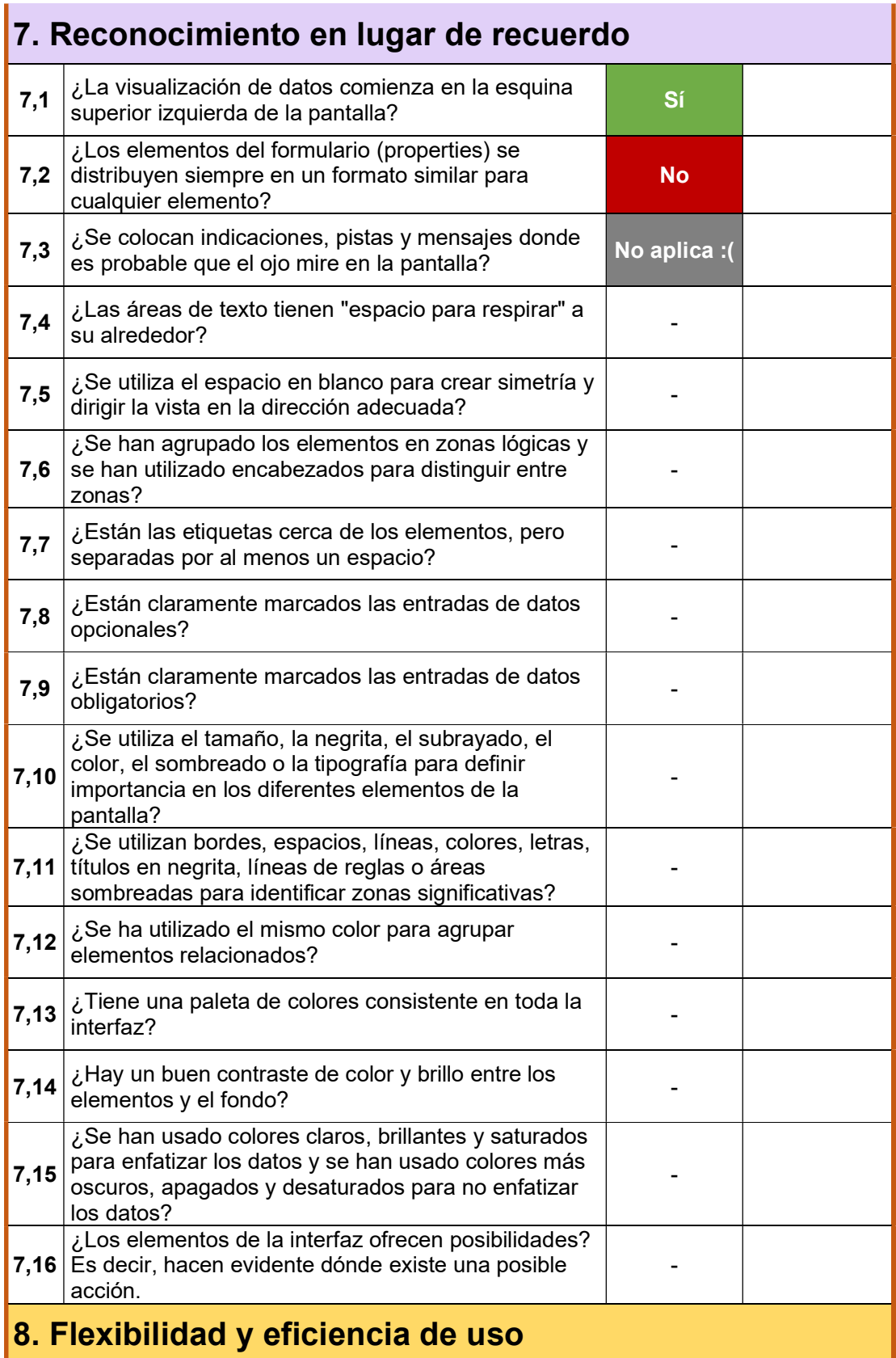

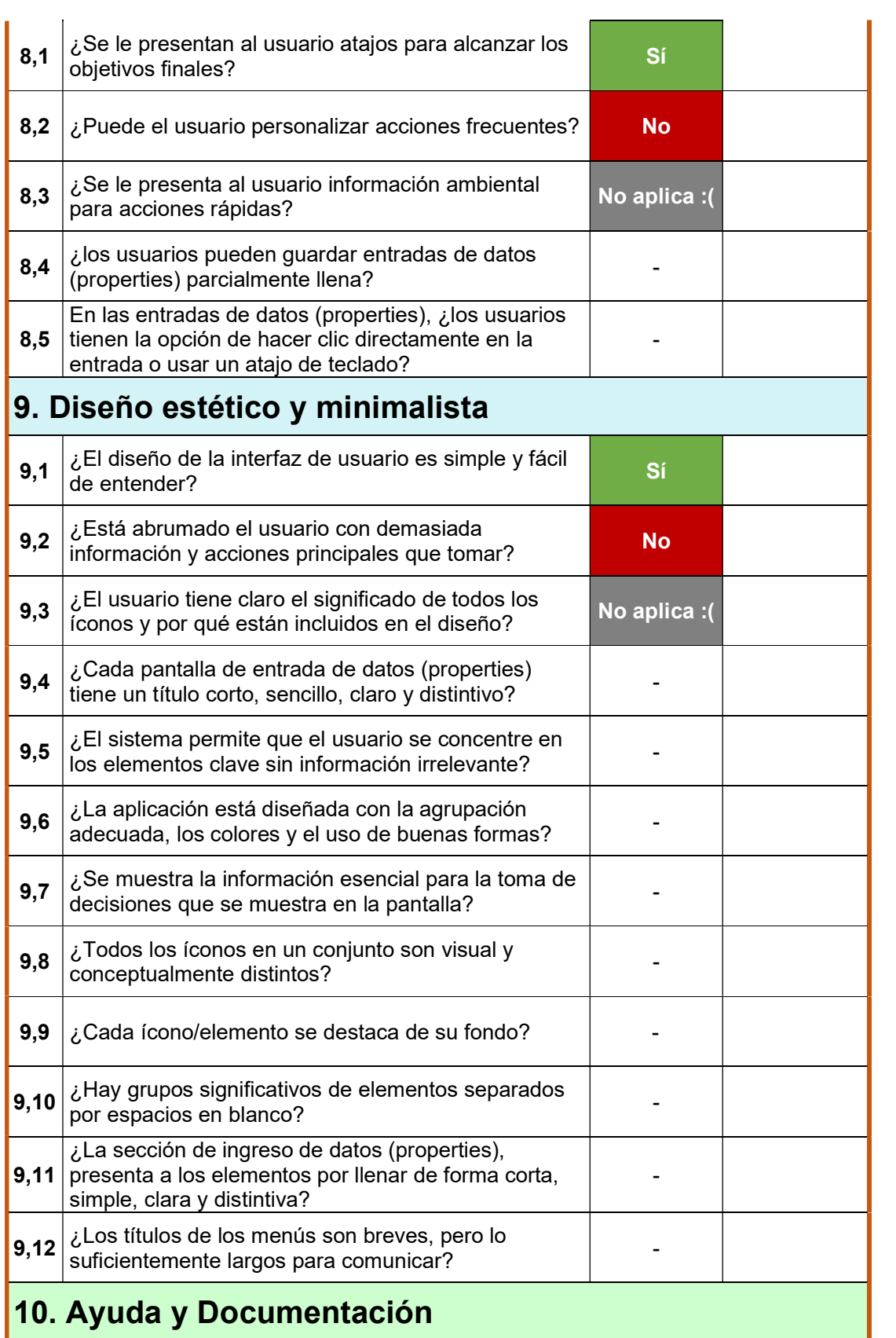

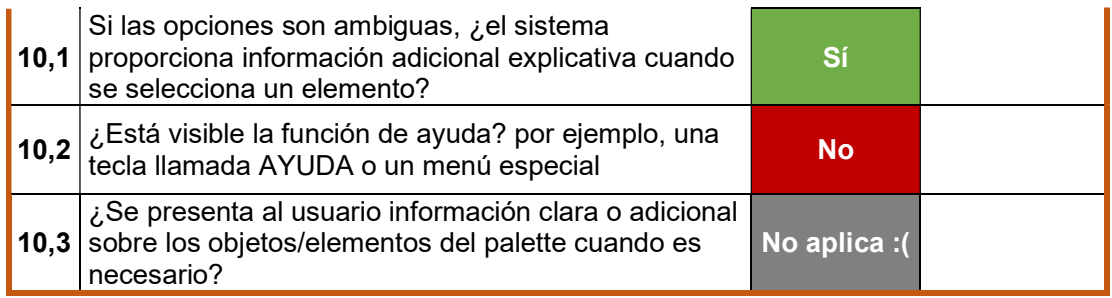

# ANEXO V. Evaluación Interna

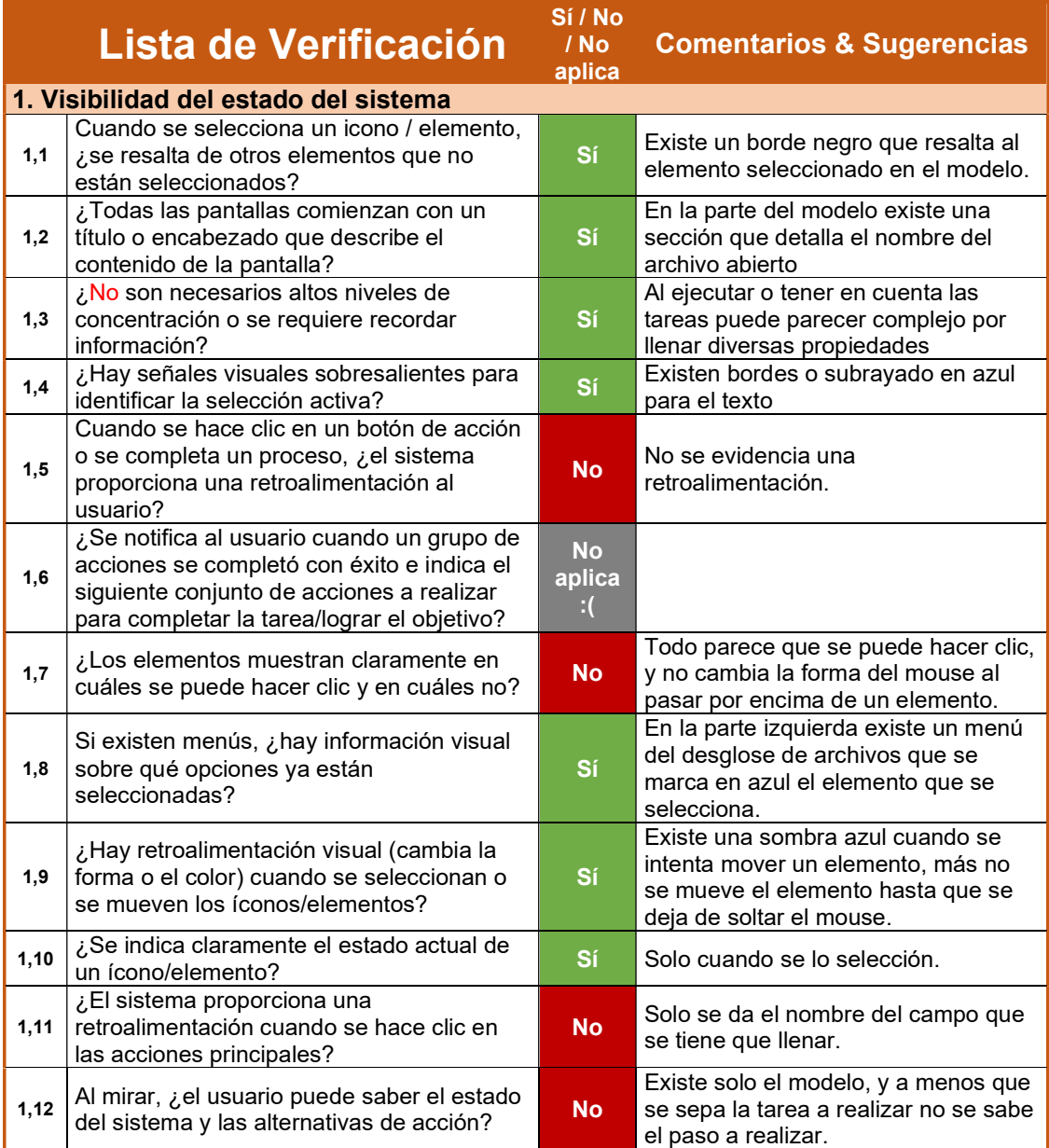

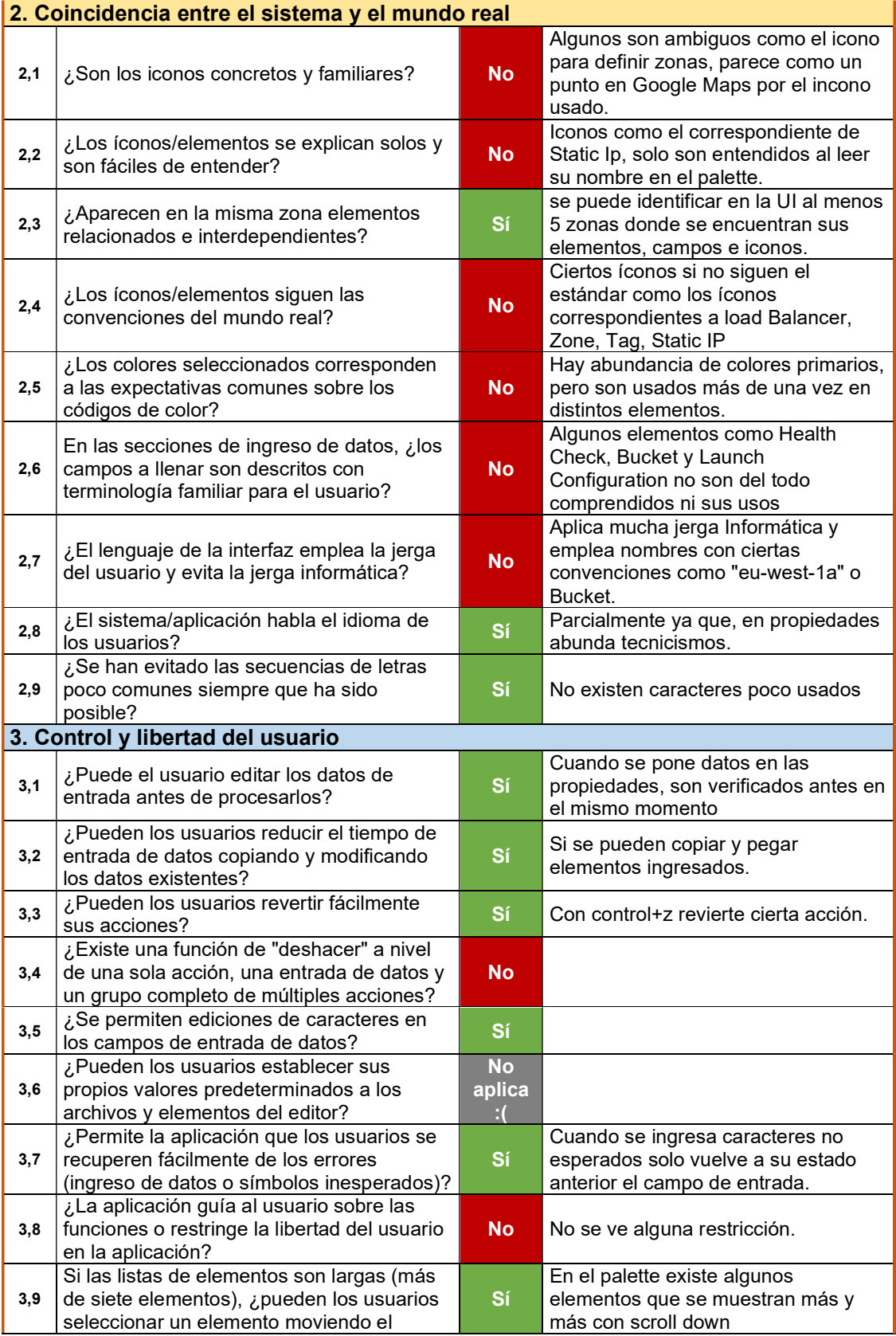

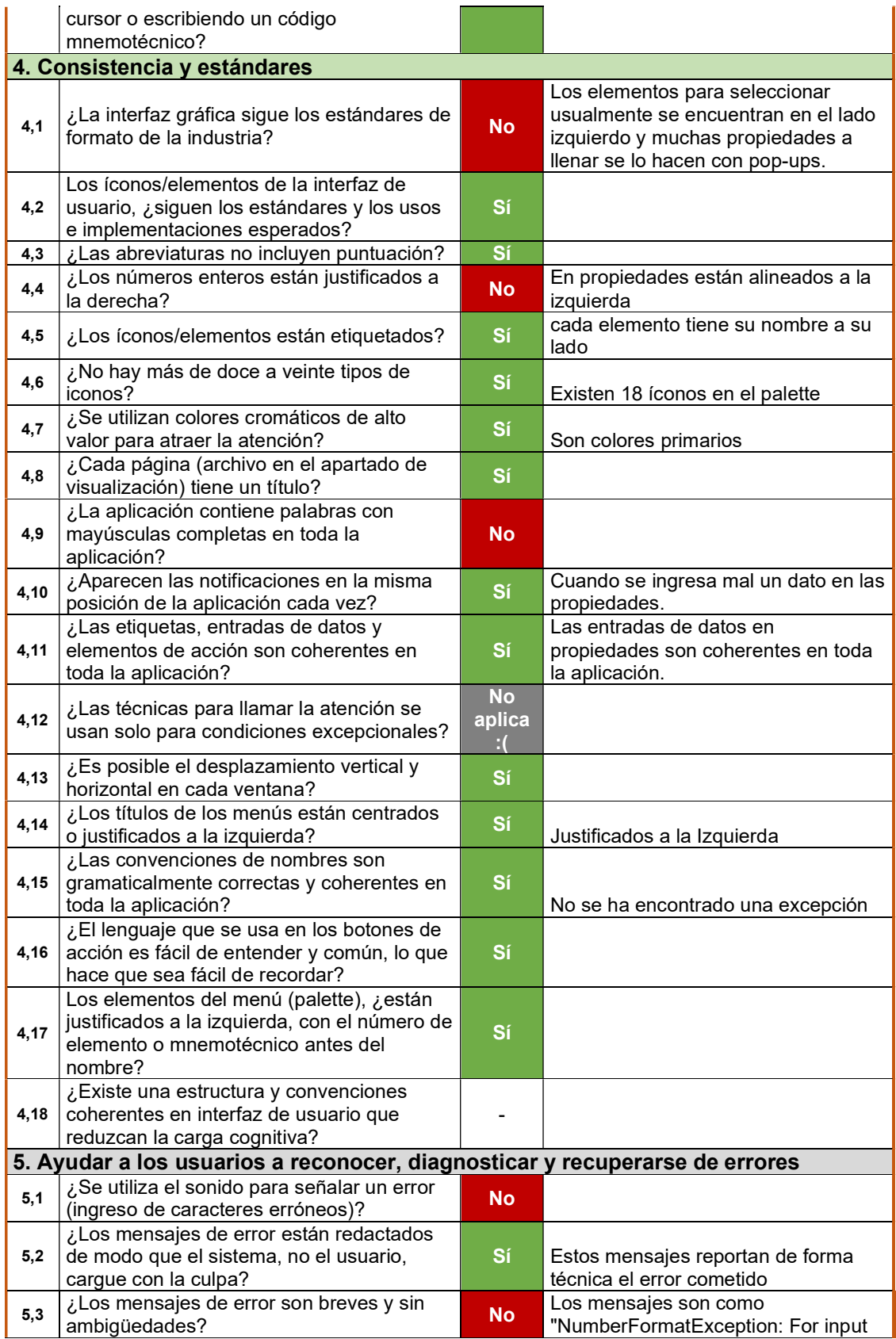

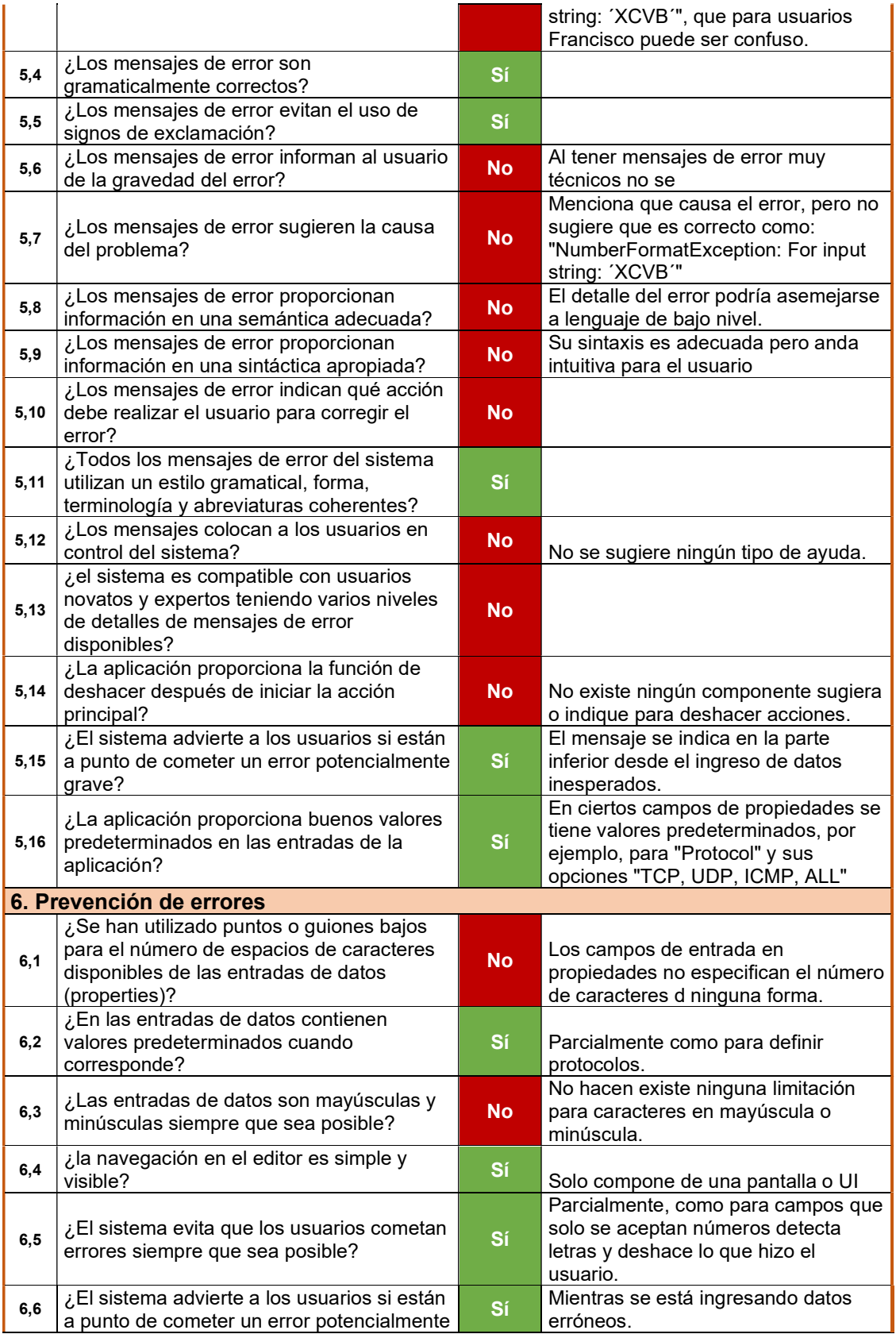

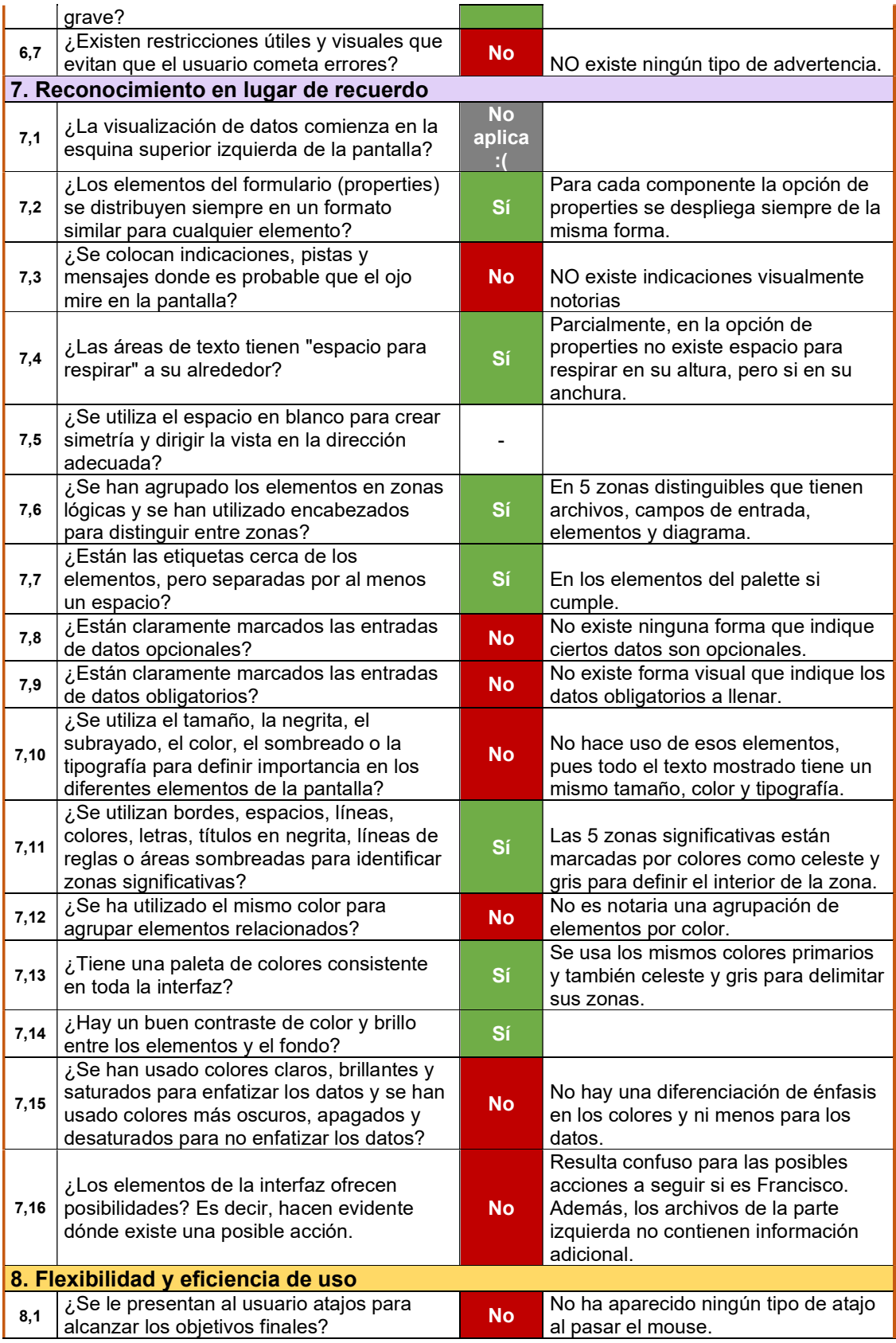

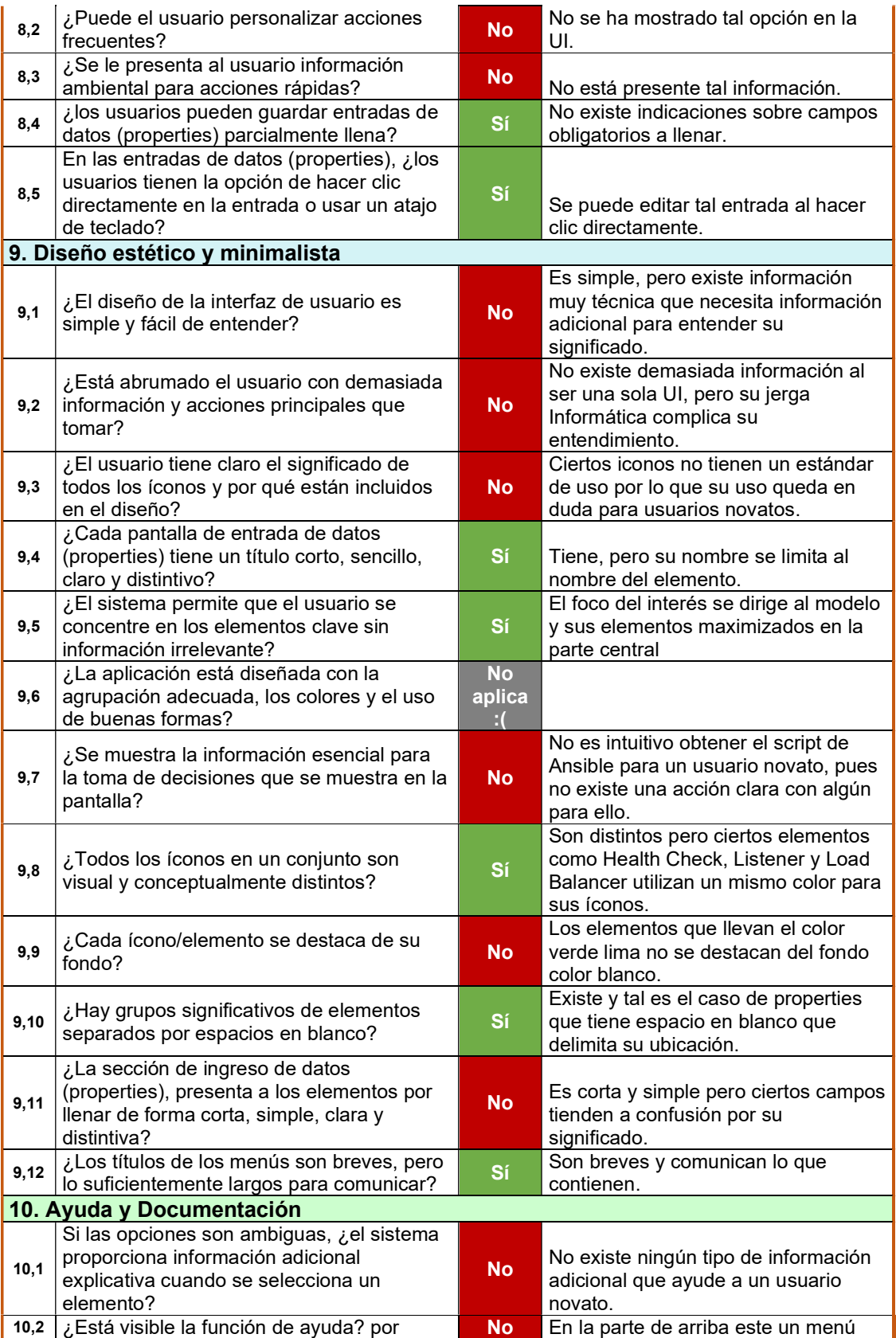

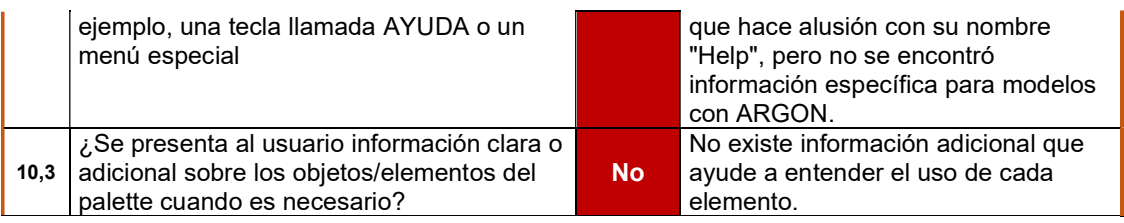

#### ANEXO VI. Análisis Heurístico para ARGON (enlace)

https://epnecuador-

my.sharepoint.com/:x:/g/personal/cristhian\_munoz\_epn\_edu\_ec/EUPKR9UW7\_JMiOfS vr9Y21MBpdBImzvCFEXatstEjp31RA?e=gq4vmb

#### ANEXO VII. Evaluaciones Externas (enlace)

https://epnecuador-

my.sharepoint.com/:f:/g/personal/cristhian\_munoz\_epn\_edu\_ec/ErMWU1qXoXtNrHB3 Nxxd0HgBOA4UNfr4m4sO2XBB5z5pig?e=fynYmc

### ANEXO VIII. Resumen autogenerado sobre las respuestas de la Lista de Verificación

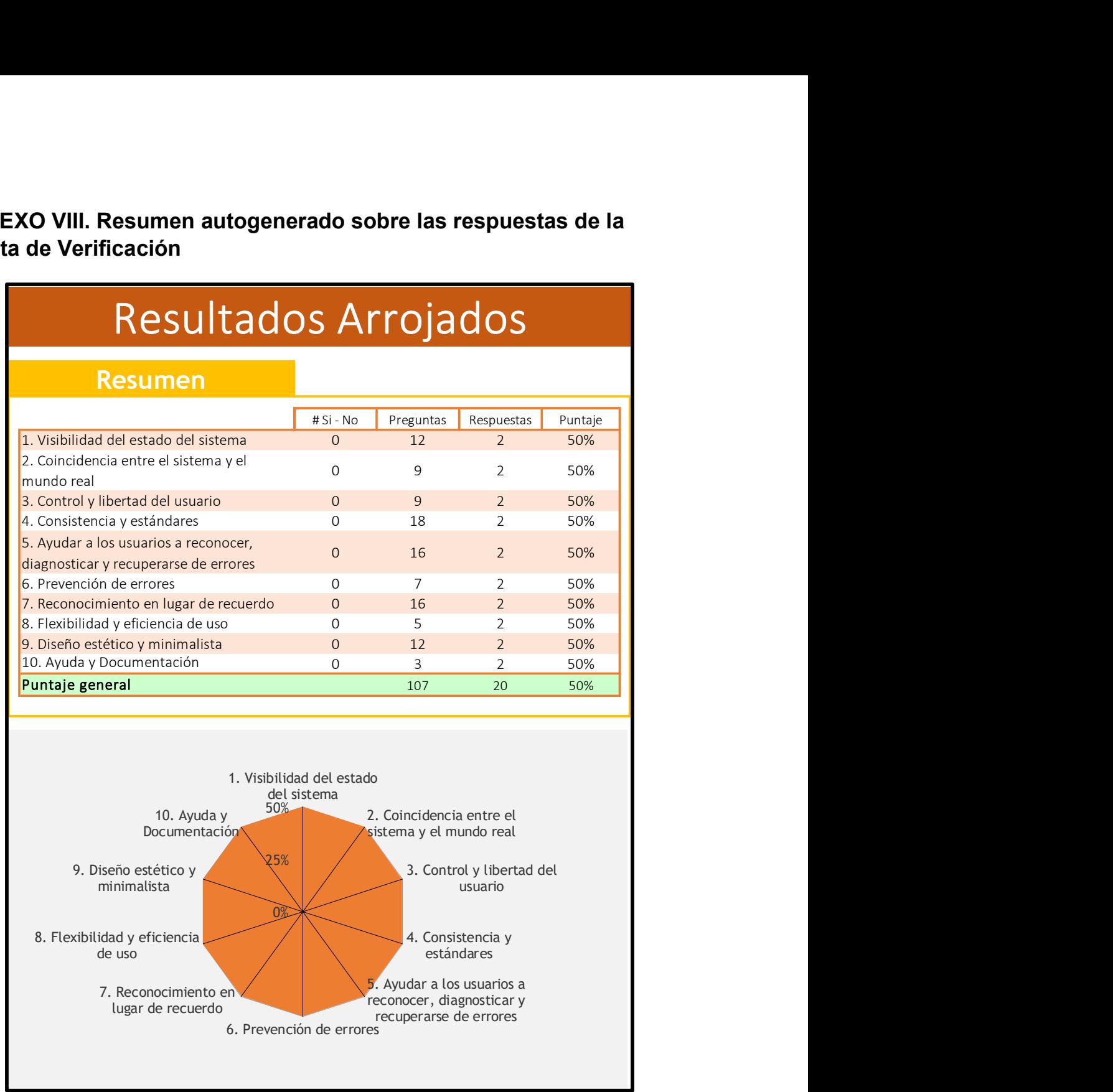

## ANEXO IX. Recopilación de problemas de usabilidad (enlace)

https://epnecuadormy.sharepoint.com/:x:/g/personal/cristhian\_munoz\_epn\_edu\_ec/EdovMtszkEdBp1aoBwK cYksBF\_2q38ZzQzb9lDa9t4KmAg?e=h0EDr3

#### ANEXO X. Asignación de Severidad a los problemas de usabilidad

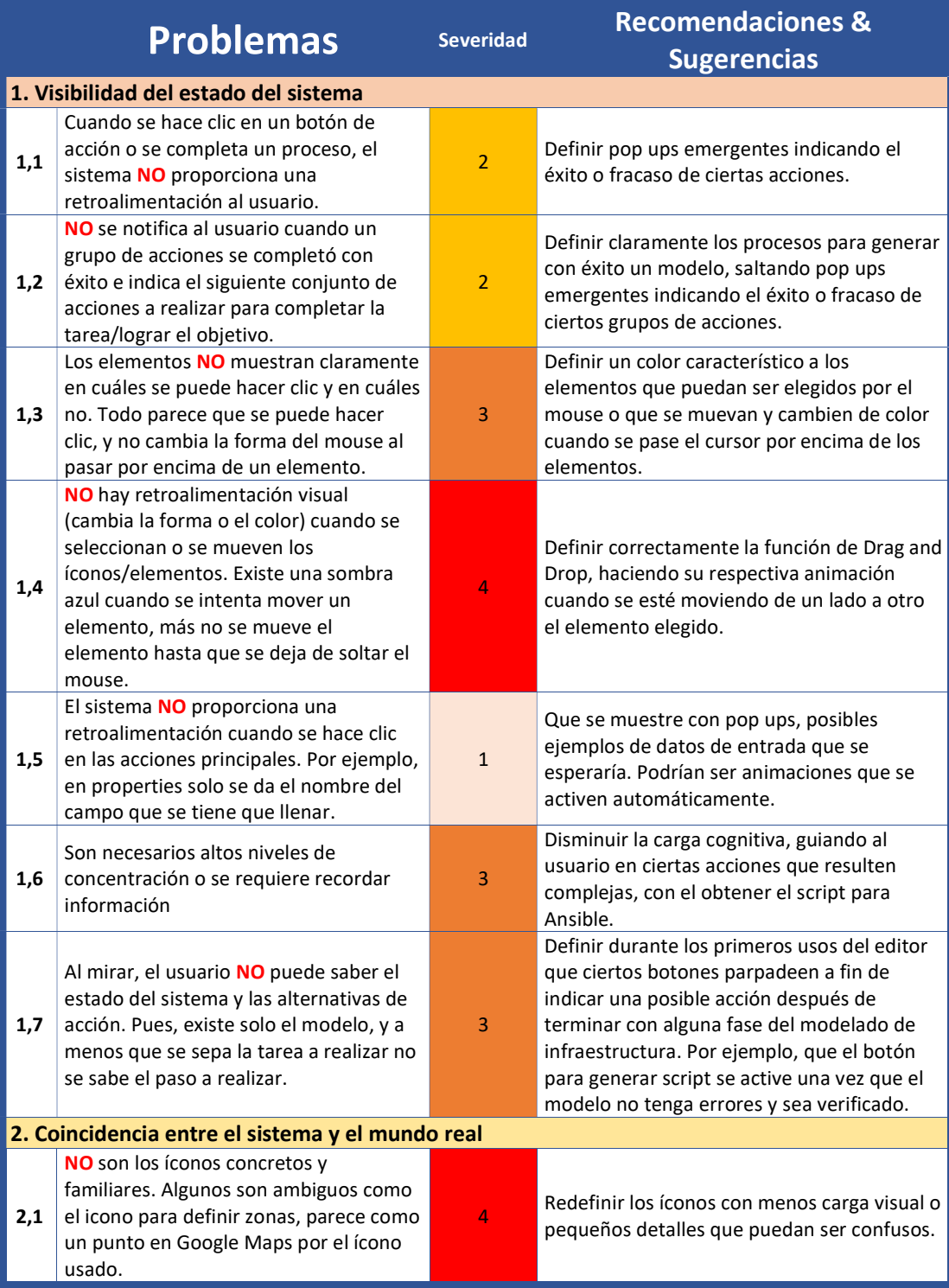

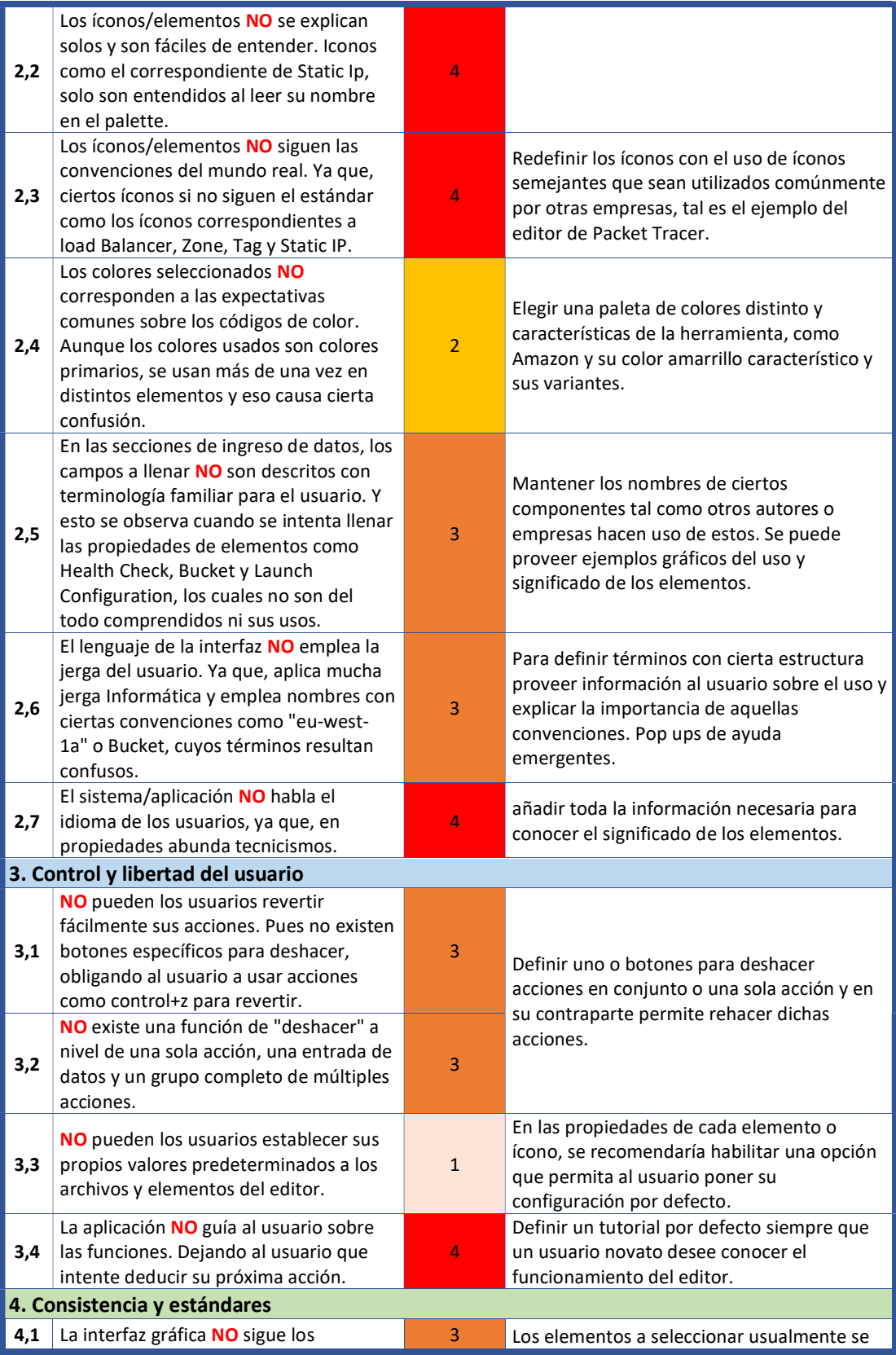

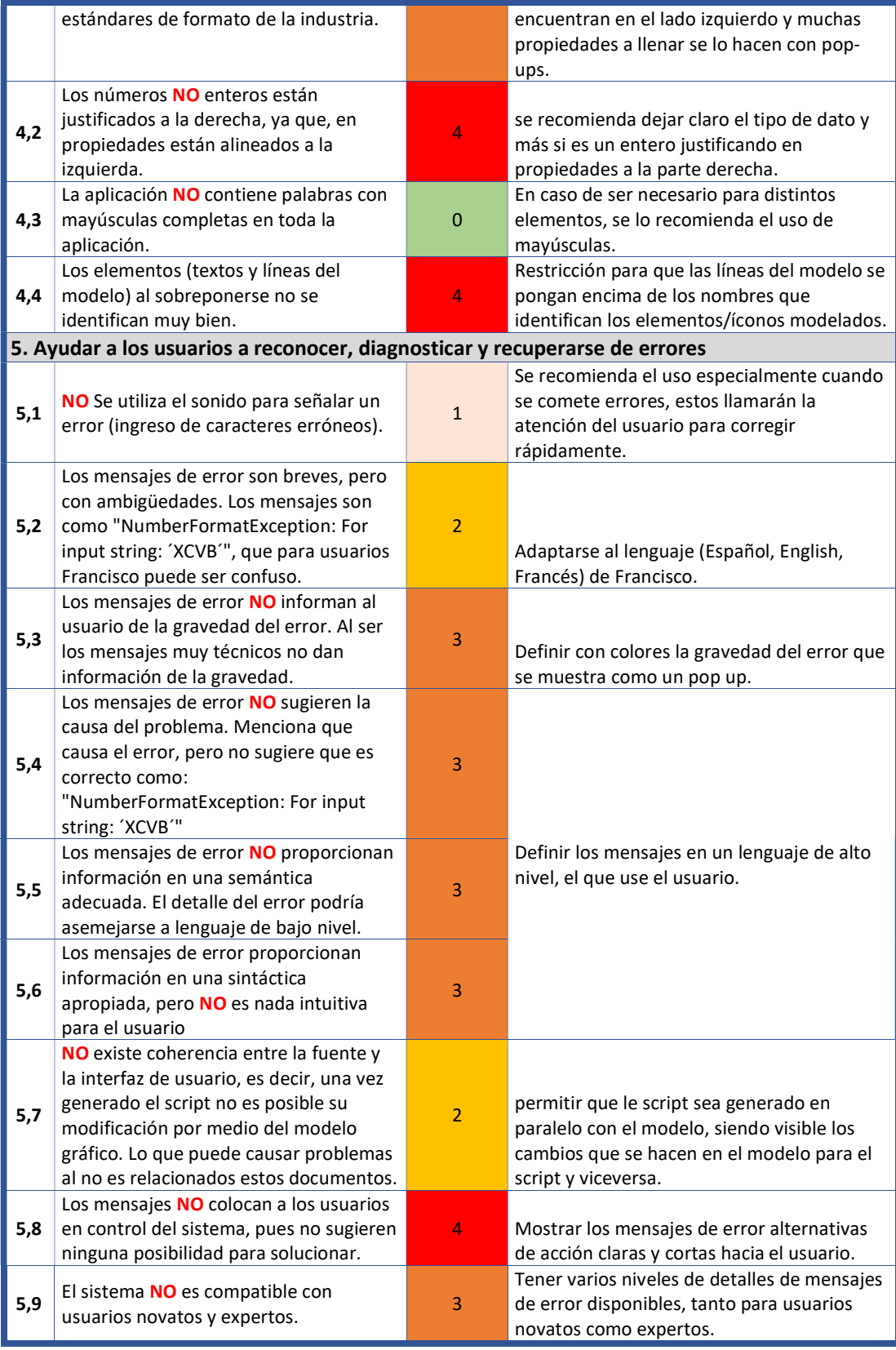

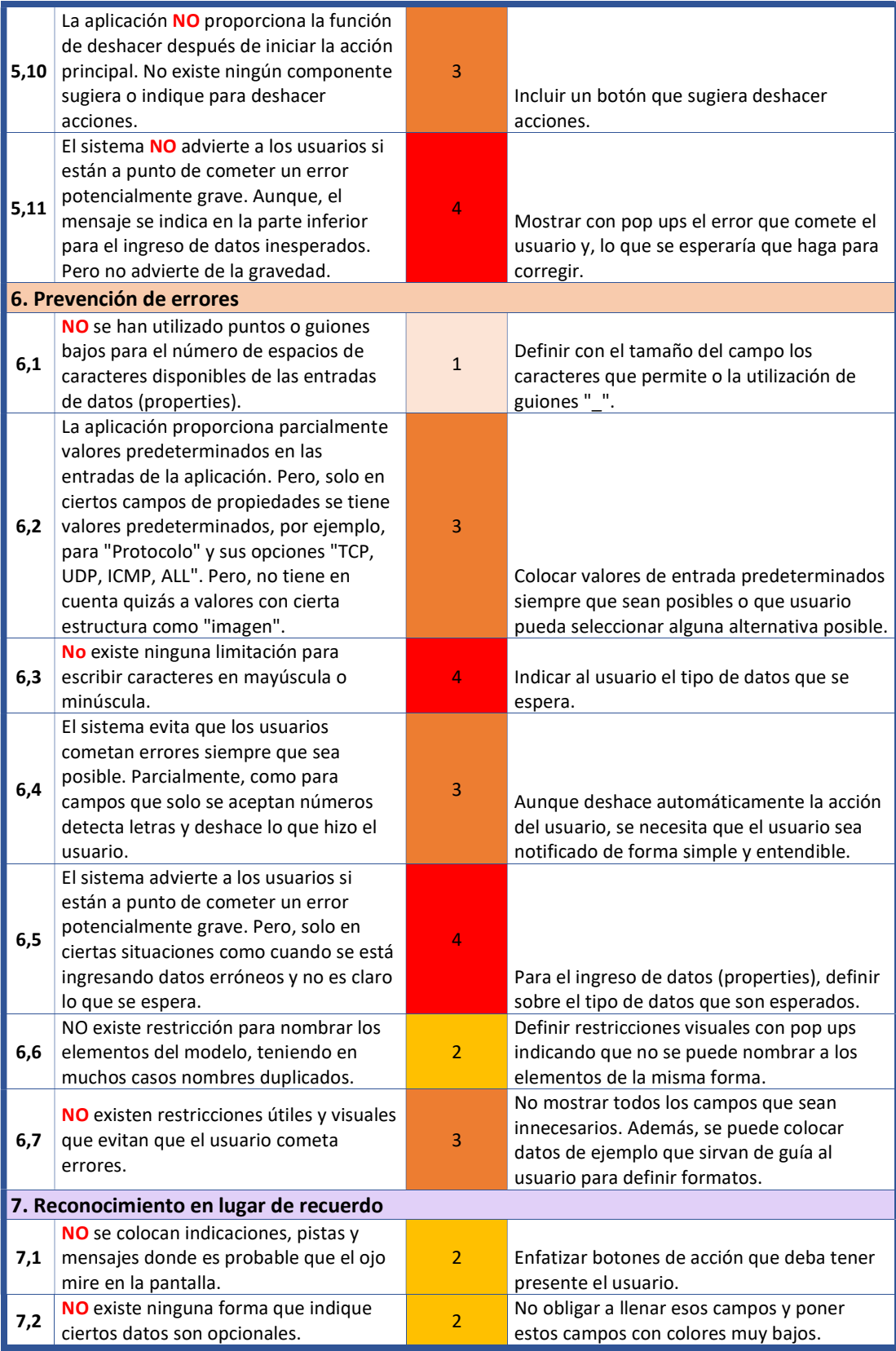

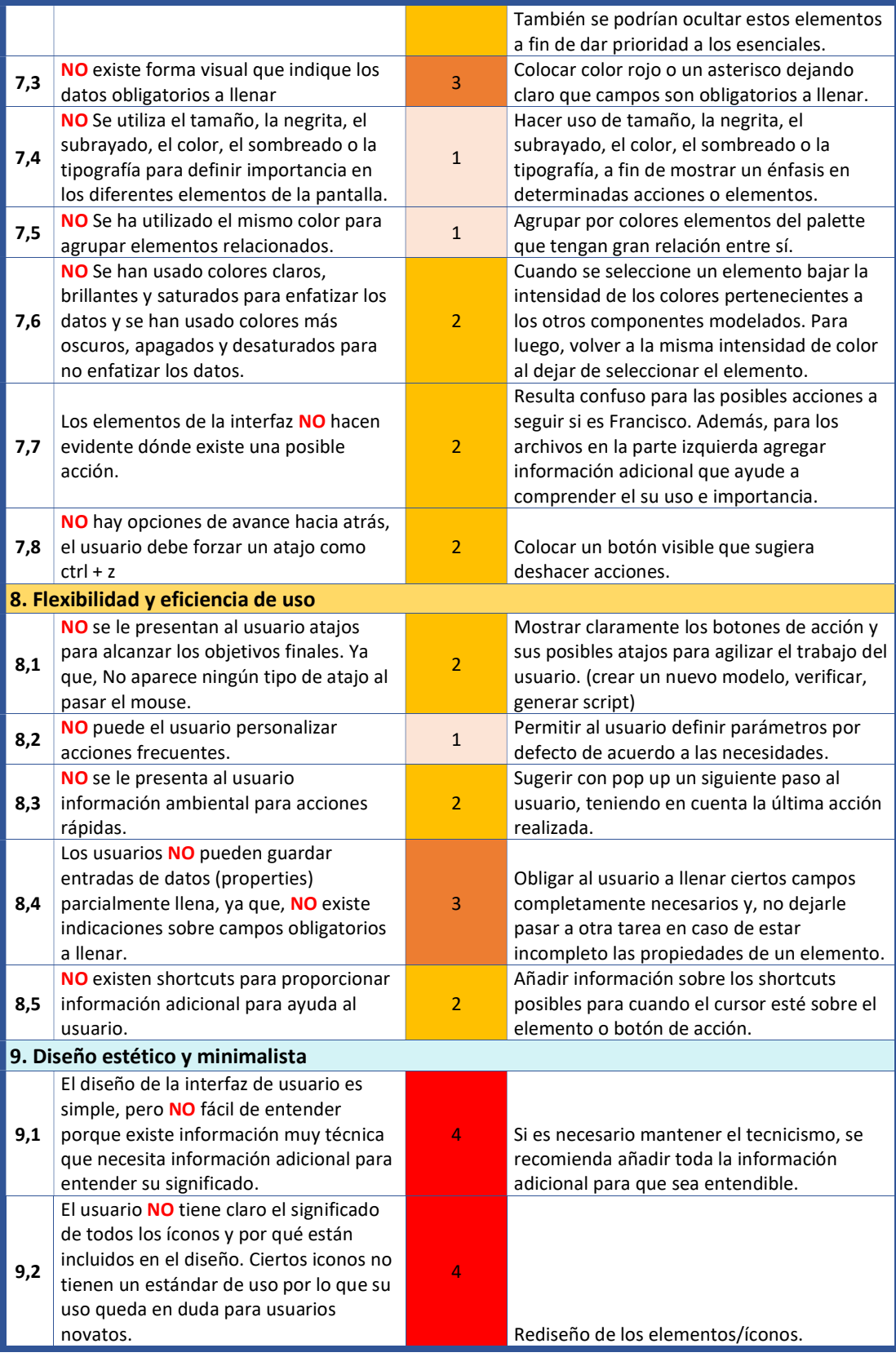

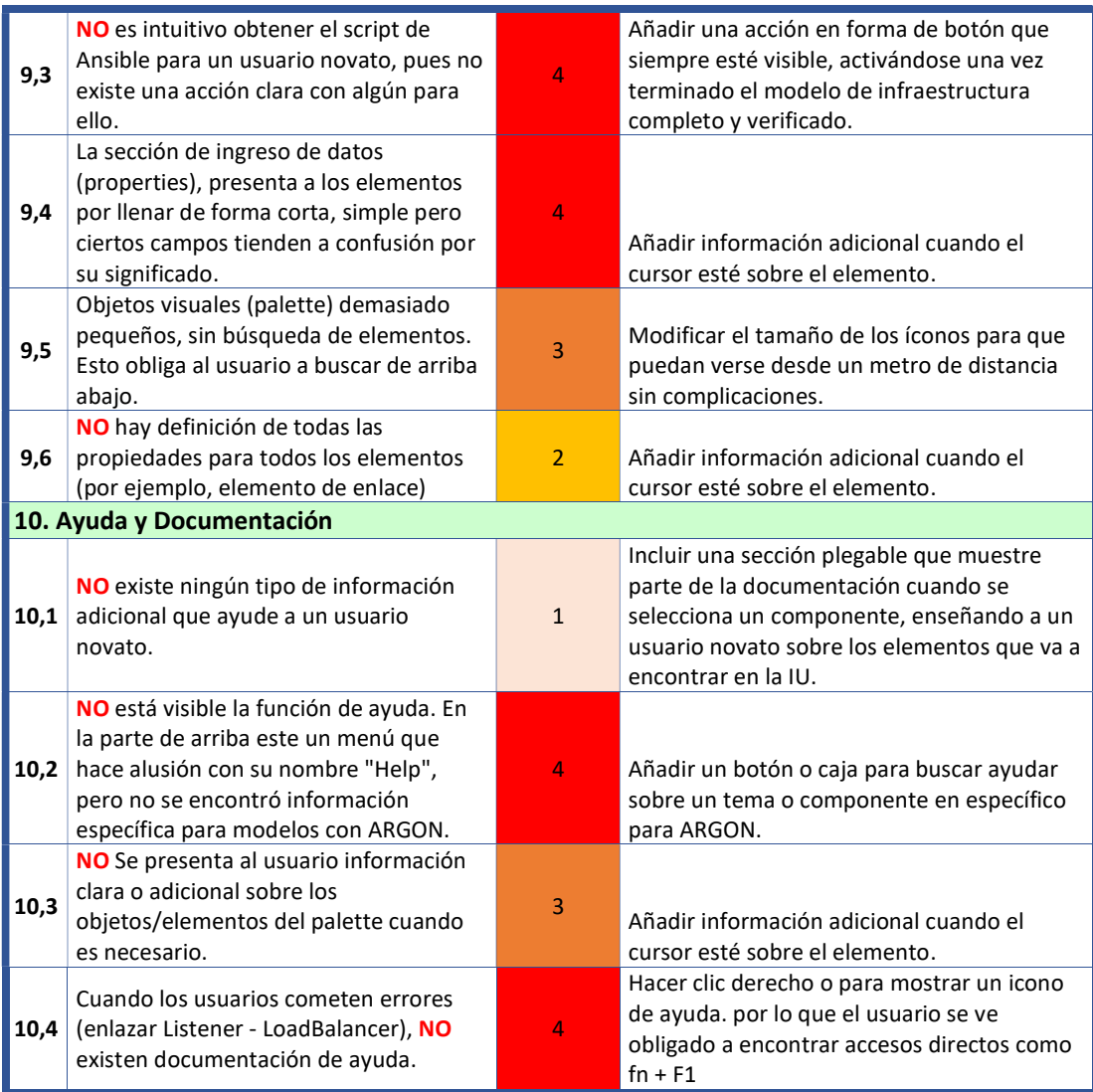

# ANEXO XI. Infografía del reporte de hallazgos (enlace opcional)

https://www.canva.com/design/DAFIOE8a\_Xo/ISEmc-41NgFmYSt0jER2wA/view?utm\_content=DAFIOE8a\_Xo&utm\_campaign=designs hare&utm\_medium=link2&utm\_source=sharebutton

# **Interfaz de Usuario ARGON**

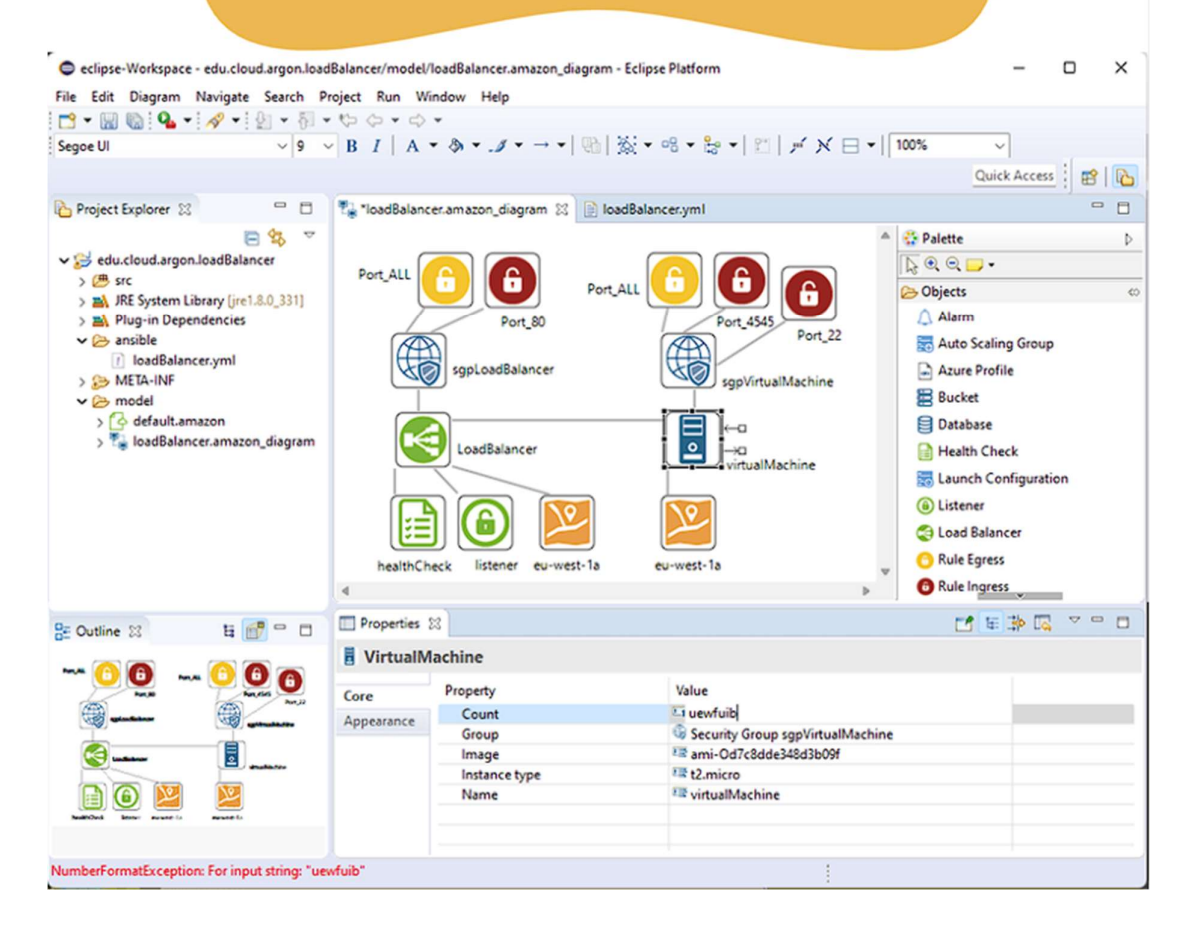

# **Principales Problemas de Usabilidad** (11 de 63 Problemas Encontrados)

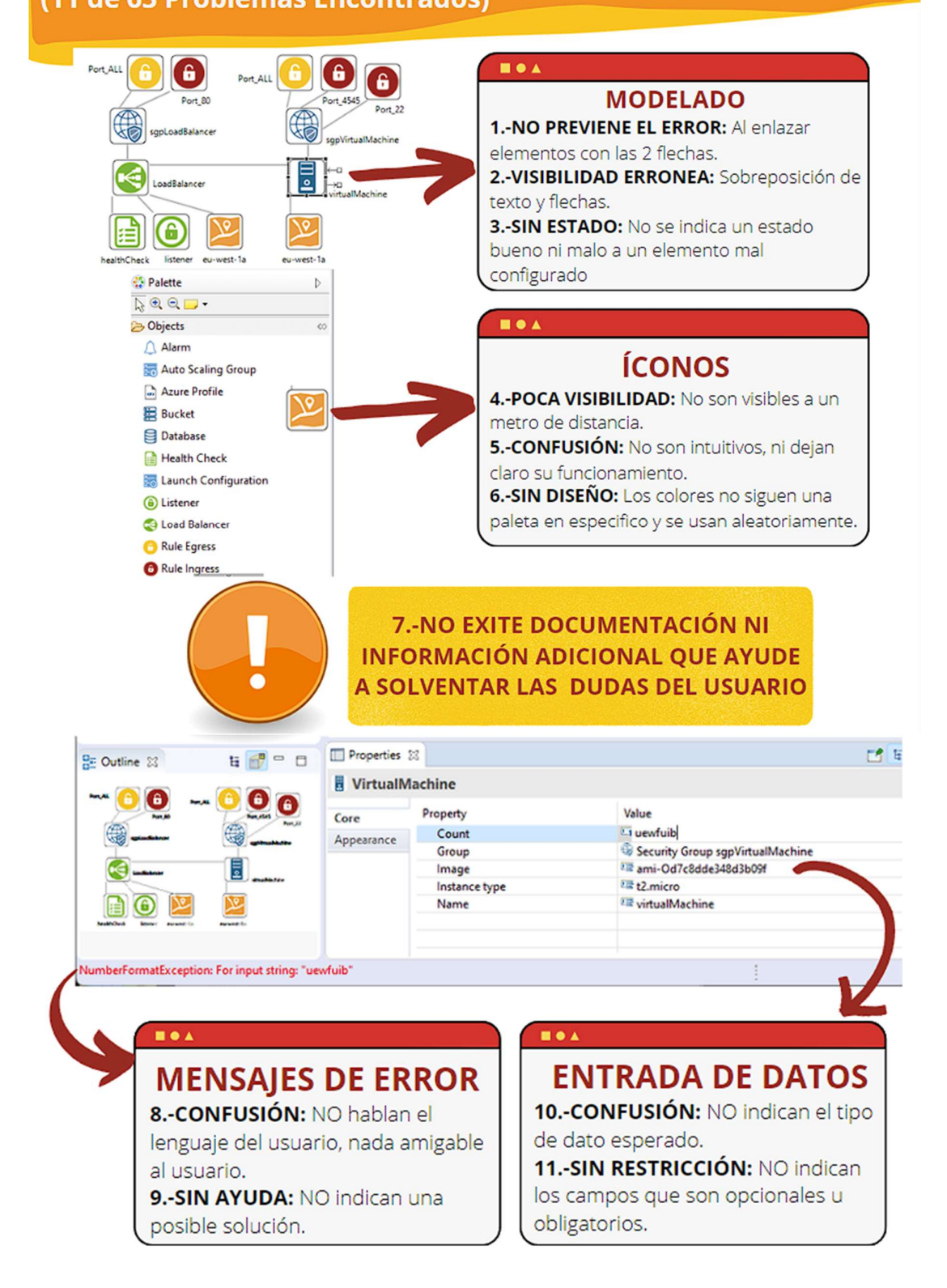